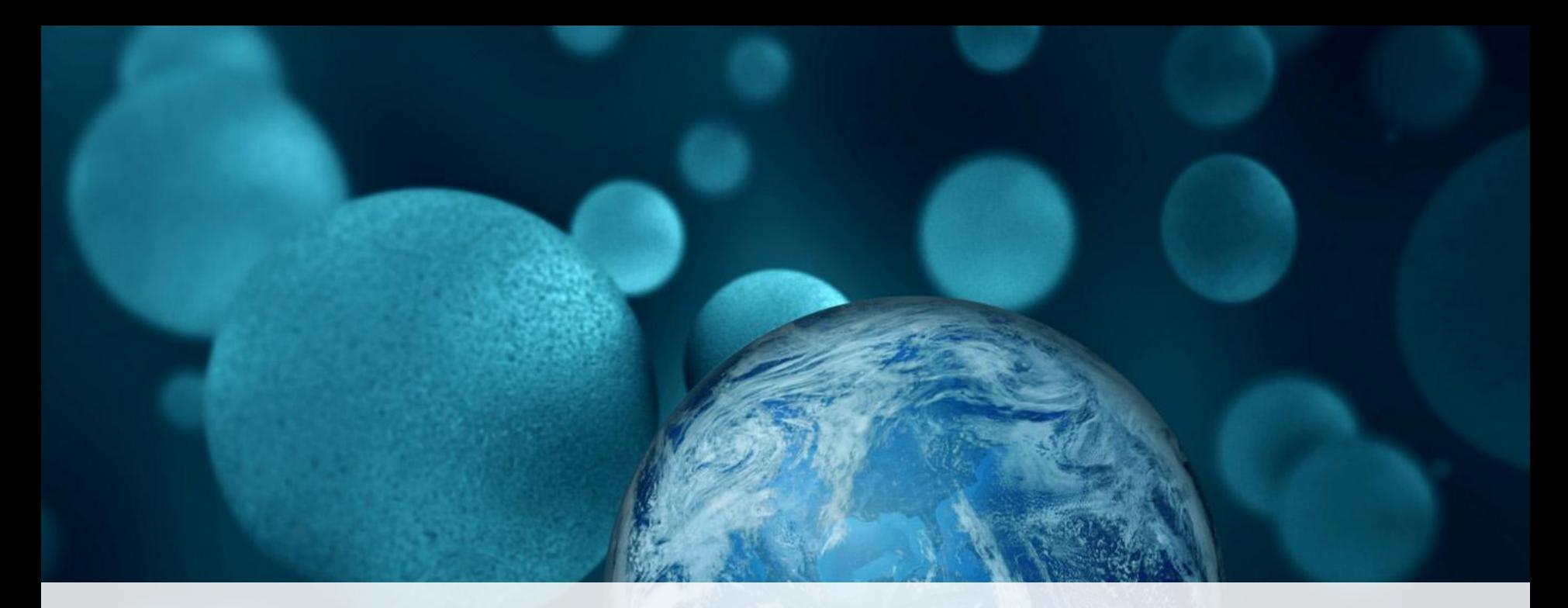

#### **ThermoFisher SCIENTIFIC**

# **Applied Biosystems QuantStudio™ 3 Real-Time PCR System**之原理與應用介紹

蔡如芸 (Judy Tsai, Ph.D.) Field Application Scientist

The world leader in serving science

# Polymerase Chain Reaction (PCR)

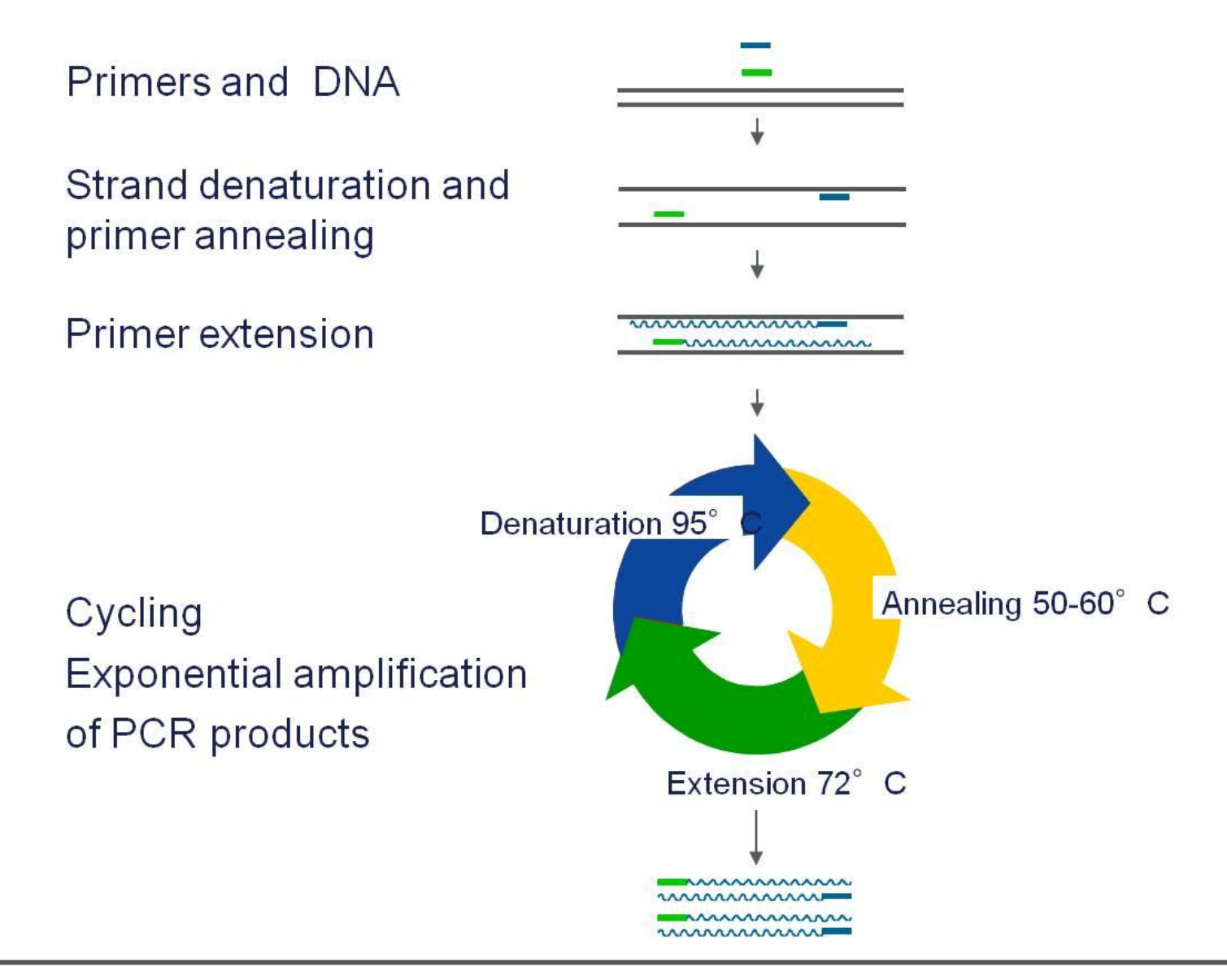

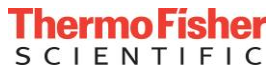

## Principle of Real-time PCR

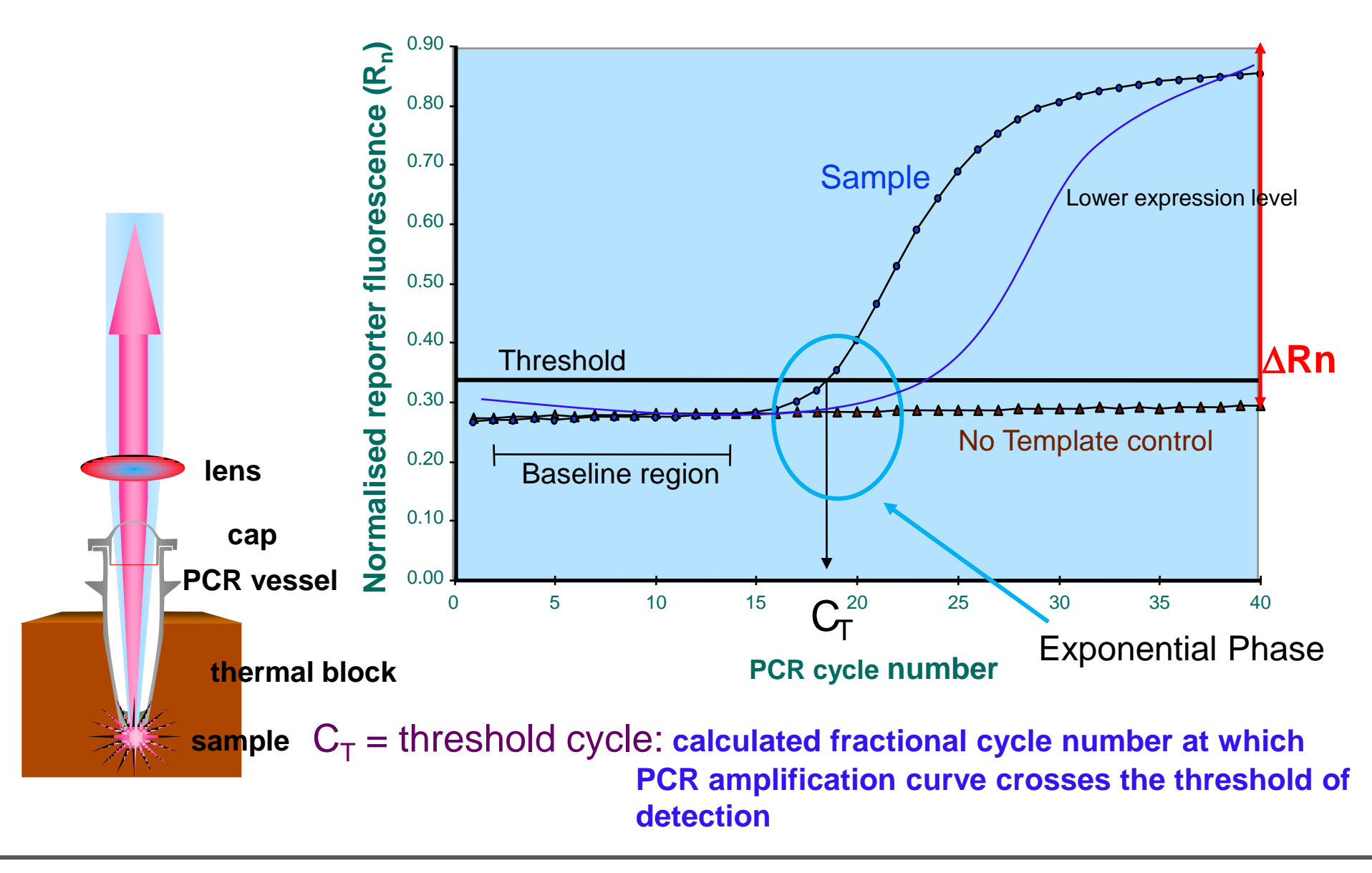

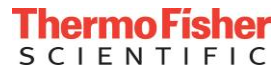

## Real-time PCR Signal Detection: Exponential Phase

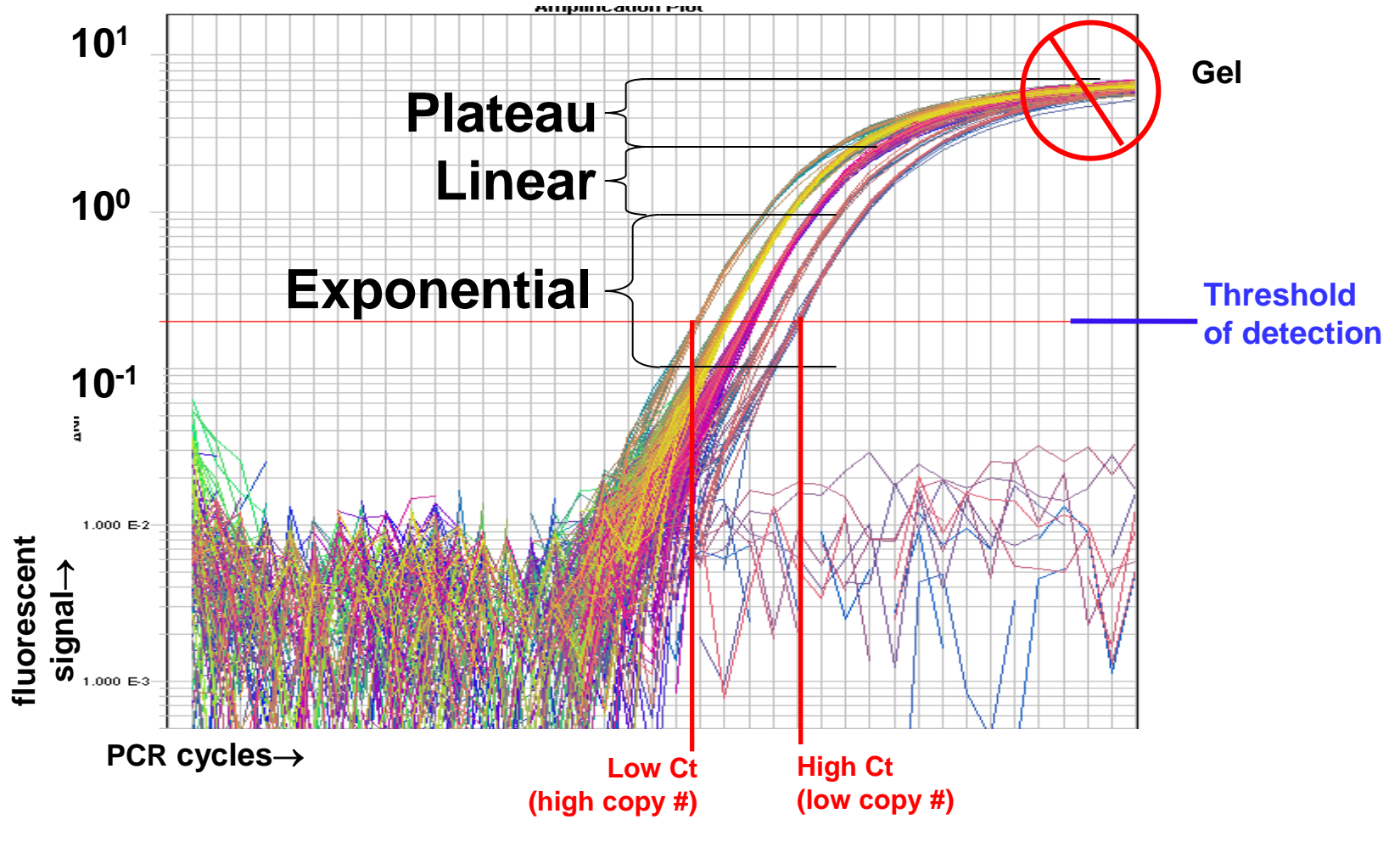

**Y= N0 2 n , CT** 與起始濃度之對數值成反比

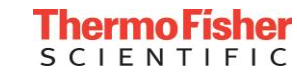

#### TaqMan® and TaqMan® MGB

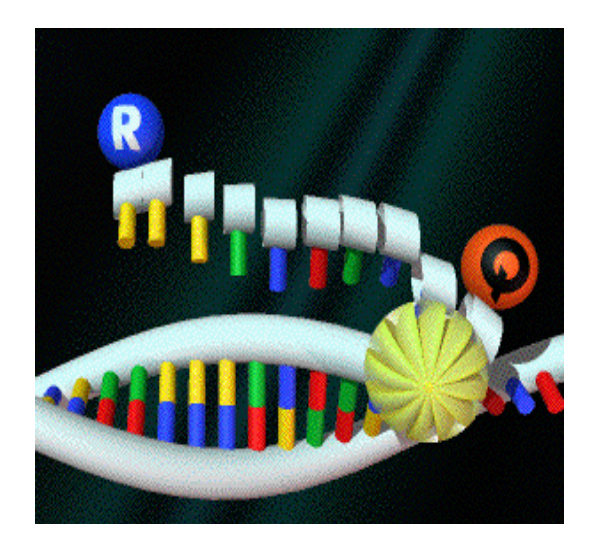

Fluorogenic 5' Nuclease Assay

#### SYBR® Green I dye

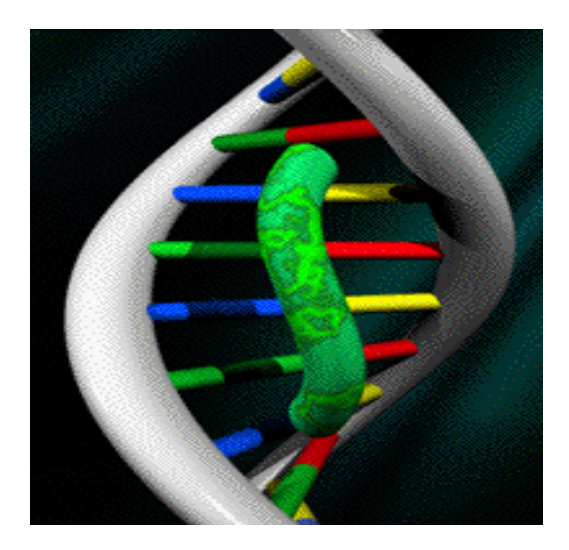

Binds Doublestranded DNA

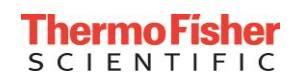

# TaqMan® Assay: Fluorogenic 5'-nuclease Assay

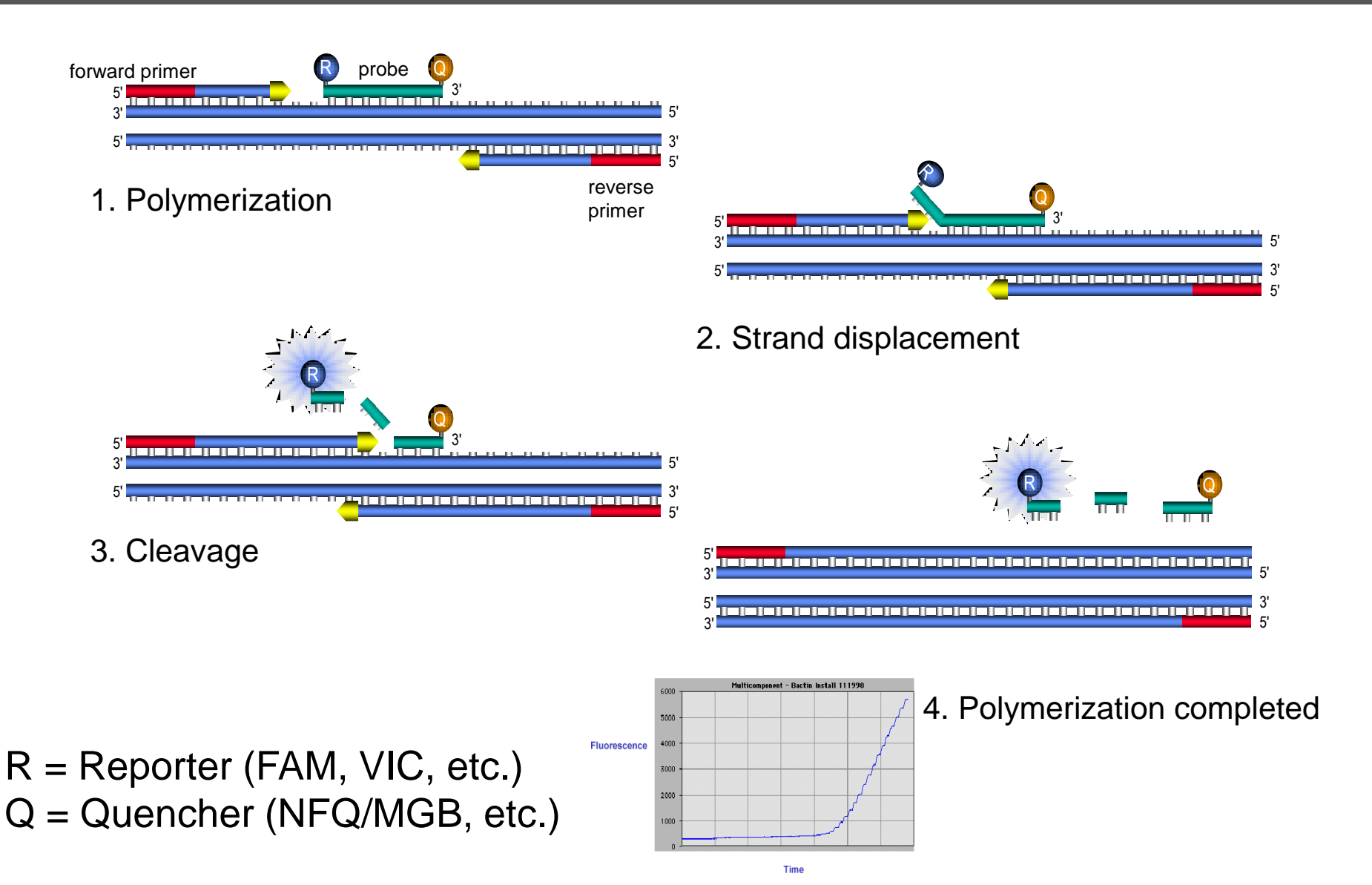

# TaqMan® Probe: TaqMan® MGB/NFQ Probes

- Minor Groove Binder (MGB)
	- Small molecule that fits snugly into minor groove of duplex DNA
	- Stabilizes probe annealing
- Non-fluorescent Quencher (NFQ)
	- "Dark" quencher acts as energy transfer acceptor that doesn't emit a detectable fluorescent signal
	- MGB probe design uses a special algorithm in Primer Express® Software
- Shorter probe length (13-25-mers)

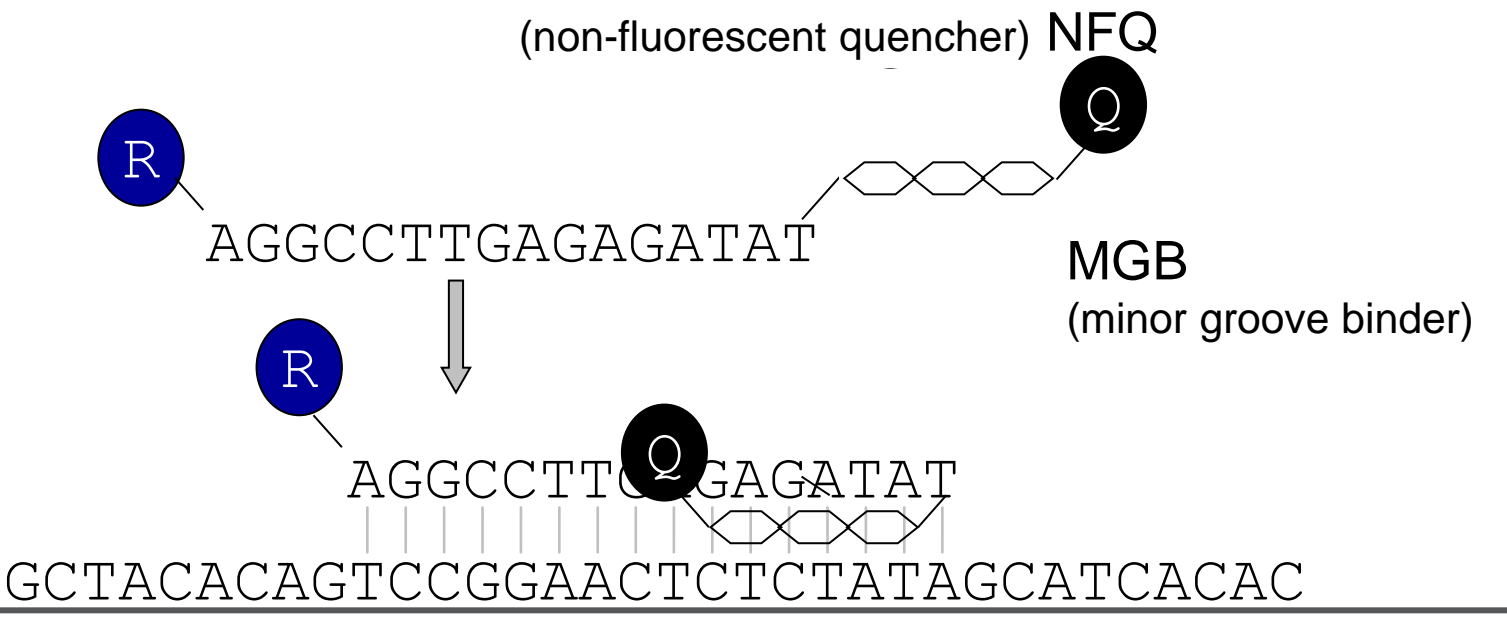

# Real-time PCR Chemistries: SYBR® Green I Dye

- A 'minor groove'-binding molecule specific to the minor groove of doublestranded DNA
- Fluoresces at an increased intensity when bound

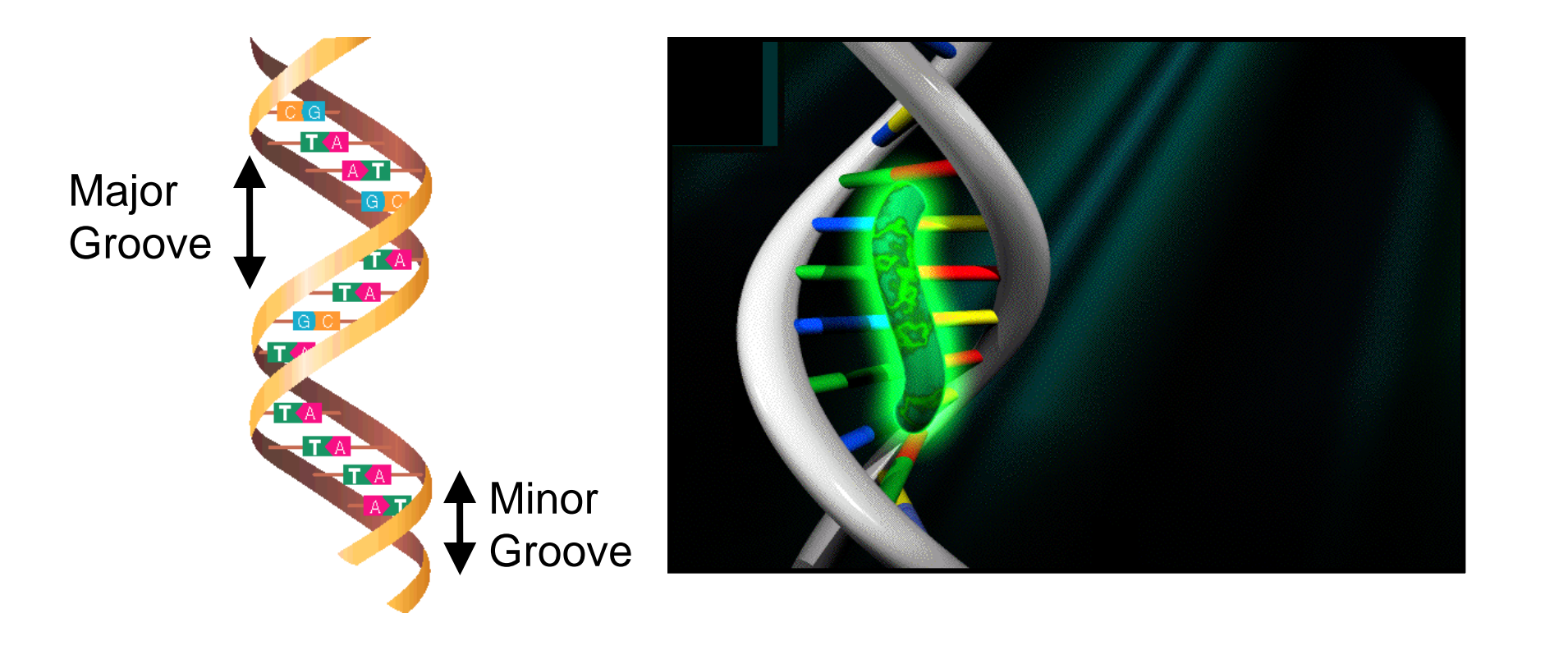

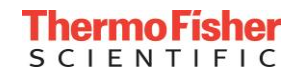

# SYBR® Green I Dye: Melting Curve Analysis

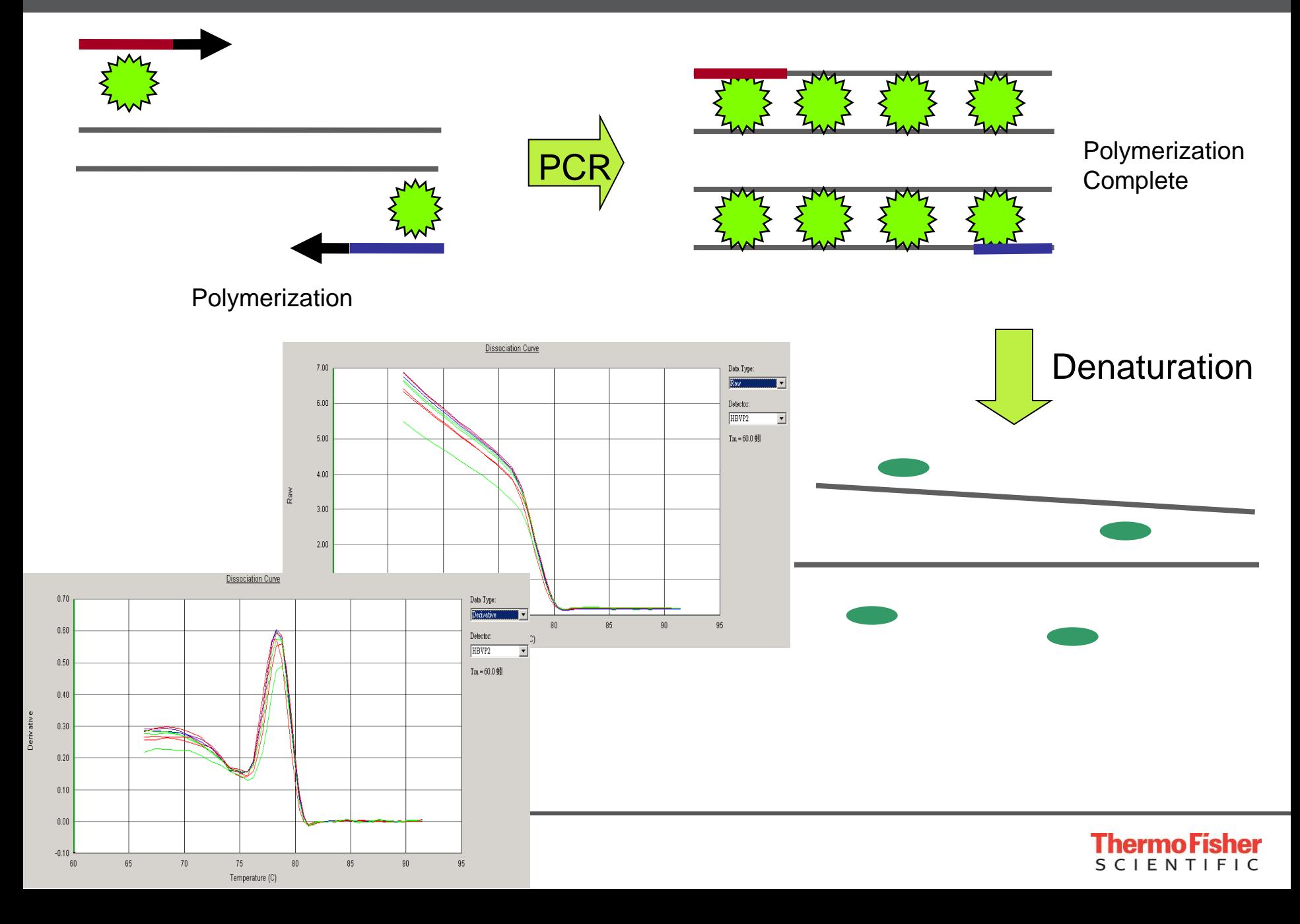

# SYBR® Green I Dye: Melting Curve Analysis

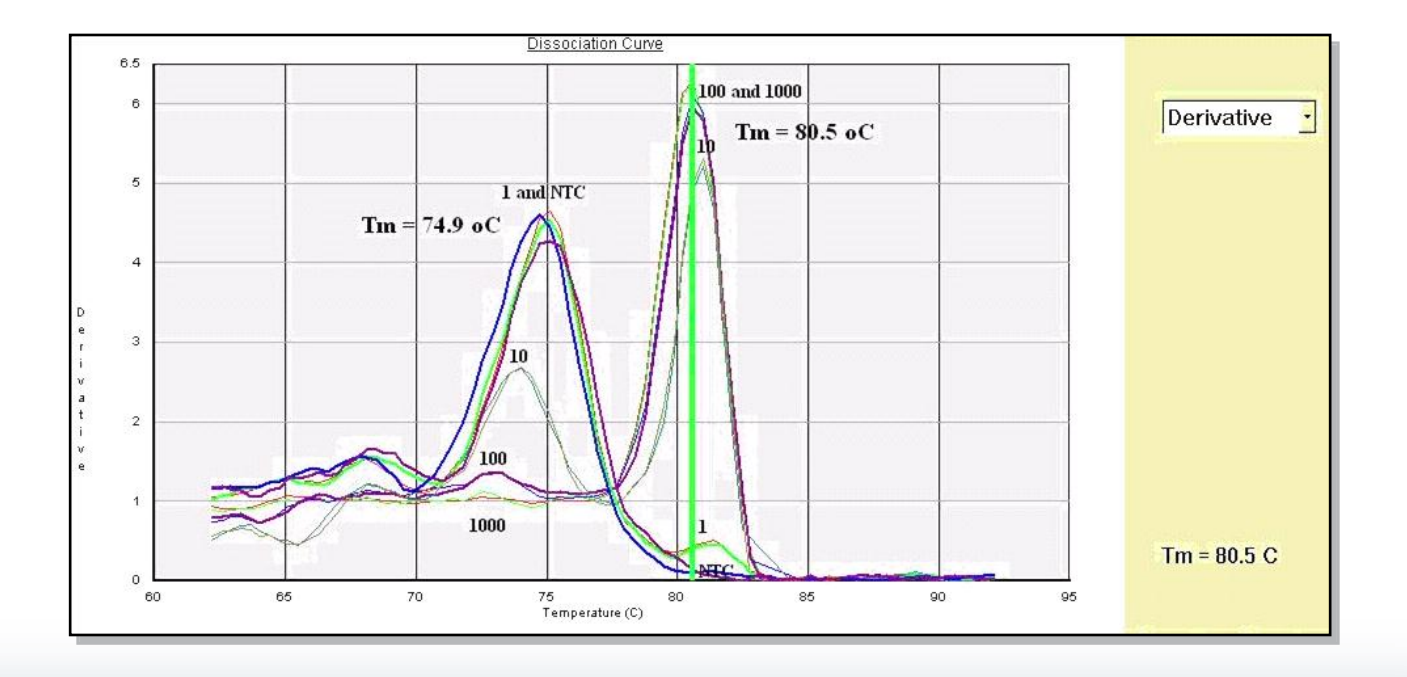

• **Use NTC to check whether non-specific product is primer dimer**

- **If the non-specific product is primer dimer:**
	- Optimize primer concentration
	- Re-design primer pair

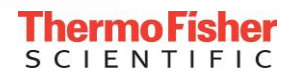

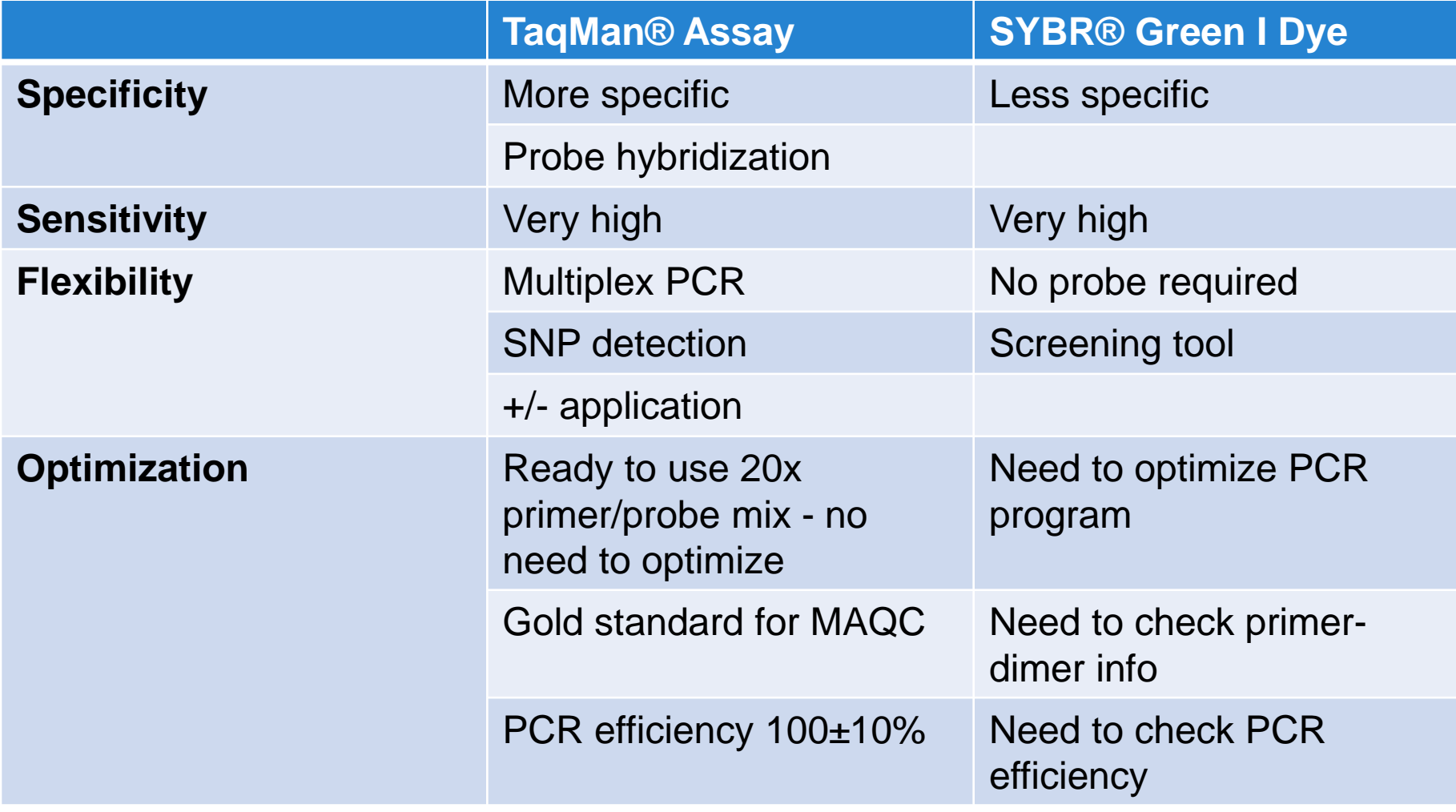

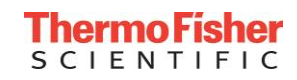

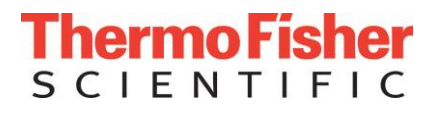

# **Reverse Transcription and Real-time PCR Reaction**

**<sup>12</sup>** The world leader in serving science

# One-step vs Two-step Workflows

- One-step Technology
	- RT and PCR are performed in single buffer system
		- $\sqrt{}$  One tube, one step

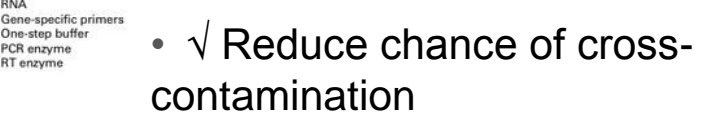

•  $\sqrt{2}$  Easy for high throughput workflow

RNA Oligo(dT)

or random primers

cDNA

cDNA sample PCR primers PCR buffer and enzyme

PCR amplicon

**Few RNA samples Many genes of interest** 

> "Unlimited" RNA (micrograms)

cDNA dilution

- $\sqrt{\text{Cost}}$  effective when few targets/sample analyzed
- √ Uses gene-specific primers
- X cDNA can not be stored

**Many RNA samples** Few genes of interest

**Limited RNA amount** ams and micrograms

PCR amplicon

One-step buffer PCR enzyme

RT enzyme

- Two-step Technology
	- RT and PCR are performed in two separate reactions
		- $\sqrt{\frac{1}{100}}$  Cost advantaged when interrogating multiple targets
- $R$ <sup>RT buffer</sup>  $\sqrt{\text{cDNA}}$  can be stored and used for further experiments
	- $\sqrt{ }$  Best choice if RNA is limiting
	- X Multiple steps, longer time to result

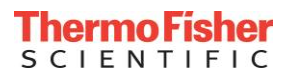

# 1-step qRT-PCR: Real-time PCR Reactions

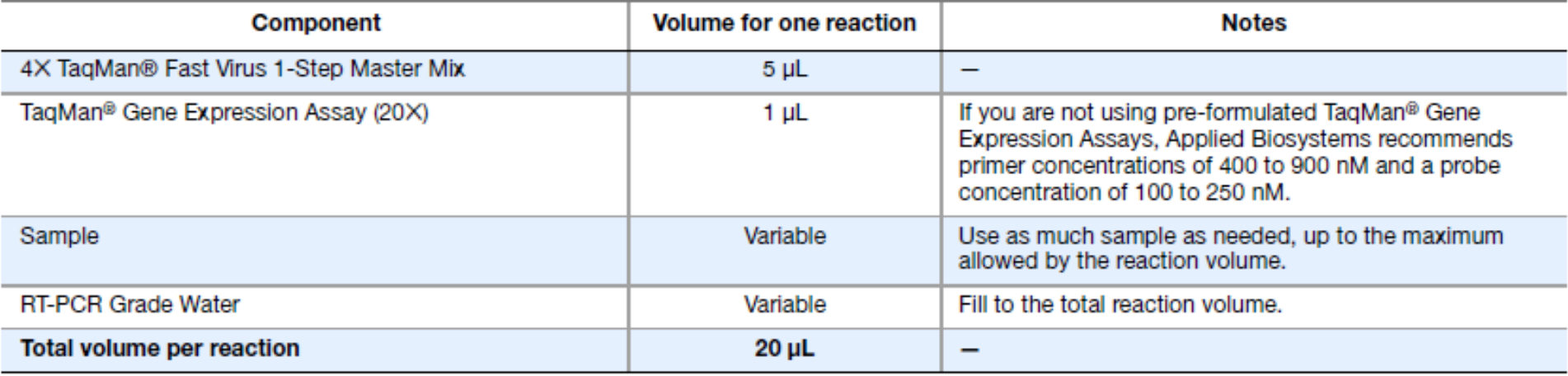

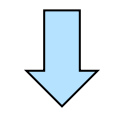

For sample volumes ≤30 µL

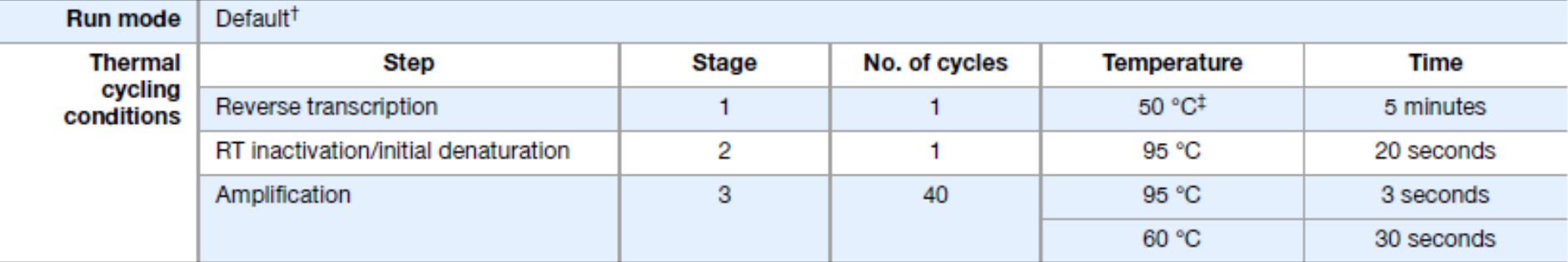

<sup>†</sup> Use the default run mode for your system and sample block module (that is, Fast mode on Fast instruments and standard mode on standard instruments).

<sup>‡</sup> Reverse transcription works best between 48 °C and 55 °C.

# 1-step qRT-PCR: Master Mixes

- TaqMan® Fast Virus 1-Step Master Mix (PN 4444434)
	- 4X master mix to amplify both RNA and DNA
	- Formulated to handle common RT-PCR inhibitors found in blood, stool, and other difficult samples
	- Up to triplex (ROX as passive reference)
- TaqPath™ 1-Step Multiplex Master Mix (PN A28522)
	- 4X master mix to amplify both RNA and DNA
	- Tolerant to common RT-PCR inhibitors
	- Manufactured in an ISO 13485 certified facility
	- Up to quadruplex (does not include passive reference)

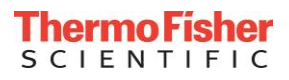

# 2-step qRT-PCR: Real-time PCR Reactions

#### Reverse Transcription : High Capacity RNA-to-cDNA Kit

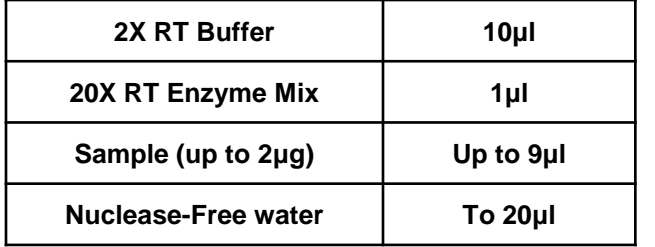

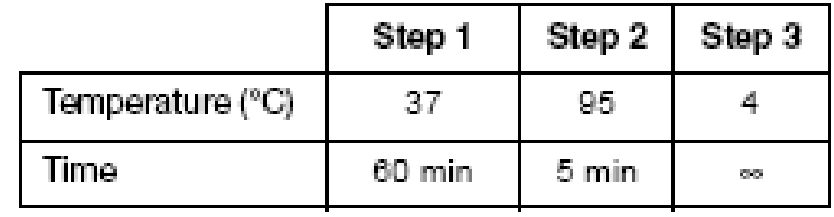

#### Real-time PCR:

#### TaqMan Chemistry **SYBR Chemistry**

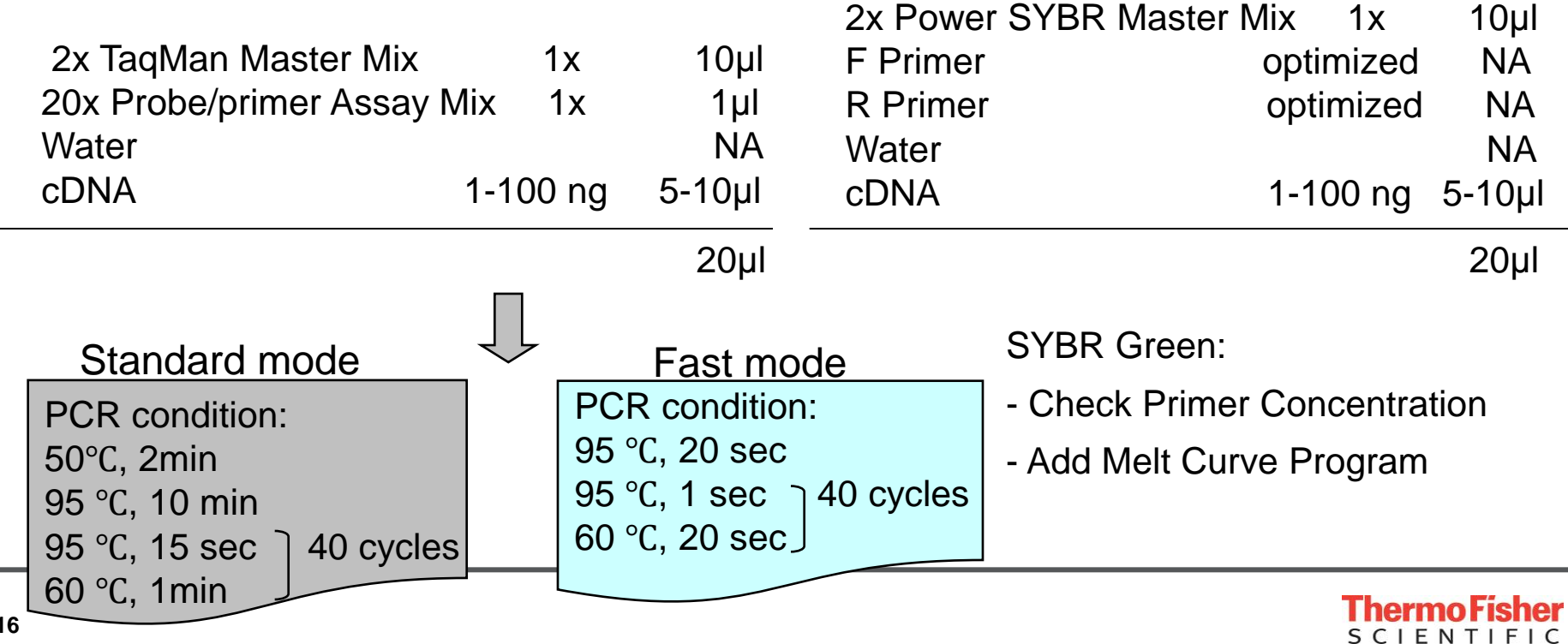

# 2-step qRT-PCR: Master Mixes

### Standard Mode

- TaqMan® Chemistry
	- TaqMan® Universal Master Mix II (PN 4440038)
	- TaqMan® Gene Expression Master Mix (PN 4369016)
- SYBR® Green Chemistry
	- Power SYBR® Green PCR Master Mix (PN 4367659)

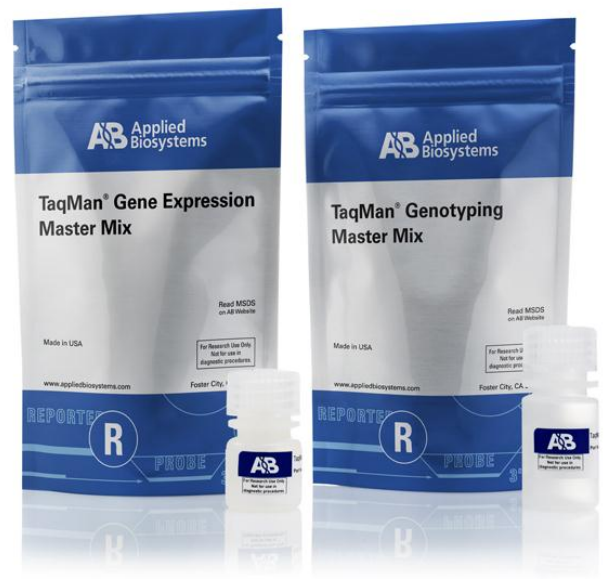

### Fast Mode

- TaqMan® Chemistry
	- TaqMan® Fast Universal Master Mix (PN 4366072)
	- TaqMan® Fast Advanced Master Mix (PN 4444557)
- SYBR® Green Chemistry
	- Fast SYBR® Green Master Mix (PN 4385612)
	- PowerUp™ SYBR® Green Master Mix (PN A25742)

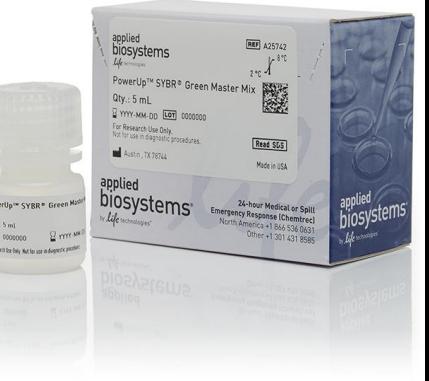

## Real-time PCR Quantification Methods

• Absolute Quantification vs. Relative Quantification

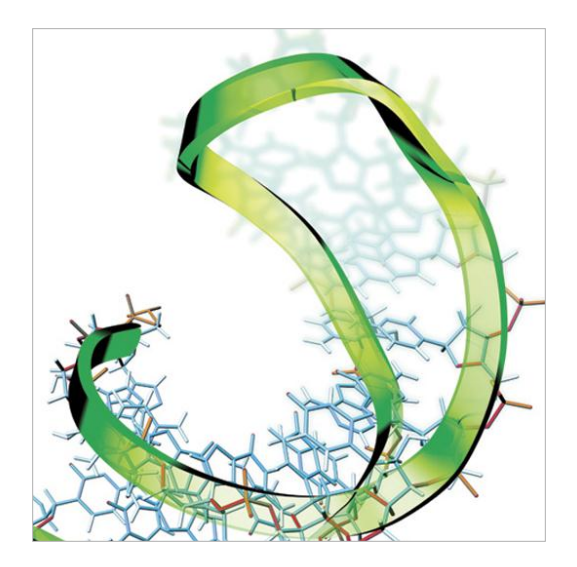

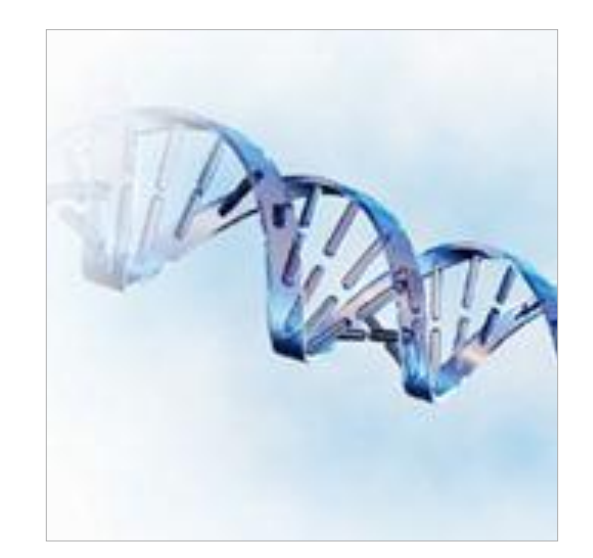

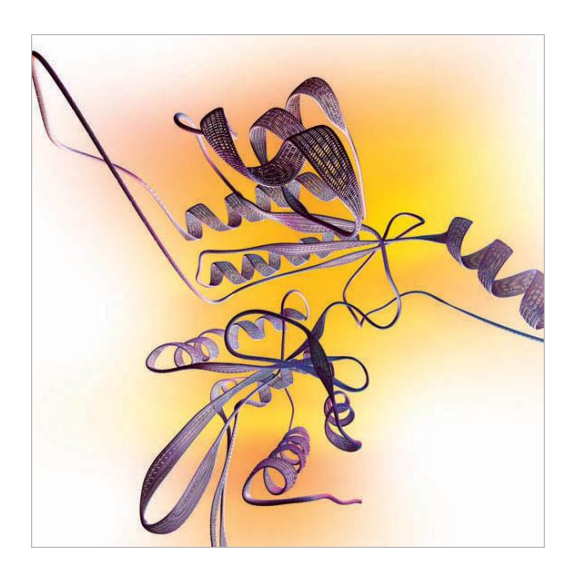

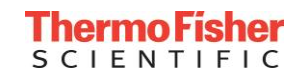

# 絕對定量 (Absolute Quantification)

主要應用於病毒量及病原菌偵測  $\triangleright$  To determine the actual number of copies of a target nucleic acid within a sample with statistical confidence.

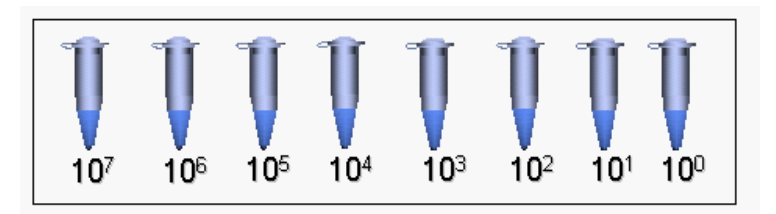

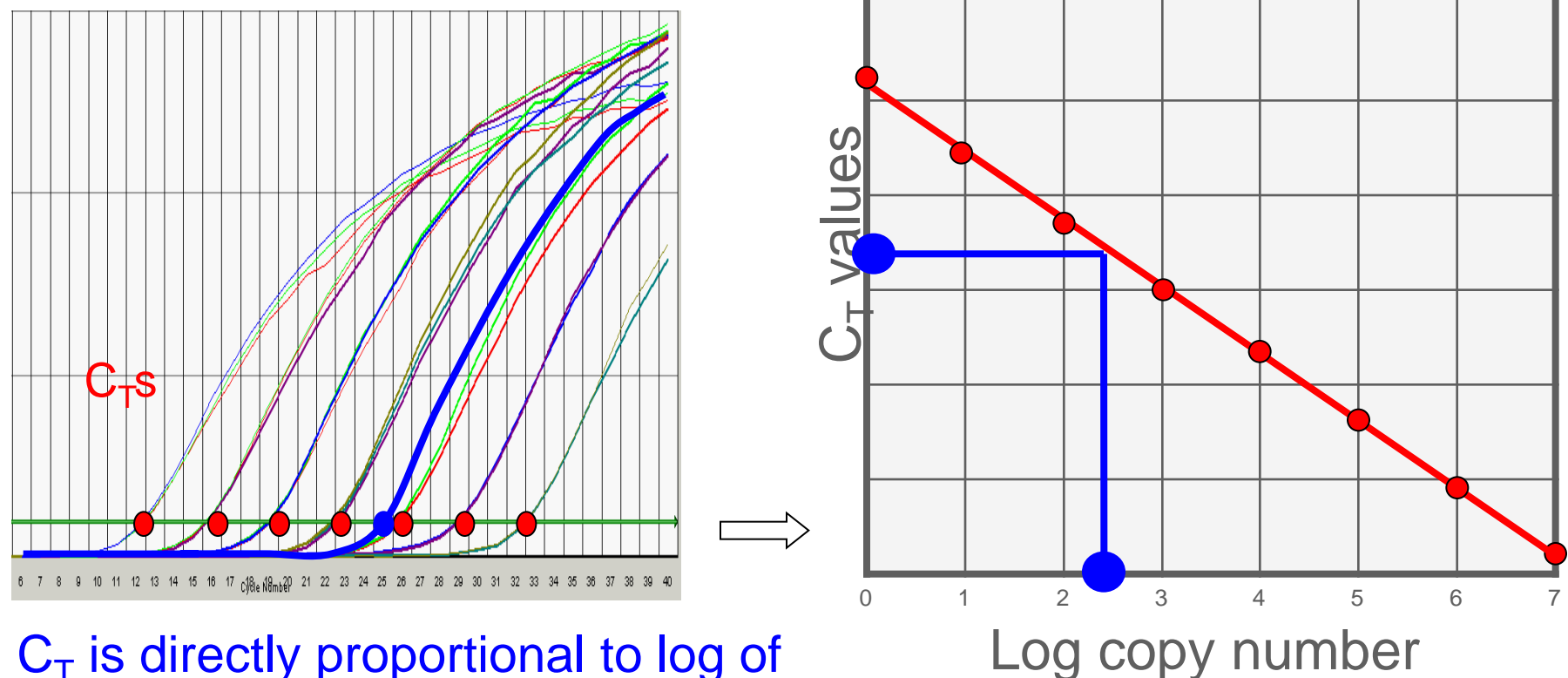

 $C_T$  is directly proportional to log of amount of input template

**CIENTIFIC** 

- To determine fold differences of a target nucleic acid in a starting material with statistical confidence.
	- ΔΔCt analysis (most common)
	- Relative standard curve
- Need endogenous gene normalizes the amount of sample added
	- Endogenous control (*e.g.* GAPDH, β-actin, etc.)
- Most powerful and widely used method
- Check primer PCR efficiency if using SYBR Green Dye

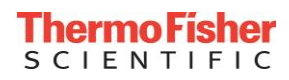

# 相對定量 (Relative Quantification): PCR Efficiency Validation

- 2μg RNA in 20μl RT = 100ng cDNA/μl
- Gene name: C-Myc and GAPDH
- cDNA 4-fold serial dilution: 10μl cDNA + 30μl  $H_2O$  (25ng/μl)
	- 1. 25ng/µl
	- 2. 6.25 ng/μl
	- 3. 1.56 ng/μl
	- 4. 0.39ng/μl
	- 5. NTC (duplicate for each sample)
- •每個濃度點各做二重複

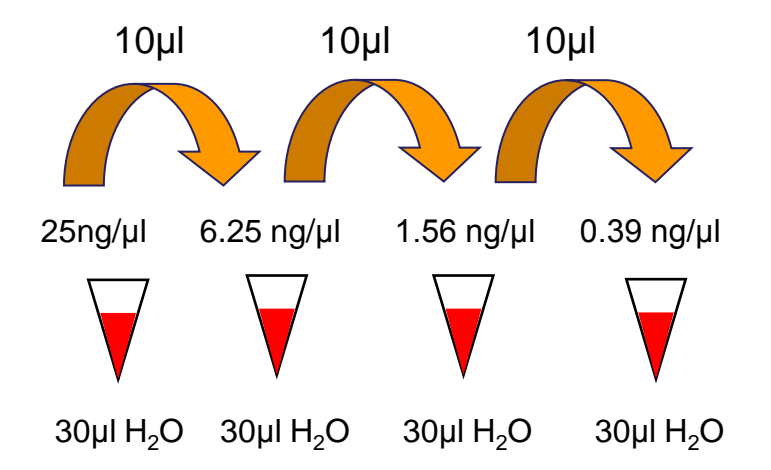

- Prepare a Premix for each gene
- Aliquot 15μl of Premix to each well
- Add 5µl of RT product to the well
- Real-time PCR reaction

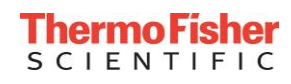

# 相對定量 (Relative Quantification): PCR Efficiency Validation

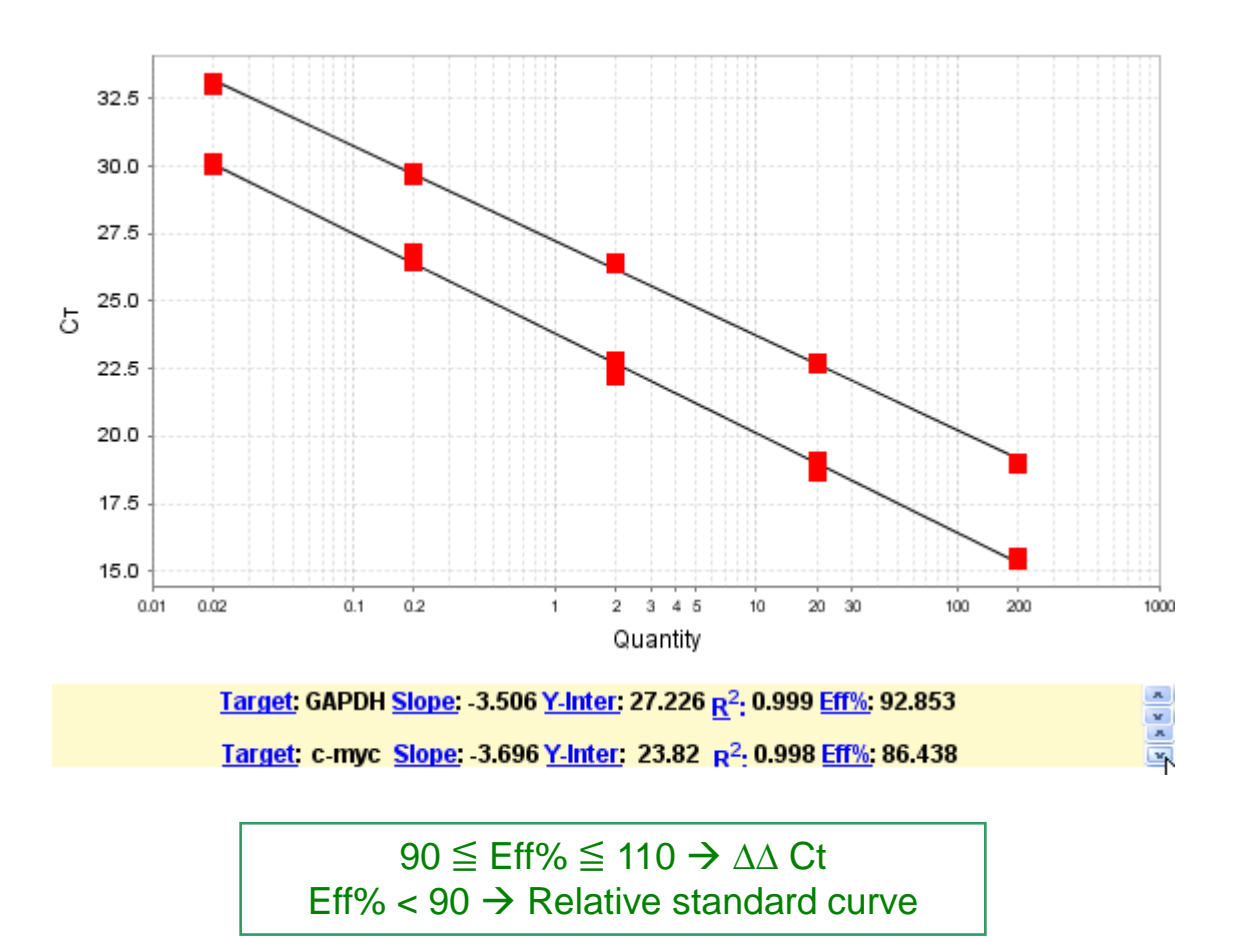

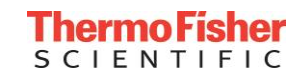

Comparison of the c-myc expression level in T=0, T=12, T=24, T=48 time course study

Reverse Transcription: Ex. 5 ug RNA/ 50 uL =100 ng/uL Spectrophotometer measure RNA quantity Real Time PCR Unknown samples( 50 ng): T=0, T=12, T=24, T=48 t=0 t=12 t=24 t=48 time total RNA cDNA total RNA cDNA total RNA cDNA total RNA cDNA C-myc GAPDH C-myc GAPDH C-myc GAPDH C-myc GAPDH Ct=30.5 Ct=23.6 Ct=27 Ct=22.6

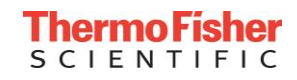

Reference Sample

*step 2: Normalization to reference sample*  $\Delta$ Ct sample –  $\Delta$ Ct reference sample =  $\Delta\Delta$ Ct *step 1: Normalization to endogenous control* Sample: Ct c-Myc – Ct GAPDH =  $\Delta$ Ct sample Reference: Ct c-Myc – Ct GAPDH =  $\Delta$ Ct reference sample

*step 3: use the formula*

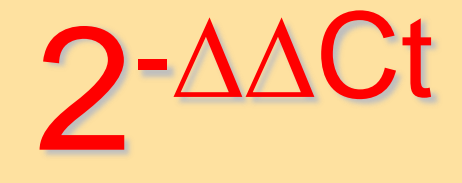

A reference sample is a sample to which unknown samples are compared (*e.g.* untreated sample or control).

# 相對定量 (Relative Quantification): Comparative Ct (ΔΔCt)

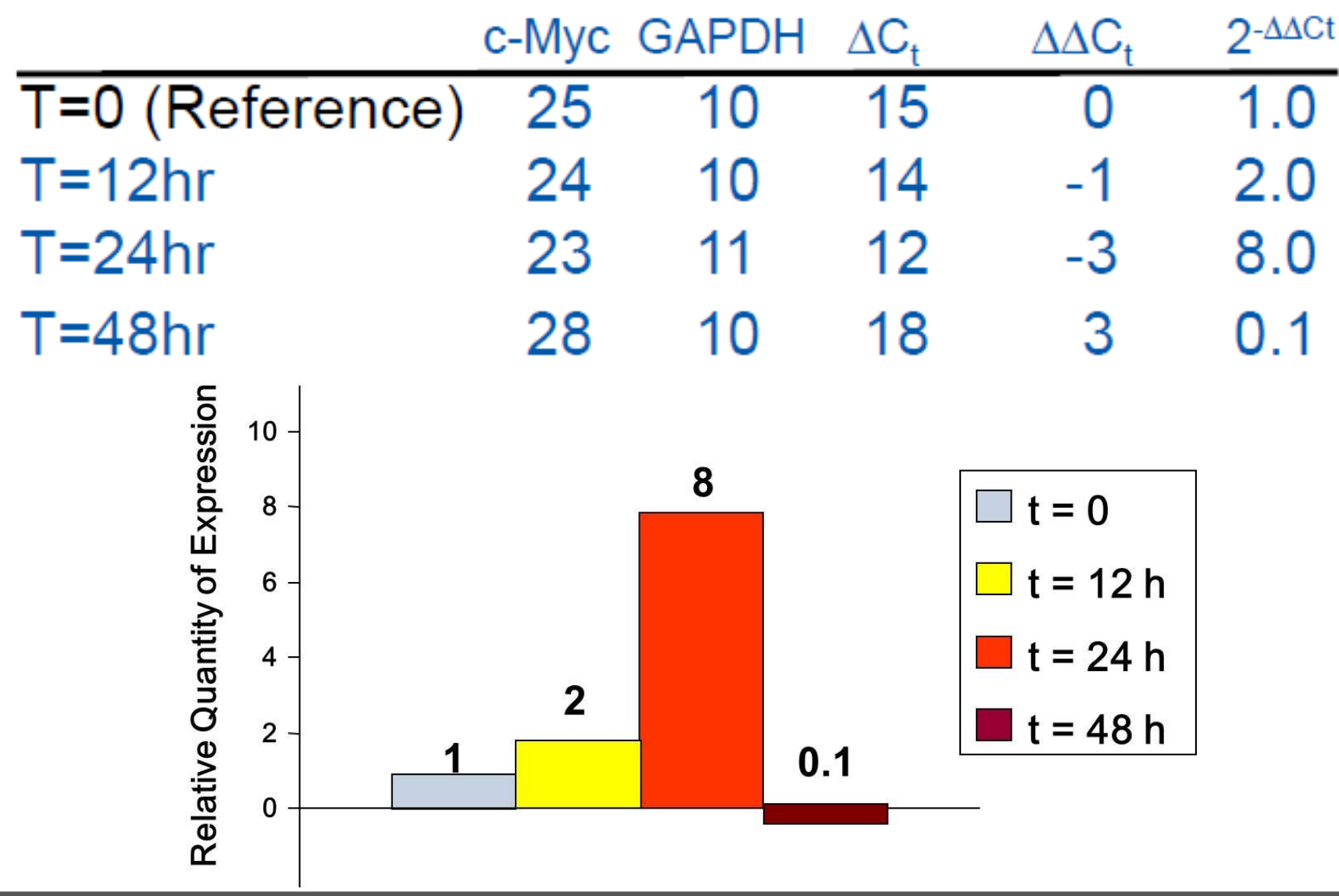

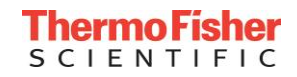

# Introducing TaqMan™ Advanced miRNA Assays

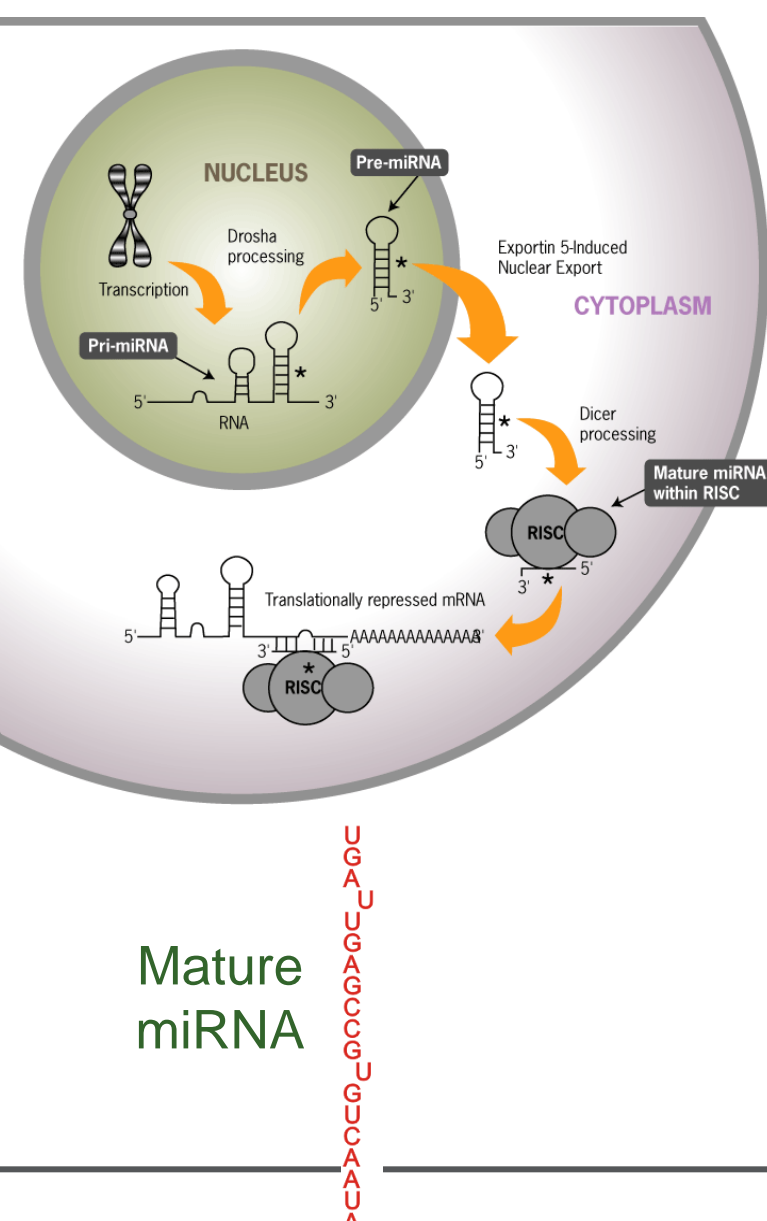

- Excellent sensitivity in biological samples (serum/plasma, tissue)
- Low input amount (2µl) saves precious samples; no need to run multiple RTs and split sample
- Universal cDNA can be used for any miRNA assay
- cDNA can be archived for future miRNA studies
- TaqMan™ advanced miRNA assays
	- SKU A25576, Size S, 250 reactions
- TaqMan™ advanced miRNA cDNA synthesis kit

# TaqMan™ Advanced miRNA Assays: How it Works

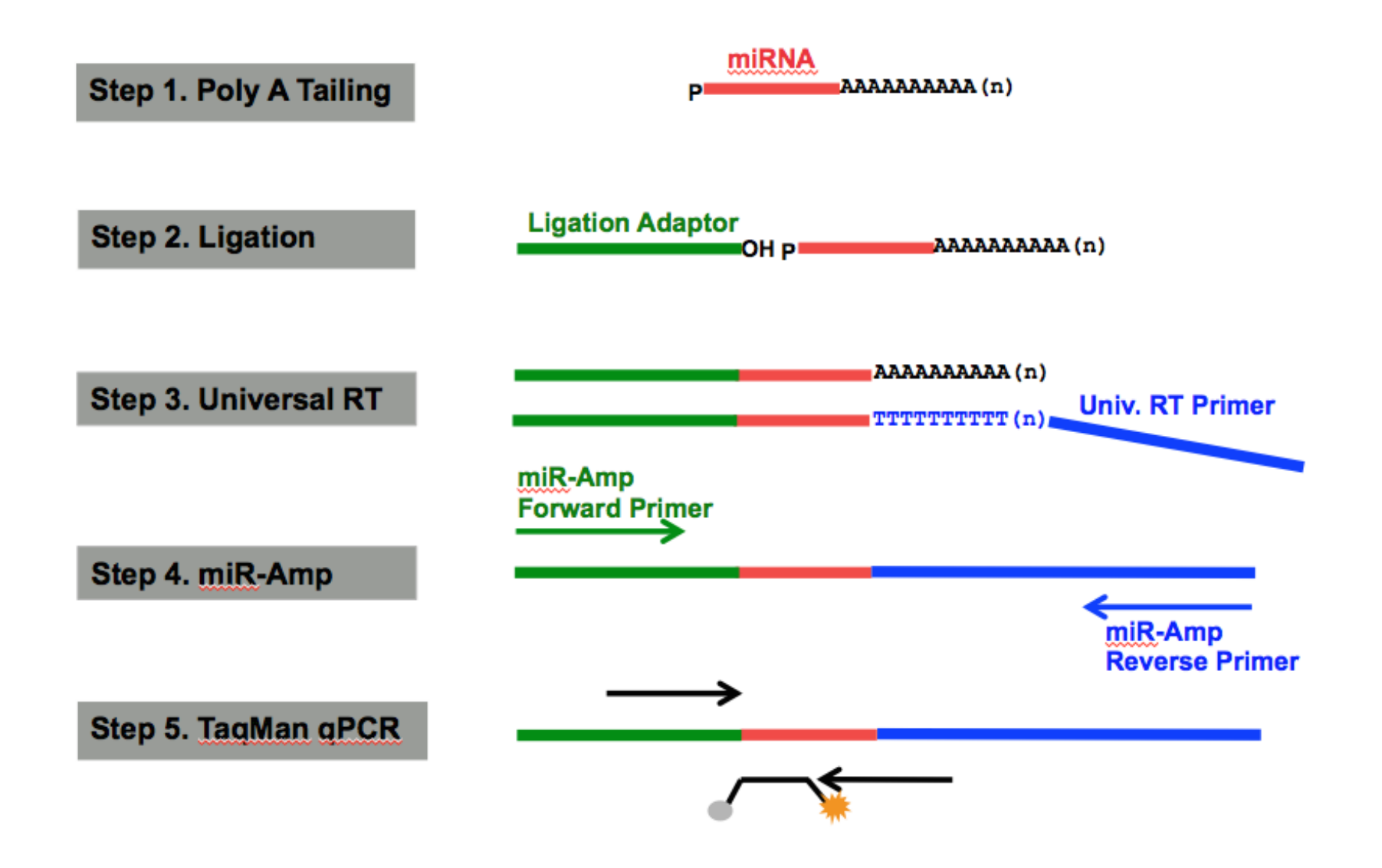

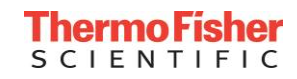

# TaqMan™ Advanced miRNA Assays: High Specificity

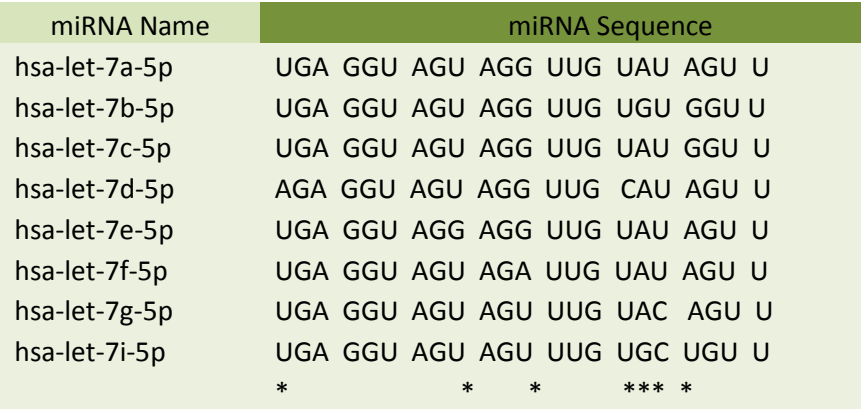

Let-7 miRNA family: differences as small as single base mismatches

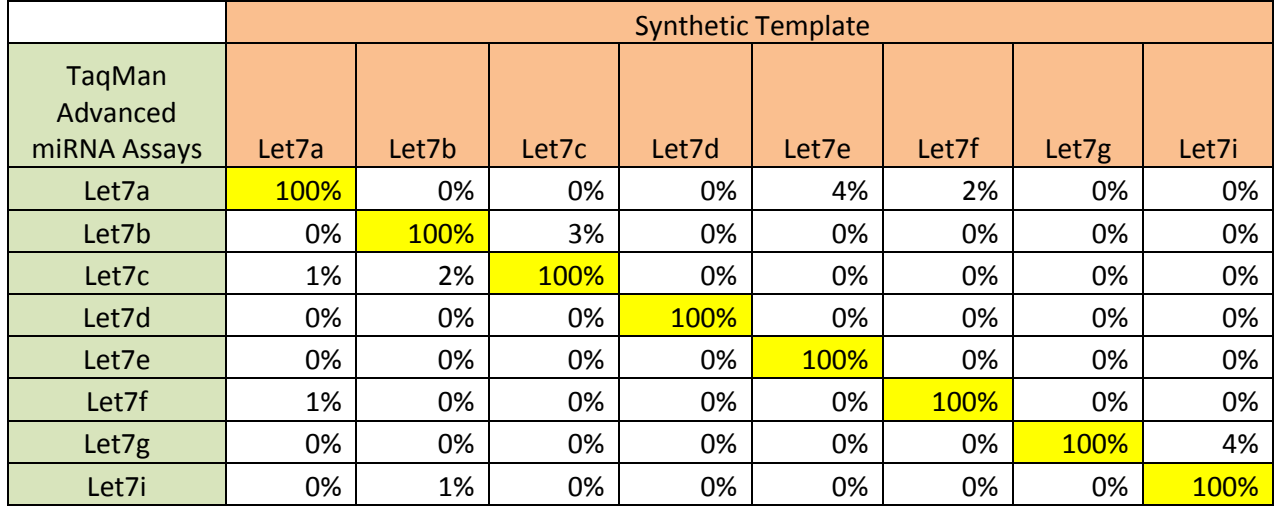

Extremely low cross-reactivity, usually 1% or lower

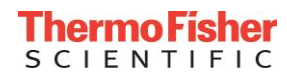

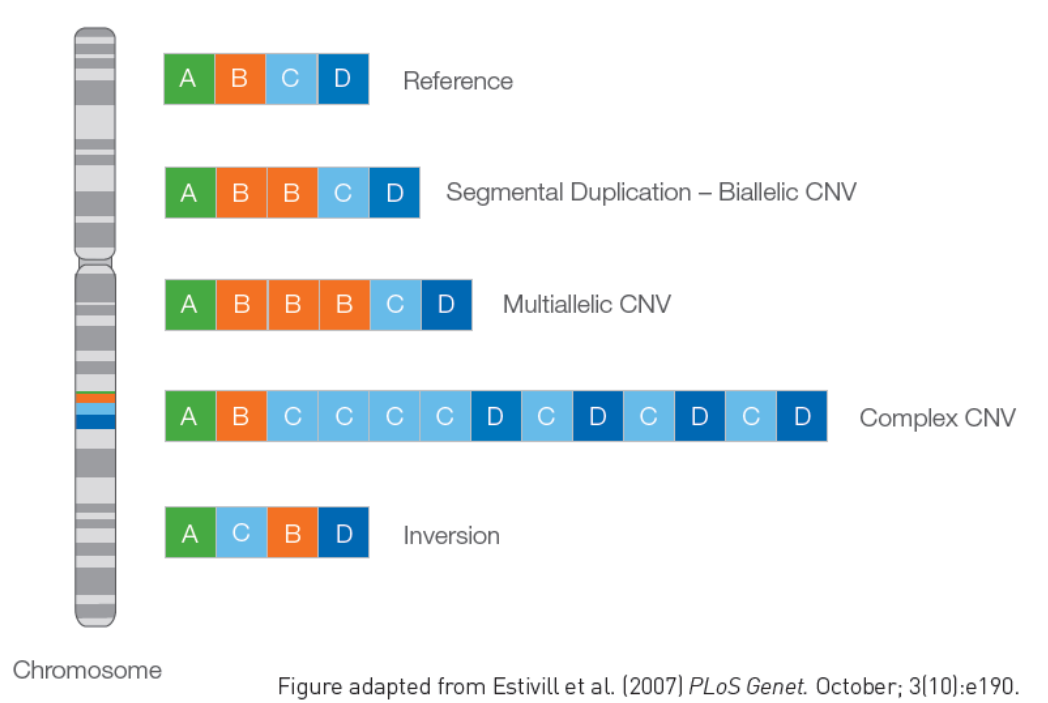

- Copy Number Variation (CNV)
- − A structural genomic variant involving copy number changes in comparison to a reference genome
- − Deletion or duplication events involving >1 kb of DNA. Most are <10 Kb; some rare CNVs >1 Mb

CNVs are found in normal individuals and have also been associated with disease and other phenotypes

Pre-designed human and mouse assays  $\bullet$ for copy number analysis

#### Human

- Over 1.6 million pre-designed assays available for genome-wide coverage
- Genes (exons, introns, and junctions)
- Known copy number variations (CNVs)
- Extragenic/non-gene regions

#### **Mouse**

- Over 180,000 pre-designed assays available
- Gene exon coverage

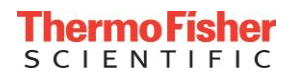

# Workflow of TaqMan® Copy Number Variation Assays

> 1.6M Pre-Designed TaqMan Copy Number Assays available $\sum$ 

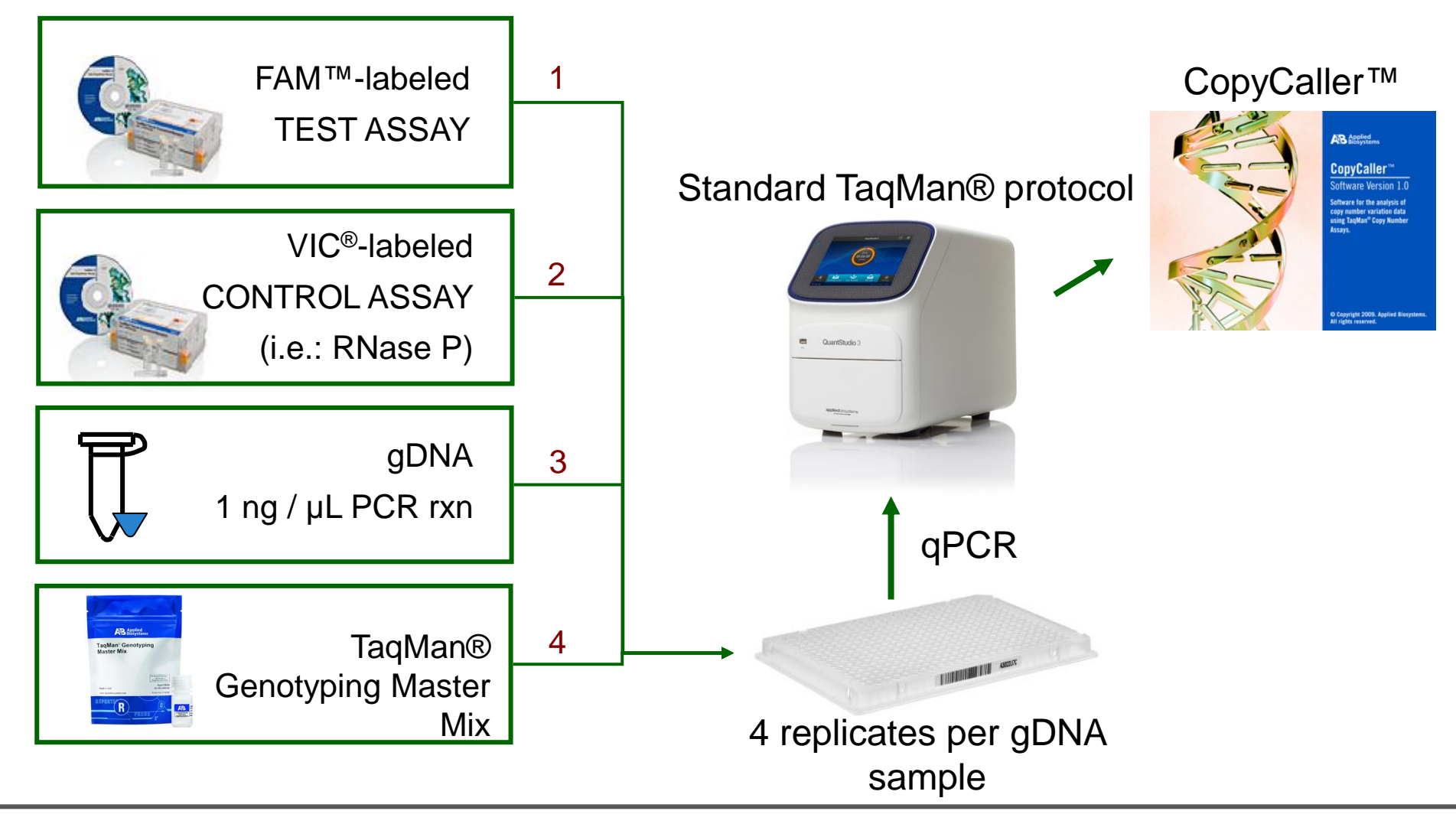

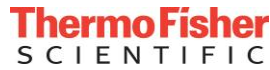

## Determination of DNA Copy Number

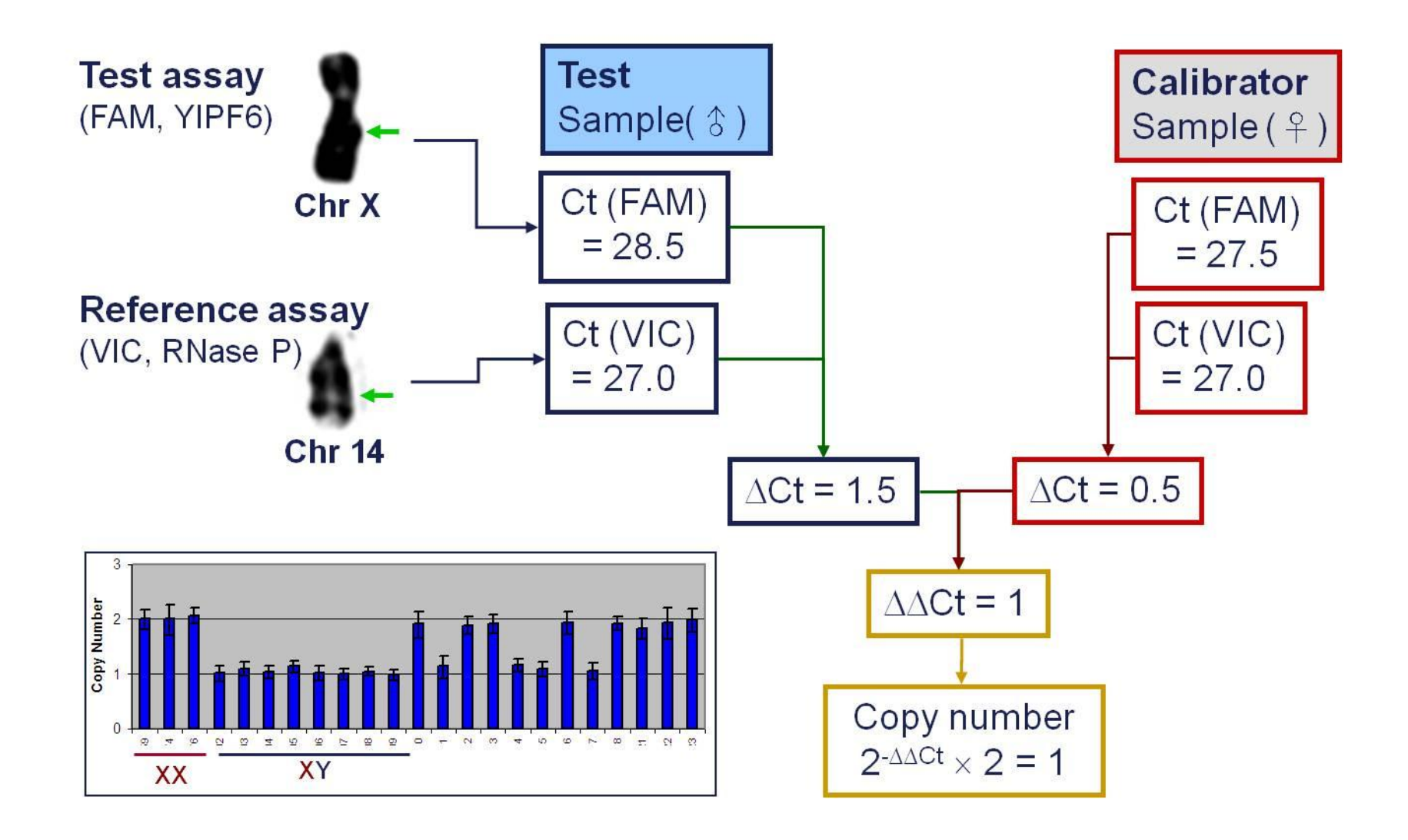

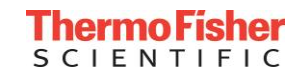

# CopyCaller™ Software-輕鬆獲得CNV結果

#### CopyCaller<sup>m</sup> Software v1.0

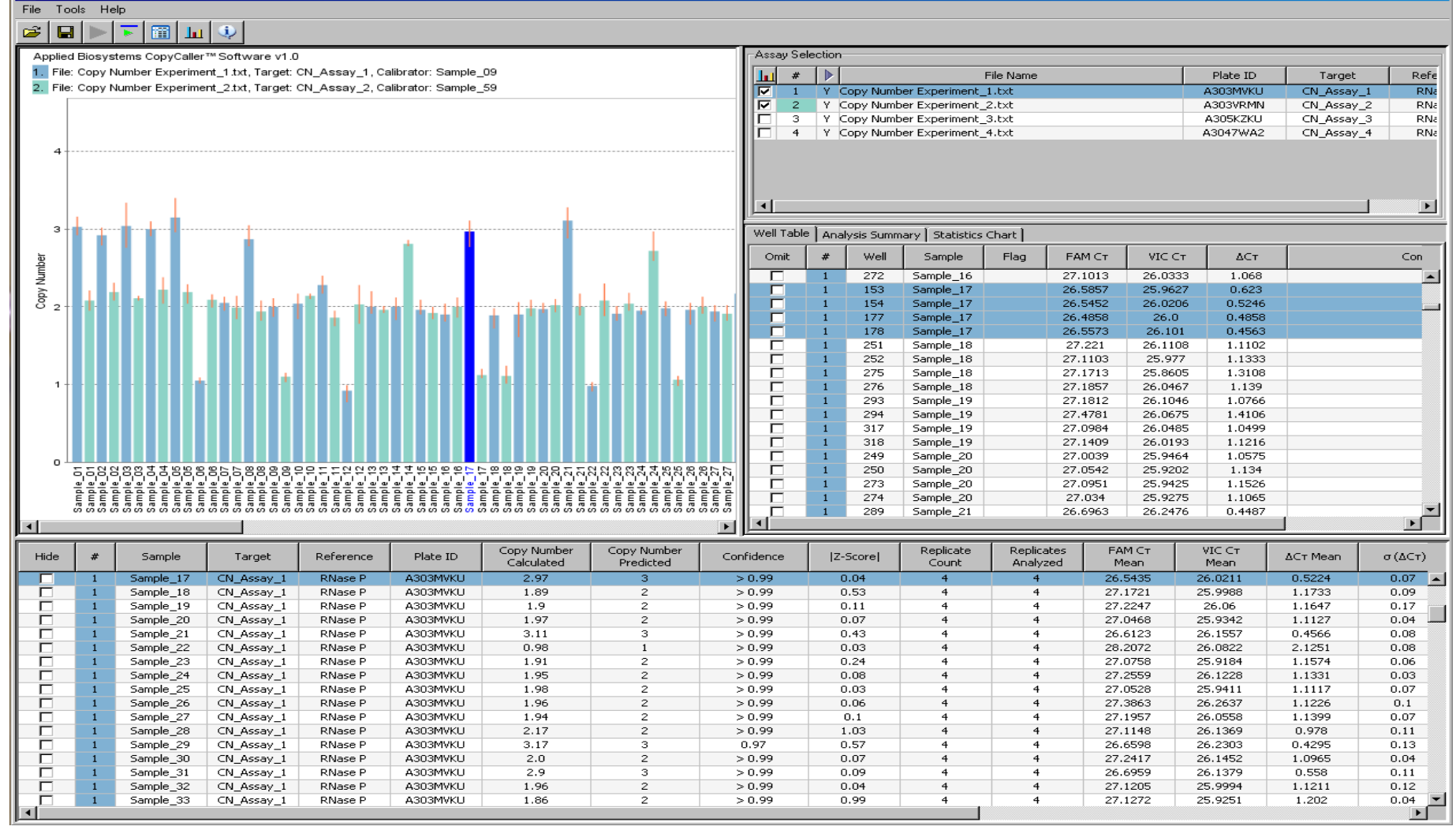

- Flexible 不需要已知拷貝數的 樣品當control
- Free 免費下載分析軟體
- Easy to use 幾分鐘內完成分析,搭配圖形化介面,輕鬆了解判讀結果
- **32** · Results with confidence value 軟體內建統計運算邏輯,提供值得信賴的結果

 $\Box$ ol $\times$ l

- *Diploid* organisms
	- − 2 sets of chromosomes

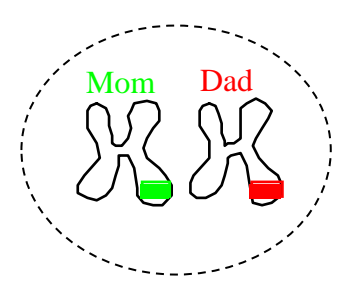

- Each person has 2 copies or *2 alleles* of each gene *1 allele on each chromosome*.
- Each person receives 1 allele from each parent.
- If both alleles are the same, the person is *homozygous* for that gene.
- If the alleles differ, then the person is *heterozygous* for that gene.

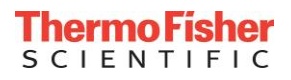

# TaqMan® SNP Genotyping Assay Overview

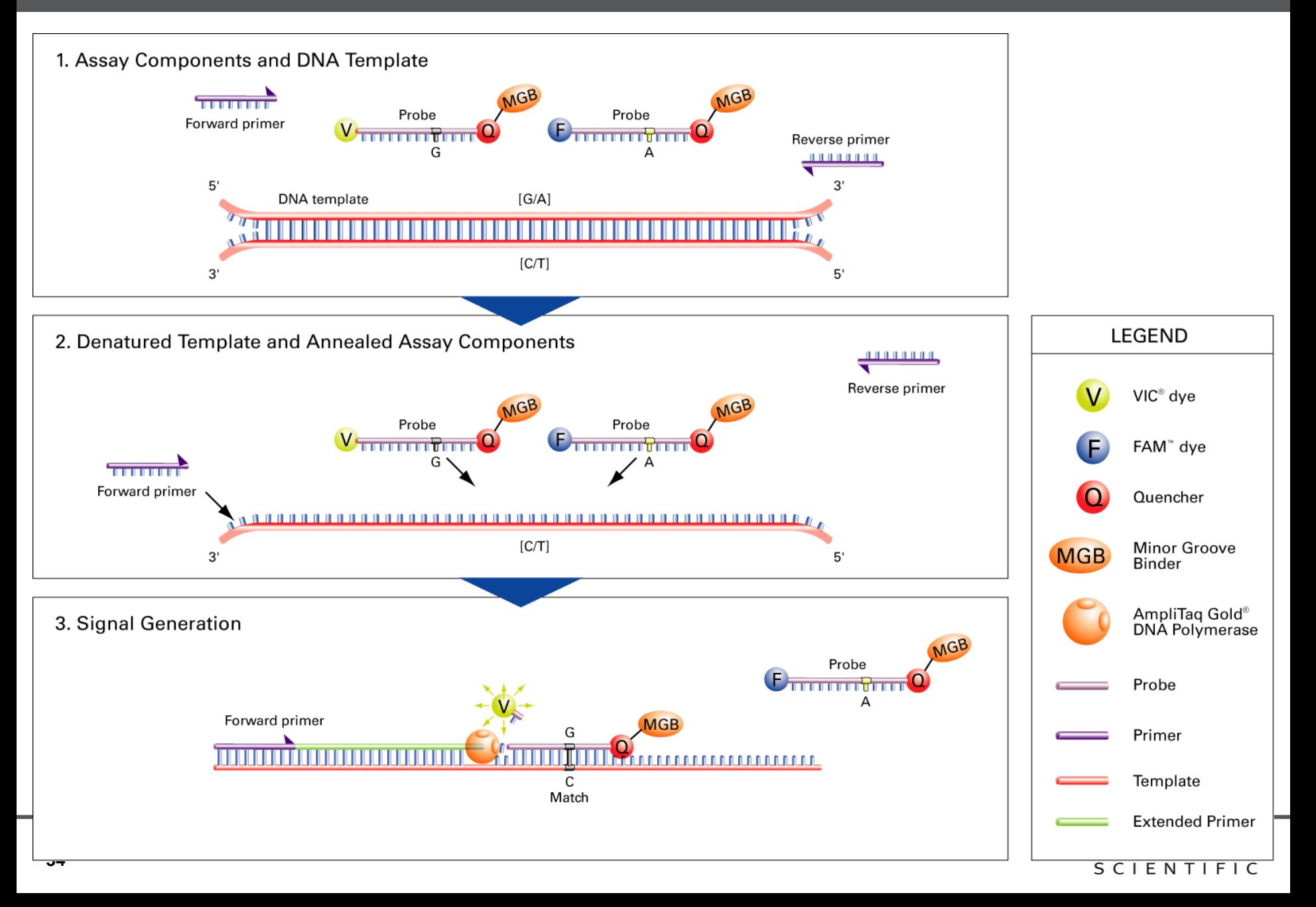

# Allelic Discrimination (SNP) Data

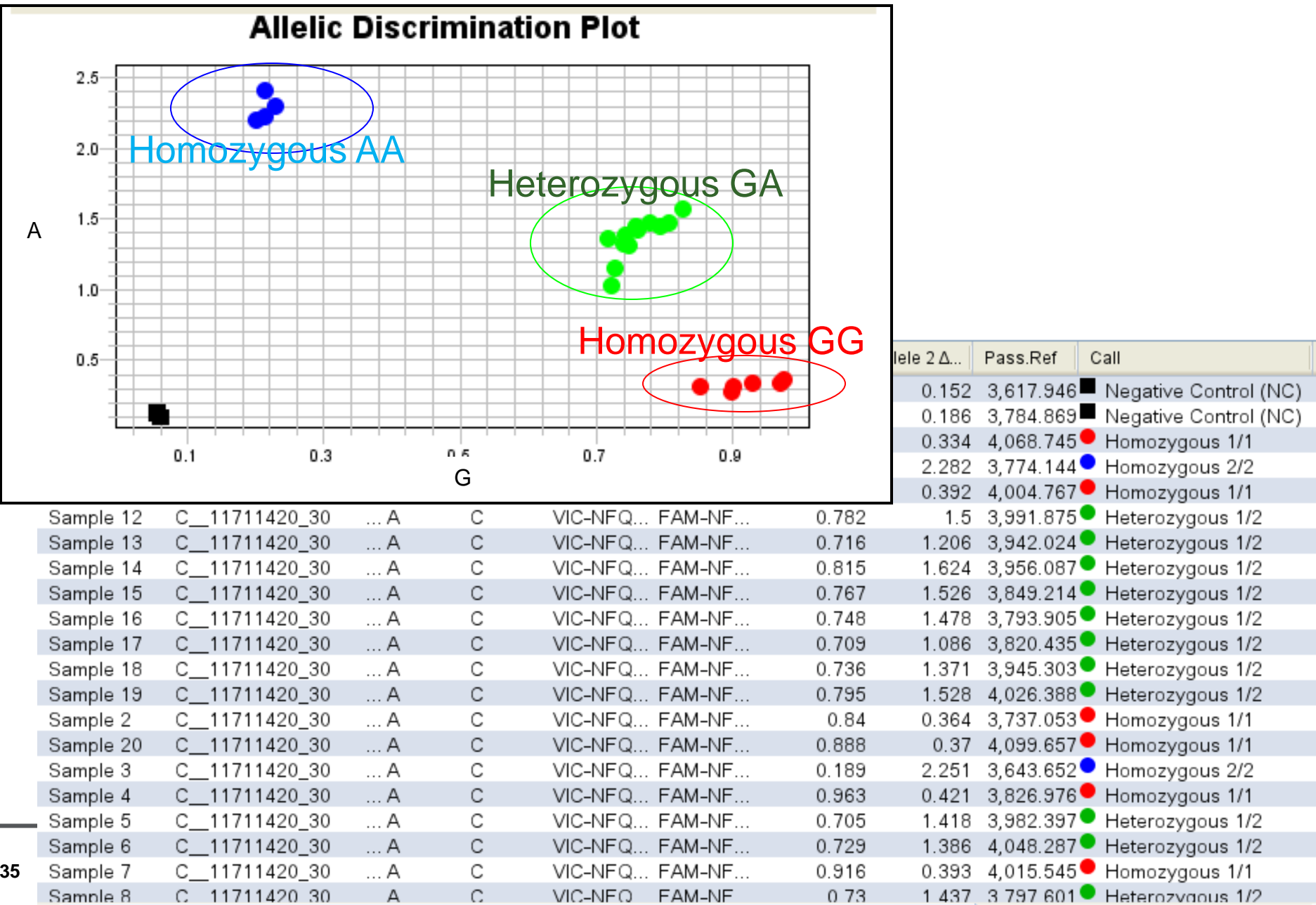

#### • Germline mutations

- Inherited mutations
- Present in all cells
- Heterozygote (50%) or homozygote (100%) profile
- Single gene to multi-genes
- SNP to large chromosome rearrangement
- Somatic mutations
	- Mutations associated with the cancer itself
	- Present in some somatic cells (*i.e.* CTC)
	- Require sensitive methods to detect minor allelic frequency
	- Single gene to multi-gene
	- SNP to large chromosome rearrangement

**Example: BRCA1**

*Breast Cancer*

**Example: PI3K**

*Breast, Colon Cancer*

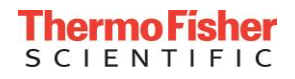
# TaqMan® Mutation Detection Assays (TMDA)

- Somatic Mutation Detection by castPCR™ Technology
- TMDA Product Line Summary
	- Assays for 778 key mutations from 46 cancer genes
	- Corresponding gene reference assays
	- Wild-type assays for a subset of mutation targets
	- Internal Positive Control Reagents (IPC kit)
	- Mutation Detector™ Software
- Somatic mutations reported in the important genes related to biological pathways such as EGFR, Ras-Raf, KIT, FLT3, and PDGFRA
- High sensitivity (0.1-1%) for use with FFPE samples and biopsies
- High specificity for generating accurate results

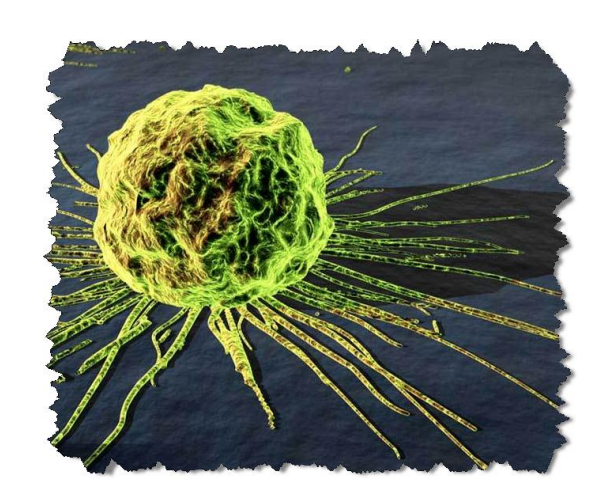

- Gene List
- AKT1 JAK2
- ALK KRAS
	- APC KIT
- BRAF MPL
- CDKN2A NPM1
	- CTNNB1 NRAS
- EGFR PDGFRA
- FGFR3 PIK3CA
	- FLT3 **PTFN**
- GNAS TP53
	- **HRAS** VHL
- IDH1

# TaqMan® Mutation Detection Assays (TMDA)

- Superior Sensitivity 0.1 %
- High Specificity
- Simple and scalable workflow 3 hrs from sample to results

### **Competitive Allele-Specific TaqMan® PCR - castPCR**

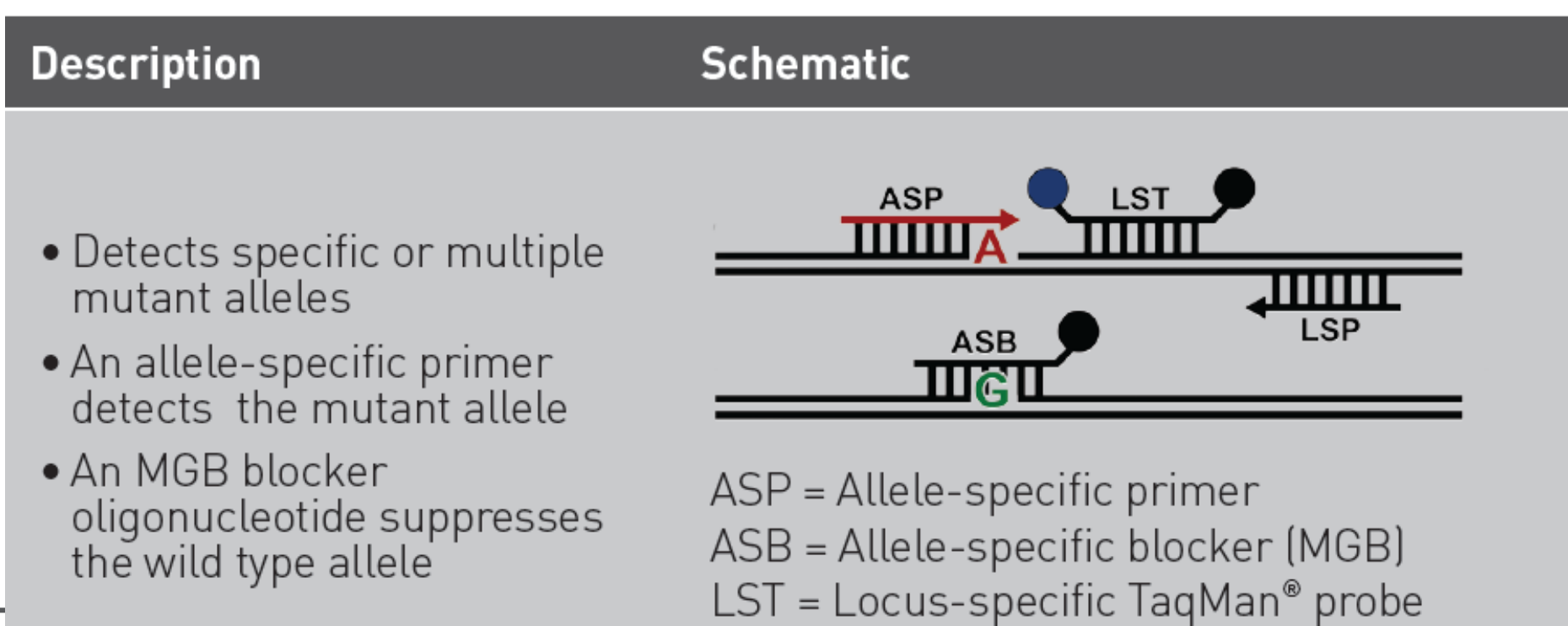

LSP = Locus-specific primer

## Mutation Detector Software

 $\overline{\mathbf{v}}$ 

# OS A

#### **EX Mutation Detector™ Software**

File Help

#### **DE B B B O** Current Study: EXAMPLE\_CellLine\_dCt\_cutoff

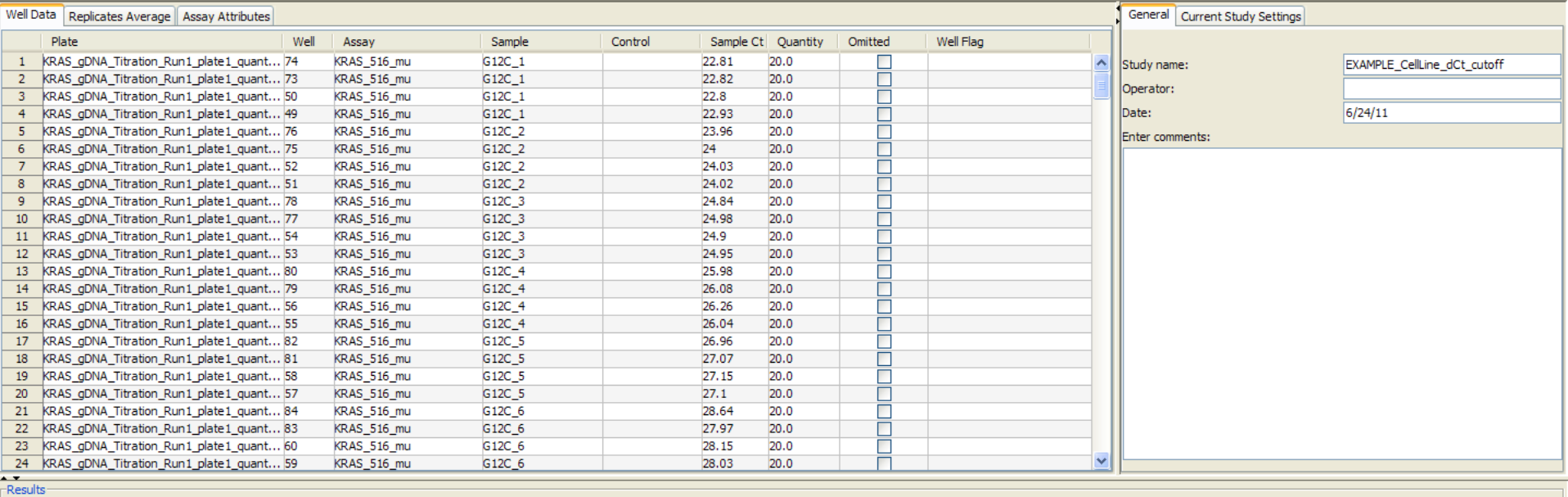

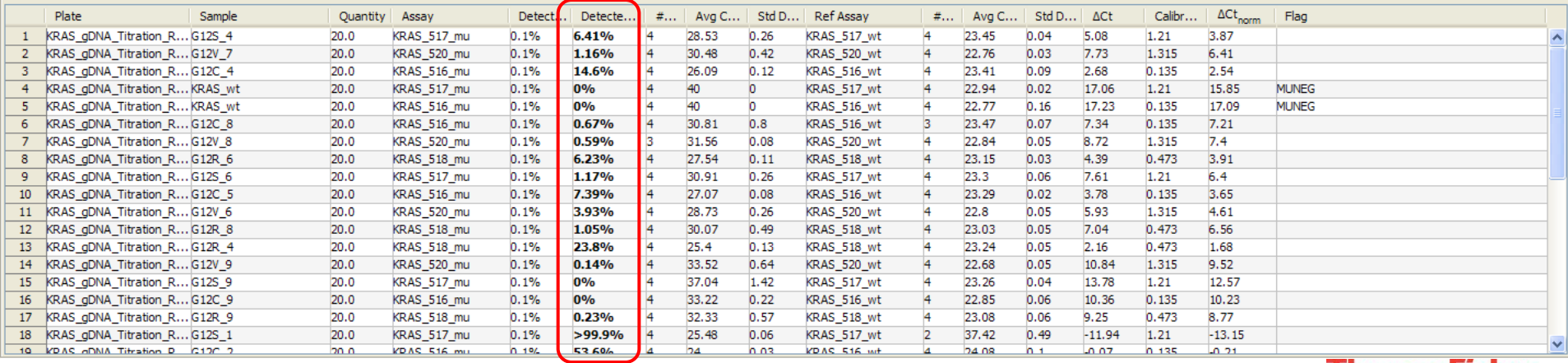

#### **Thermo Fisher SCIENTIFIC**

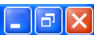

Perform Analysis

Show % Mutation

# Applied Biosystems 提供Primers/Probe設計的全方位解決方案

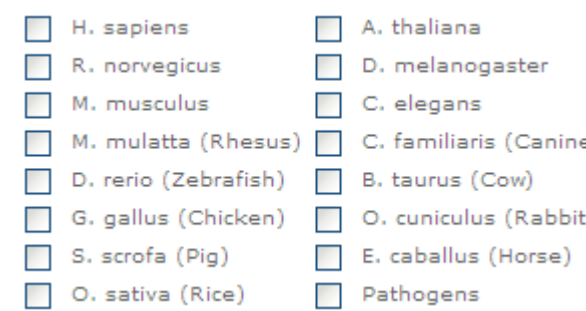

- **Revelame, Same Chemistry**<br>**7. SMillion More SNPs Available NOW!** TagMan<sup>®</sup> SNP **Genotyping Assays**
- Custom TaqMan Assays **Service**

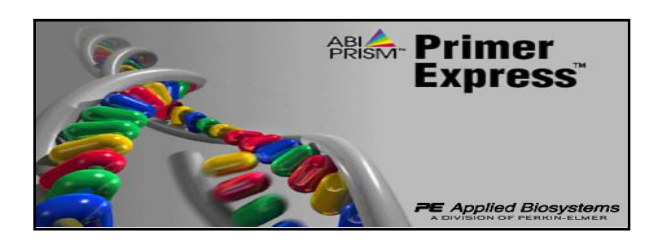

- *TaqMan Gene Expression Assays*
	- > 1,300,000 個已設計及測試過的基因定量試劑組
	- 提供所有相關生物資訊 (23 species)
- *TaqMan microRNA and primary microRNA Assays*
- *TaqMan SNP Genotyping Assays*
- *TaqMan Copy Number Assays*
- *TaqMan Mutation Detection Assays*

- Custom TaqMan Assays
	- All-in One tube TaqMan-based Assay

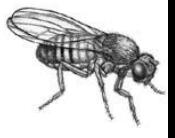

- Primer Express Software
	- 上機條件皆相同~~不用再花時間測試primer溫度了

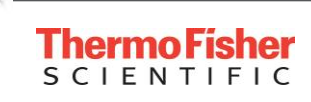

# Finding the Right Assay for Your Research

Assay Search Tool - Find & Buy Your Single Tube TagMan® Assays:

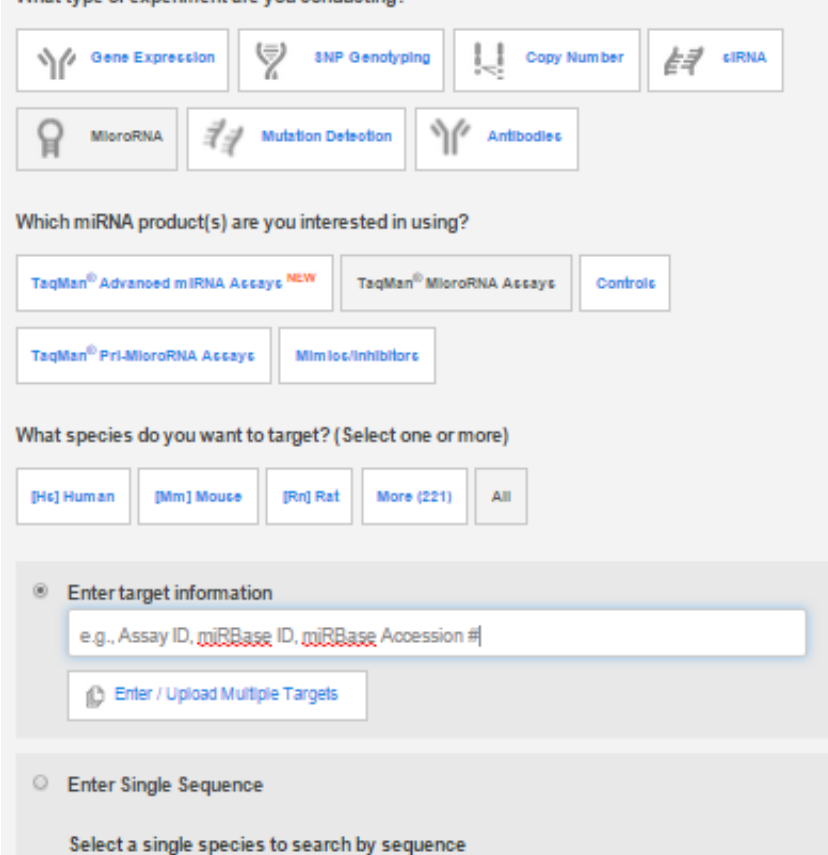

What type of experiment are you conducting?

- Search for the assay you need quickly and easily
	- Powerful search engine
	- Streamlined search interface
	- Flexibility to search by gene name, gene alias or assay ID

### **http://www.thermofisher.com/tw/en/home/life-science/pcr/real-time-pcr/realtime-pcr-assays.html**

# TaqMan® Gene Expression Array Plates

### https://www.thermofisher.com/tw/en/home/life-science/pcr/real-time-pcr/real-time-pcr-assays/taqman-geneexpression/real-time-pcr-taqman-arrays.html

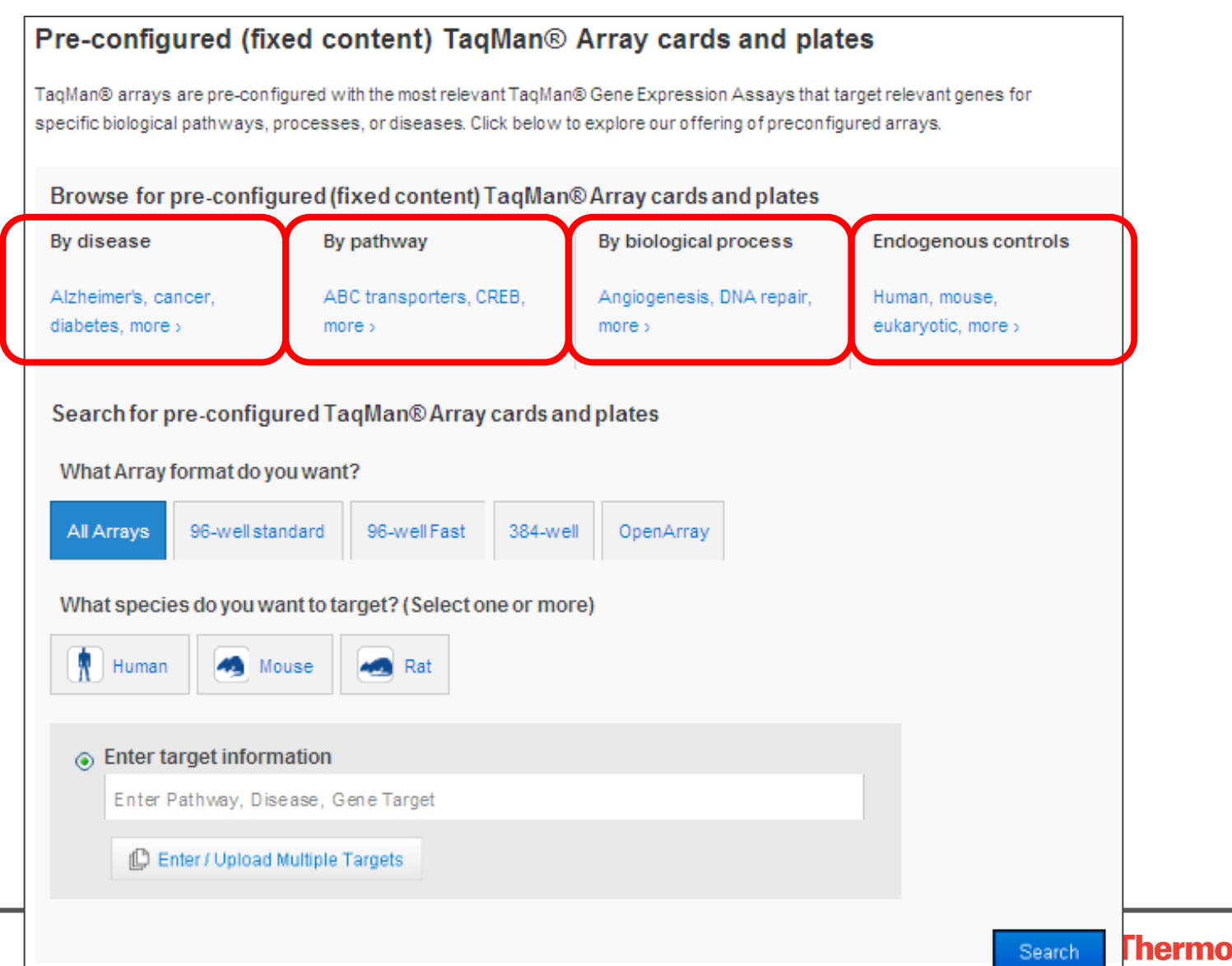

# Targets and Pathway Information

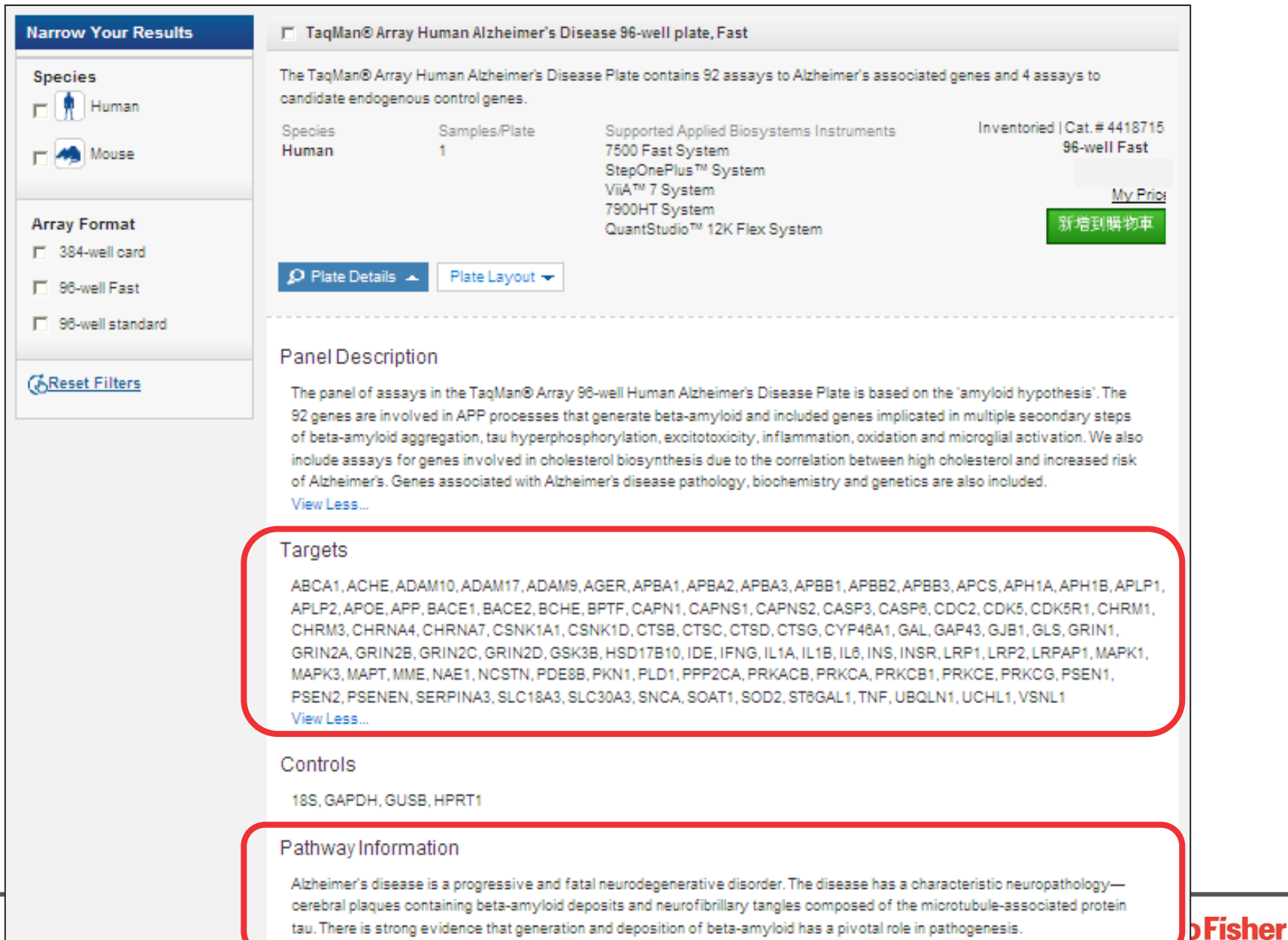

TIFIC

# Plate Layout and Assay ID

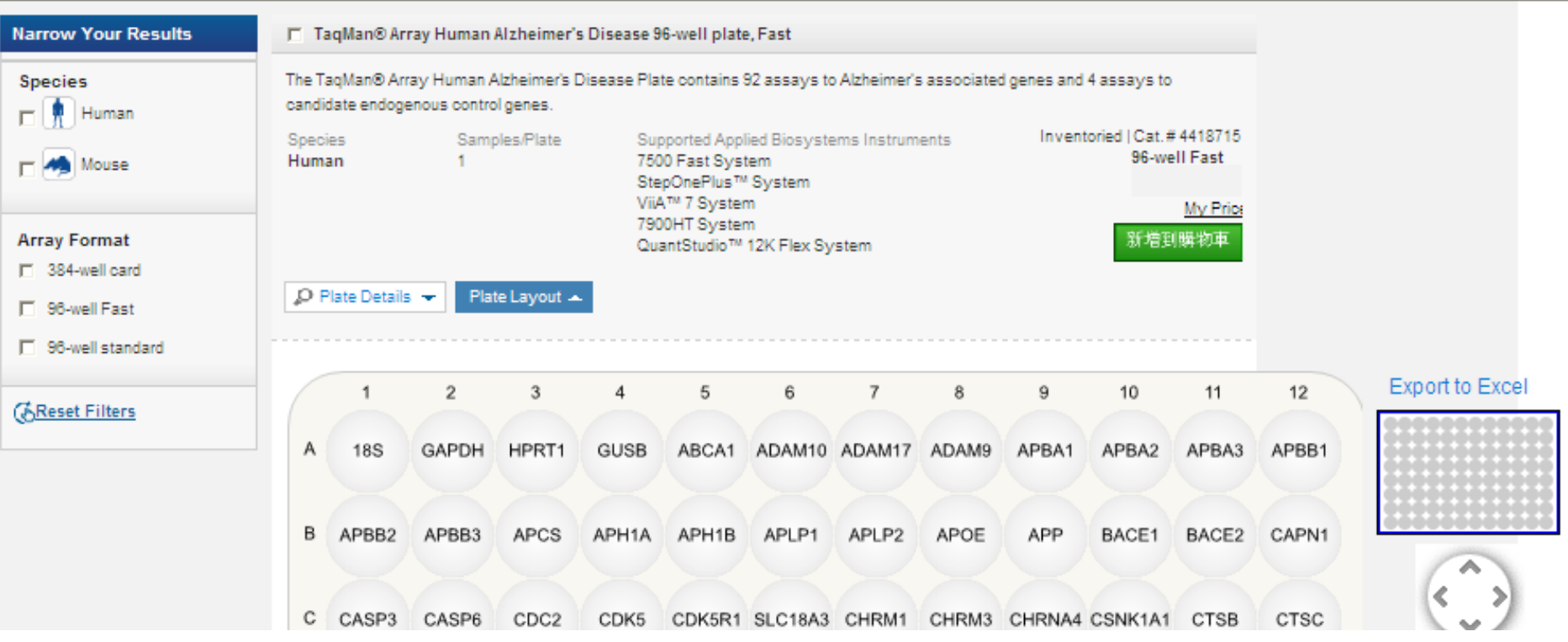

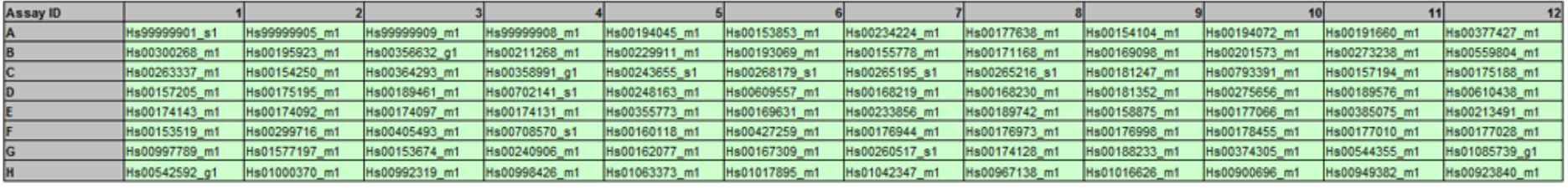

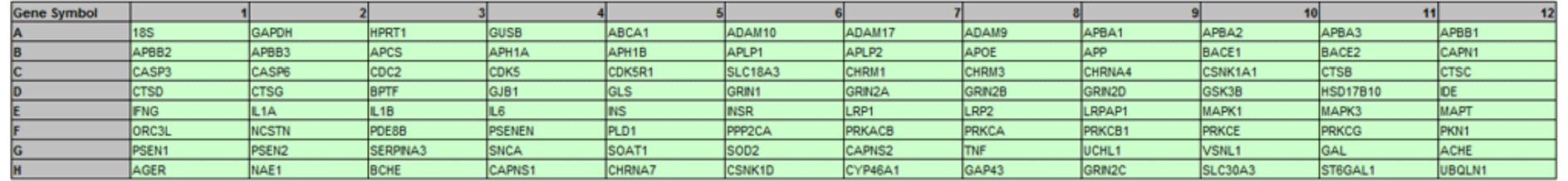

# 定量PCR Primers/ Probe設計軟體

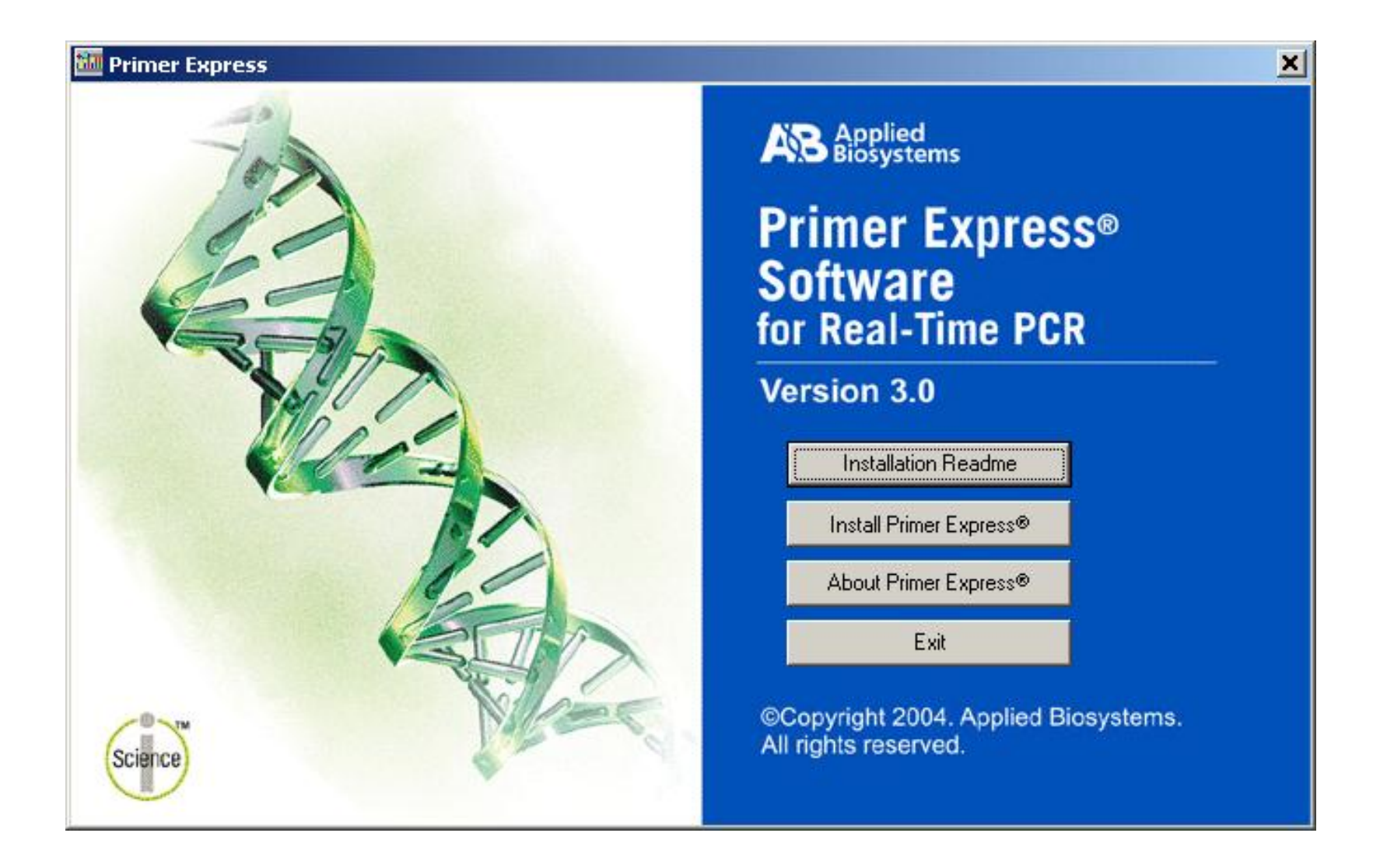

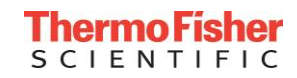

# 清楚明確的 TaqMan Probe and Primer 設計規範

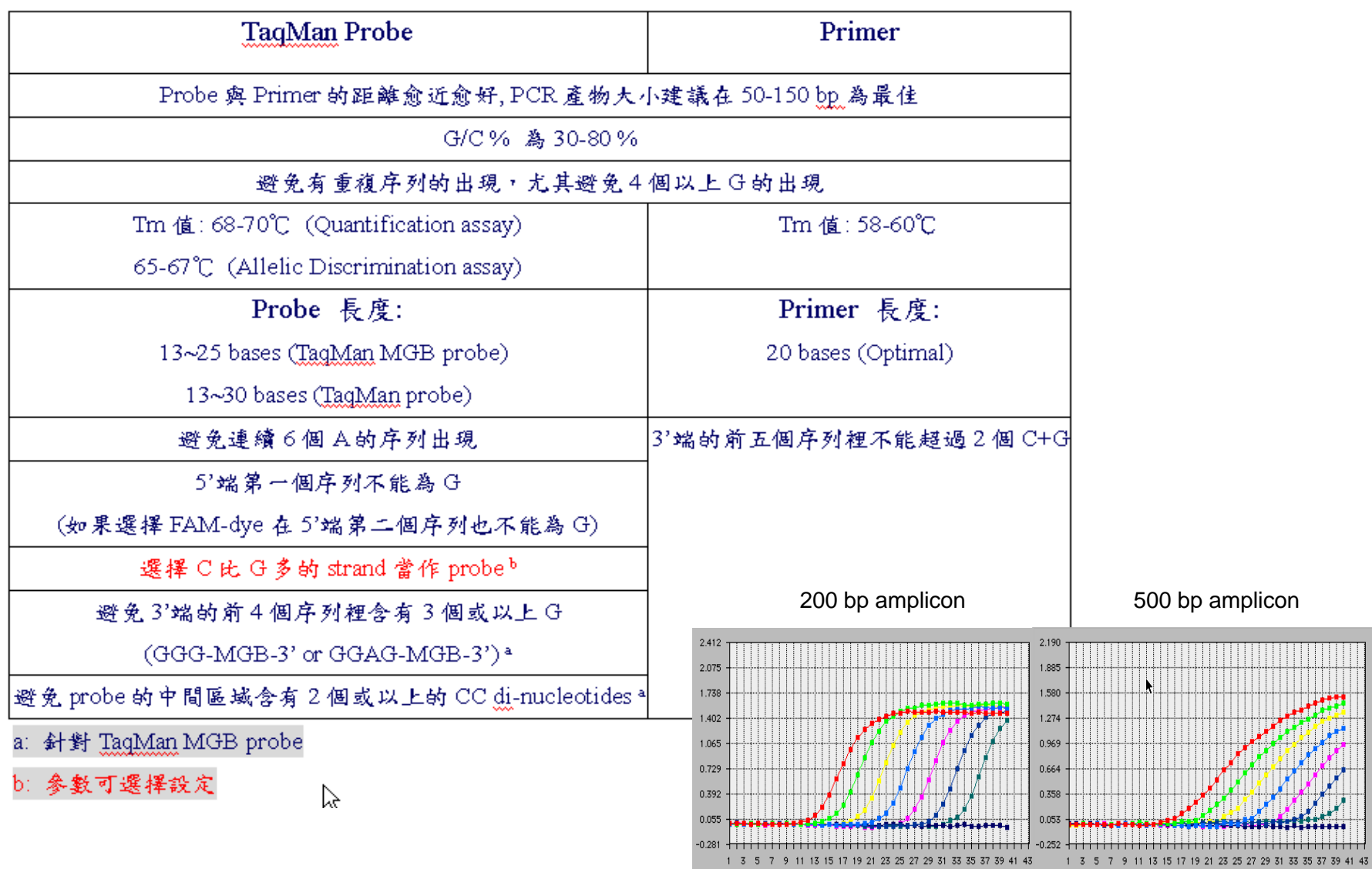

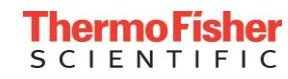

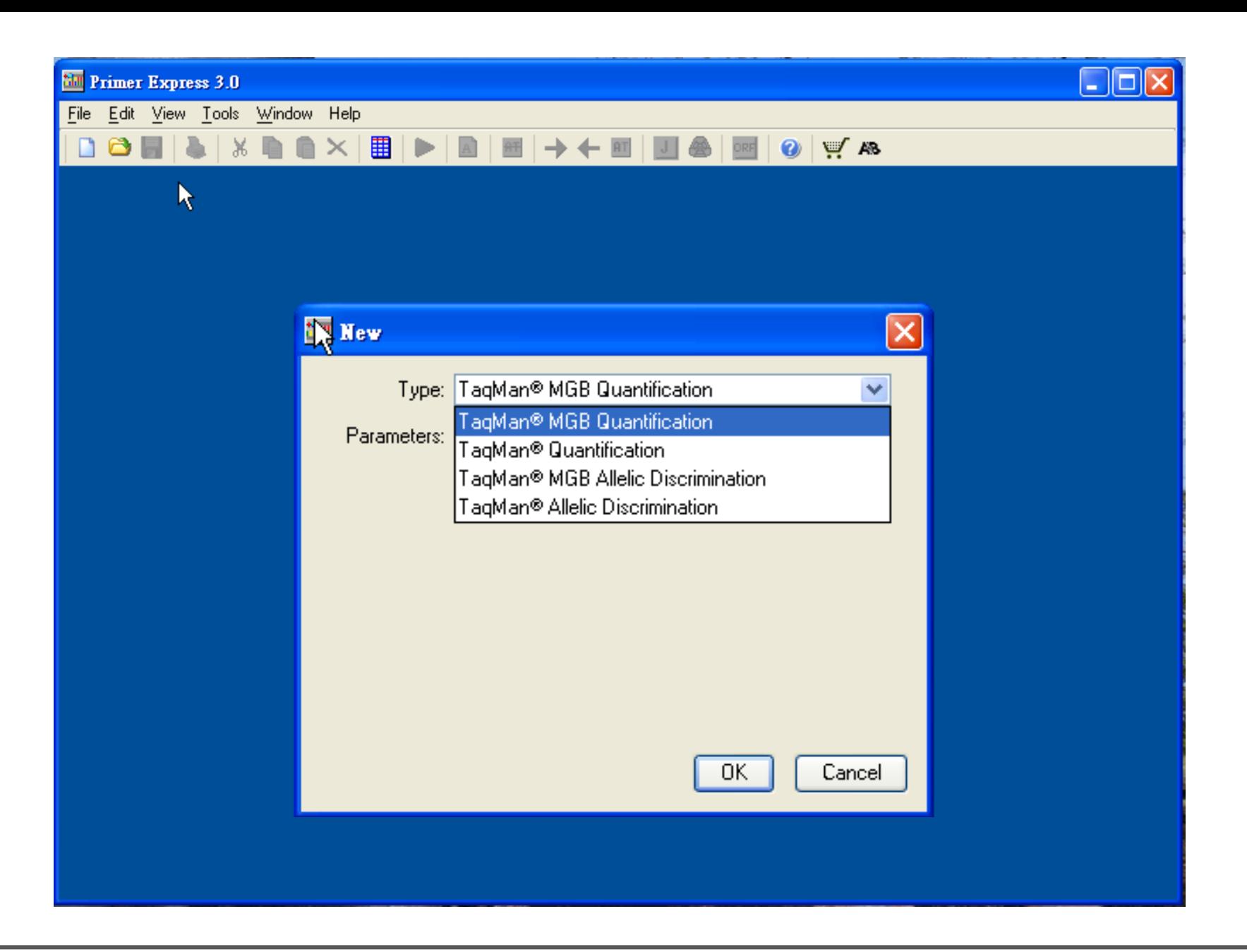

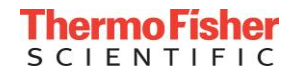

### **Sequence**

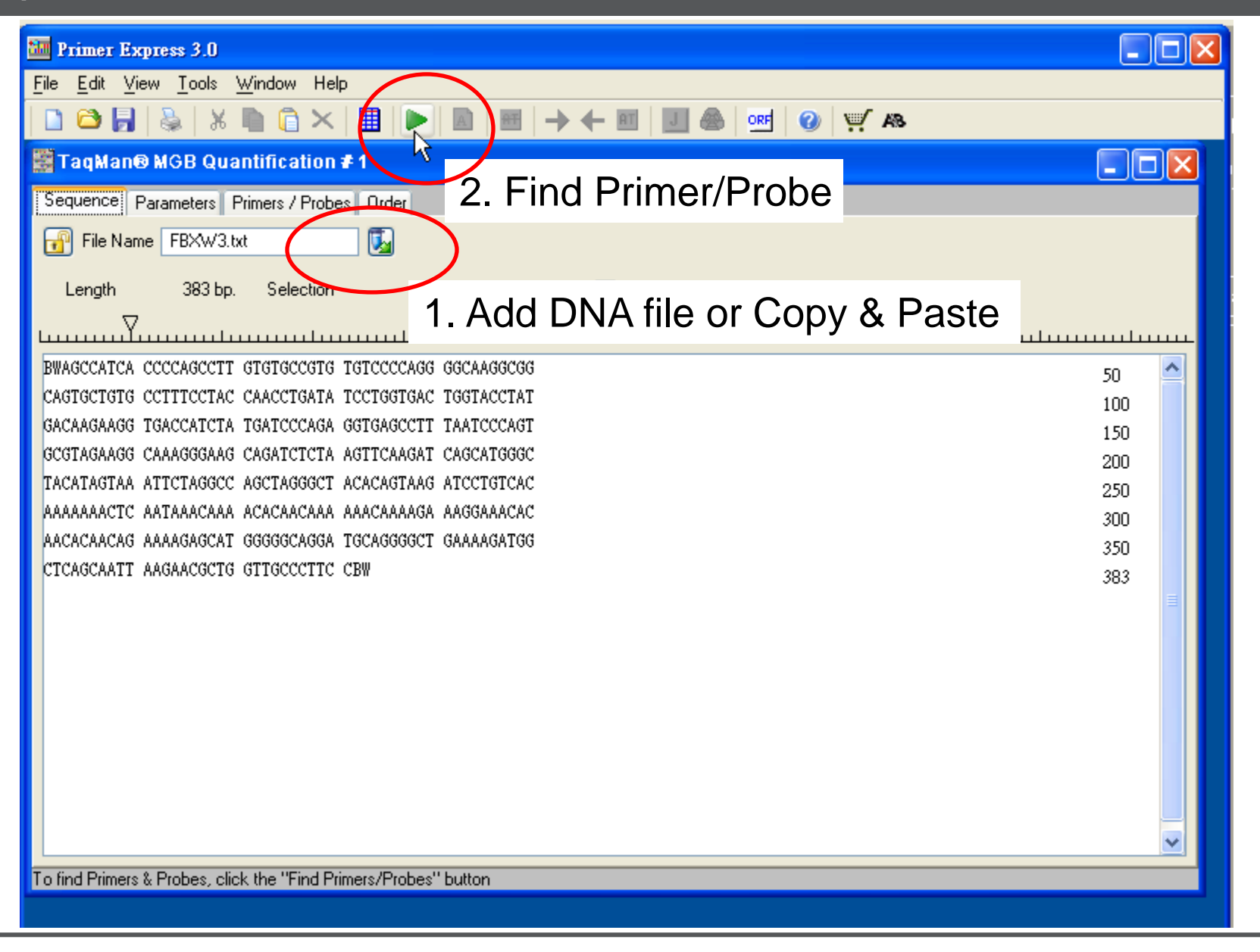

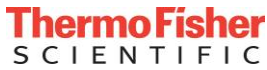

# Design Parameter

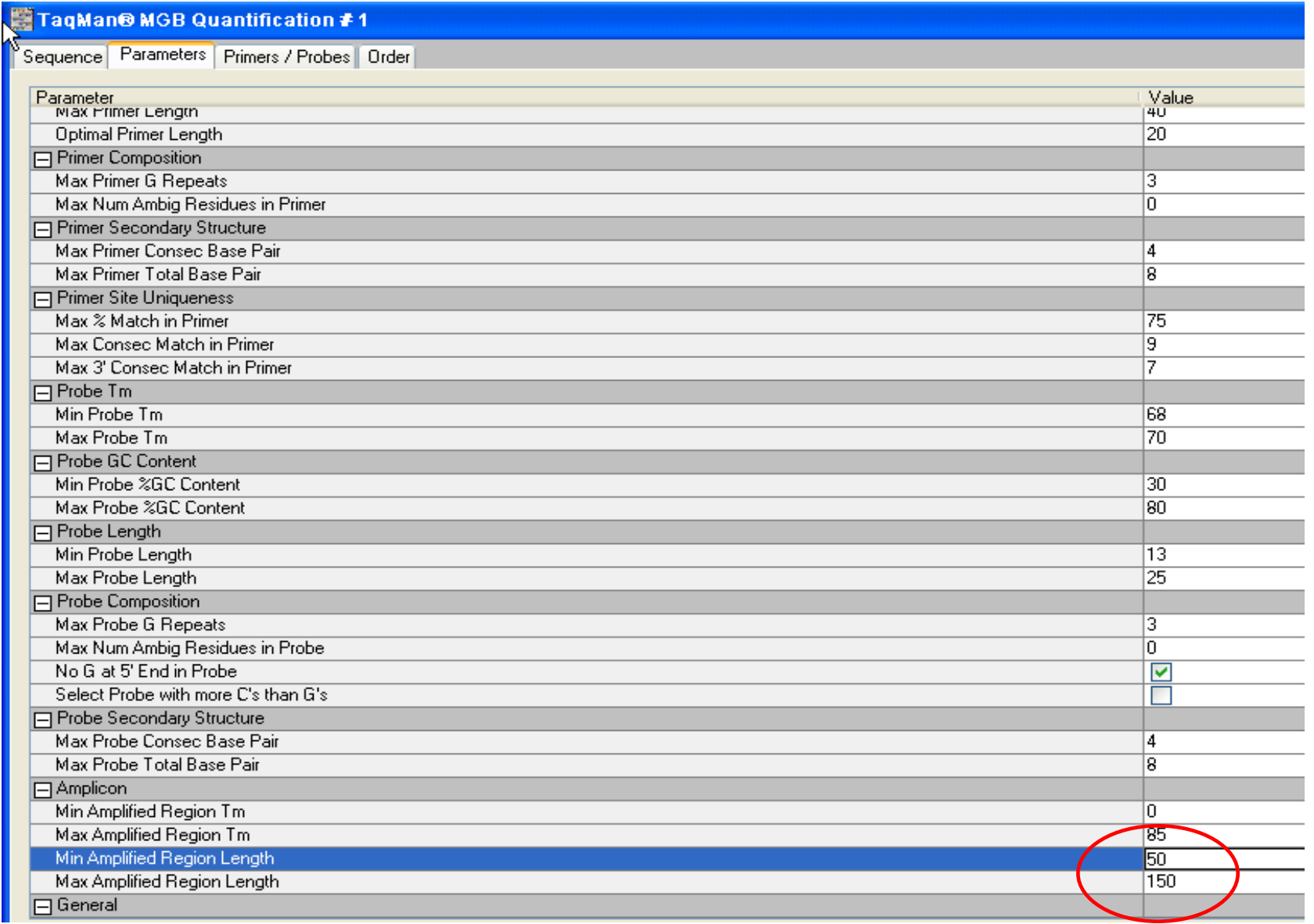

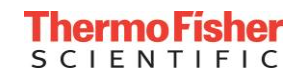

# **Results**

#### N TaqMan® MGB Quantification # 1

Sequence | Parameters | Primers / Probes | Order

#### C Candidate Primers & Probes-

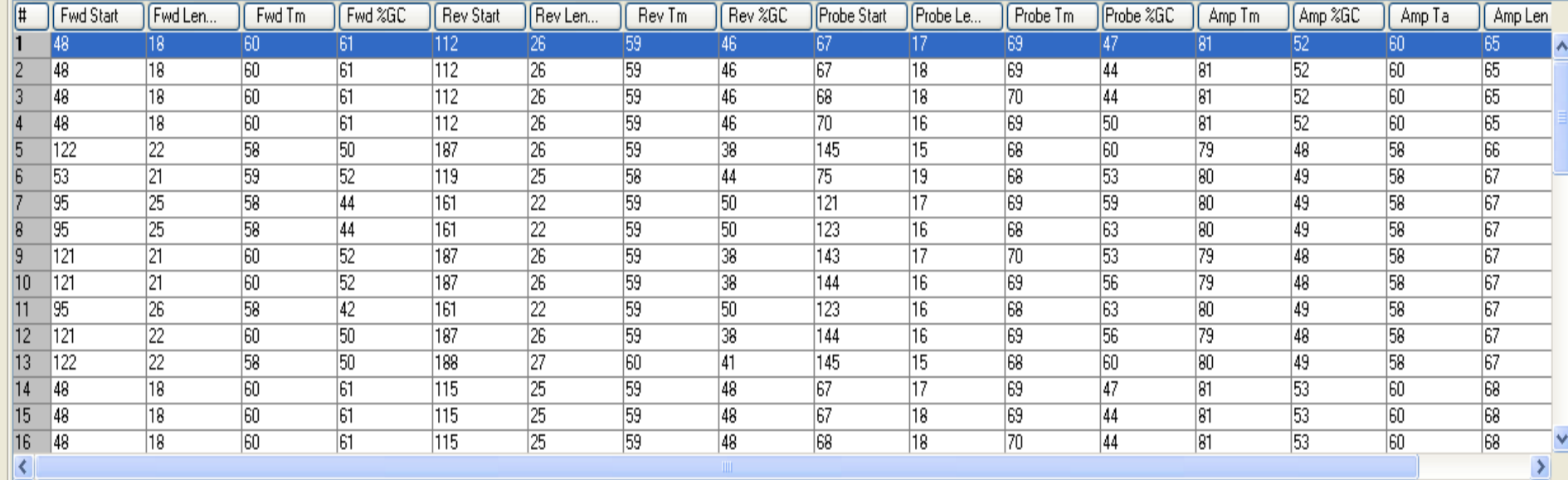

 $\Theta$ <sub> $\Gamma$ </sub>Location-

<u>112</u>  $\frac{d}{6}$  $67$  $65^\circ$ 

 $-37$ 

Secondary Structure-

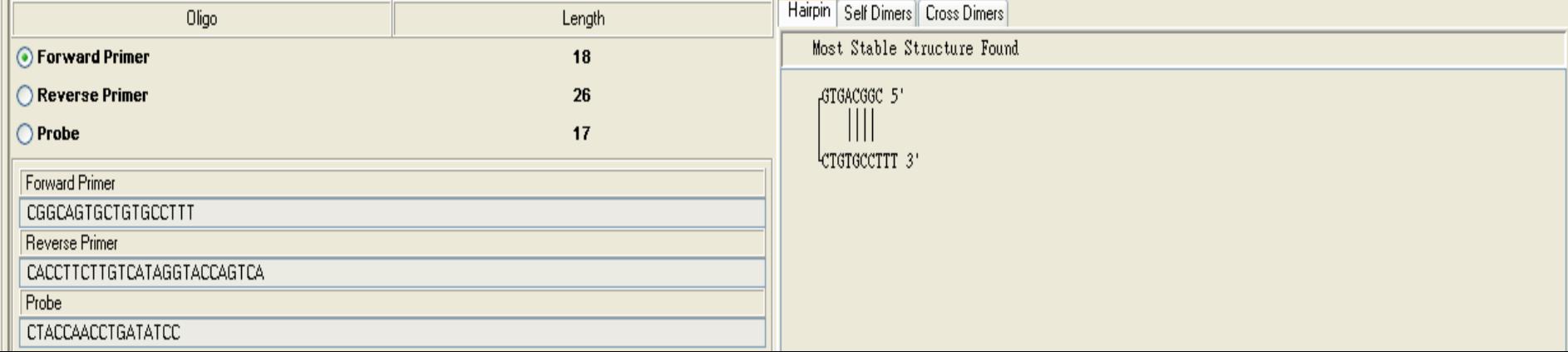

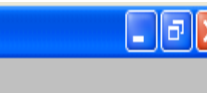

# Check Tm of Primers

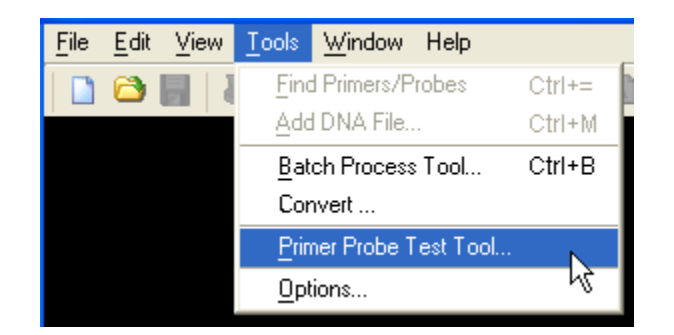

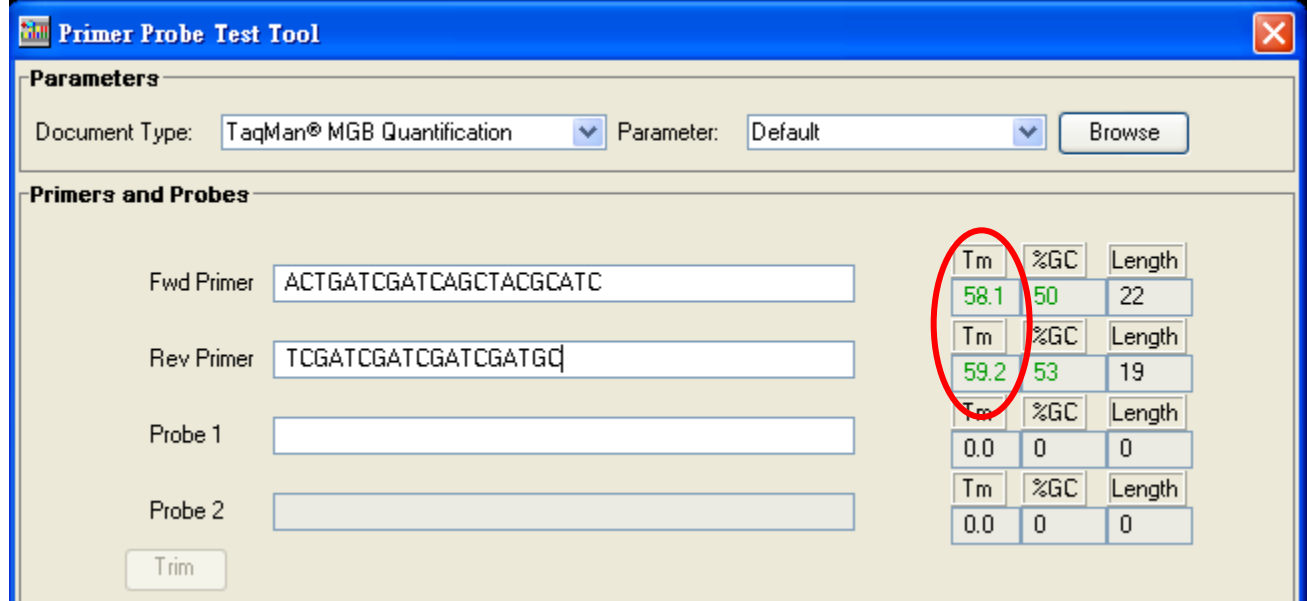

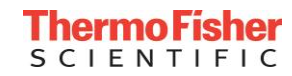

# SYBR Green Experiment Notes

### **1. Primer Concentration Optimization**

- Primer final concentration
- No primer dimer or non-specific product involved

### **2. PCR Primer Efficiency Validation**

- Serially-diluted sample to generate standard curve for target gene and endogenous control gene
- **3. Test with samples that are comparable to real experiment for each gene**

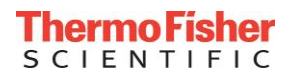

### **ThermoFisher SCIENTIFIC**

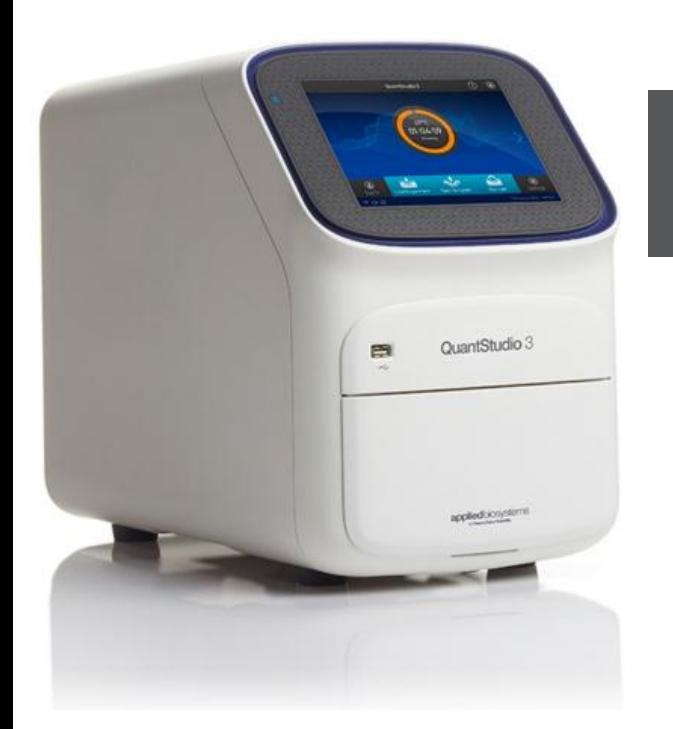

# **Applied Biosystems QuantStudio™ 3 Real-Time PCR System**

**<sup>53</sup>** The world leader in serving science

# QuantStudio™ 3 Real-Time PCR Systems: The Basics

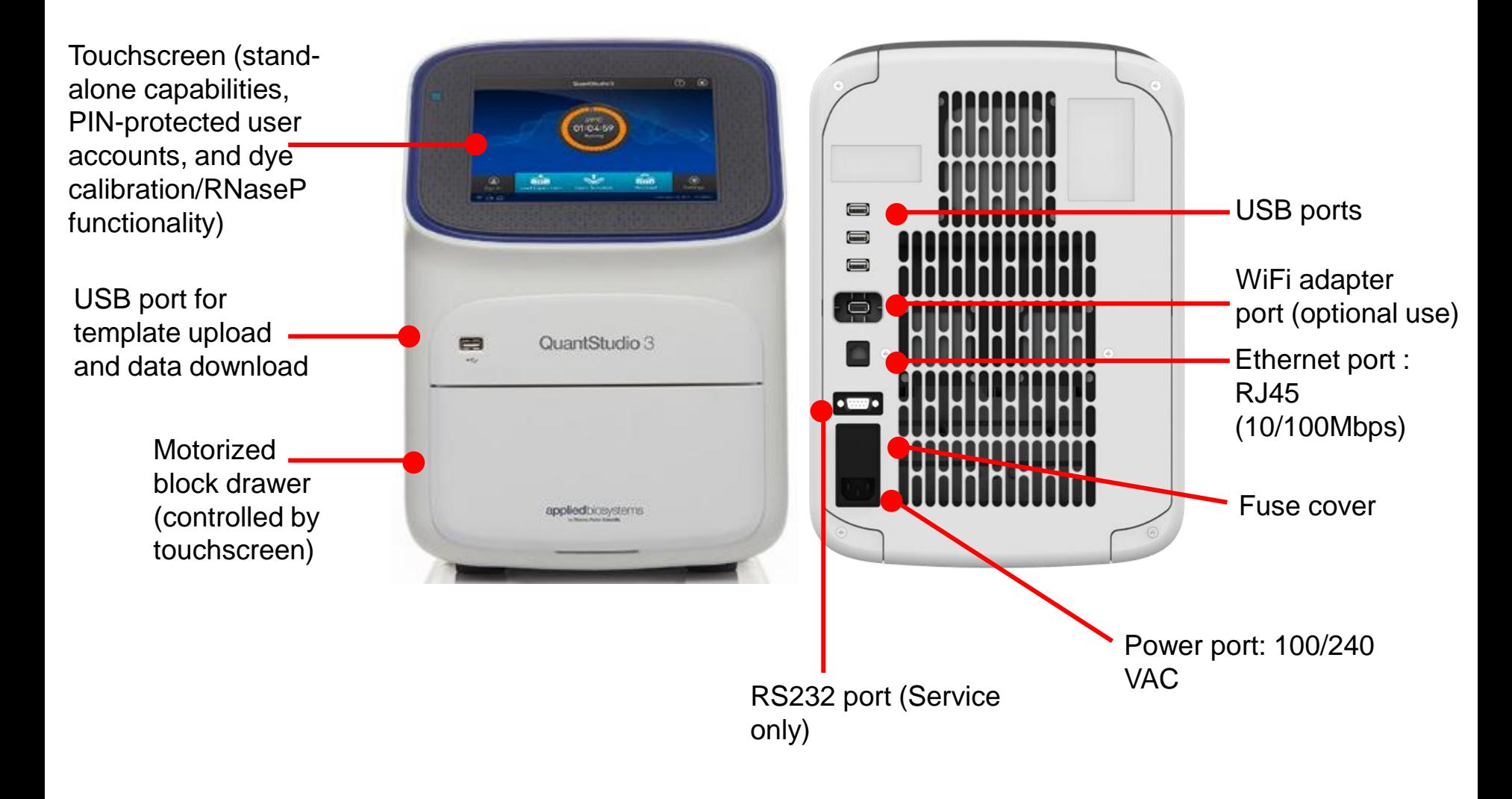

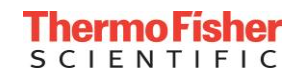

# QuantStudio<sup>™</sup> 3 Real-Time PCR System: The Basics

- VeriFlex<sup>TM</sup> Block with 3 programmable zones
	- Independent temperature control in each zone (more precise than gradient)
	- Can program at will, including multiple zones with same temp
	- Great for optimization and also running multiple assays at the same time

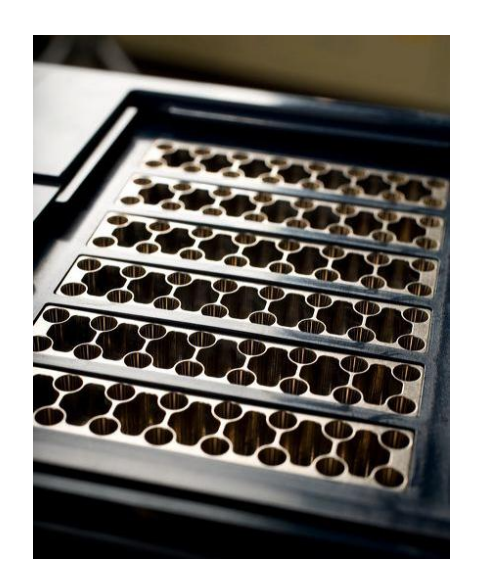

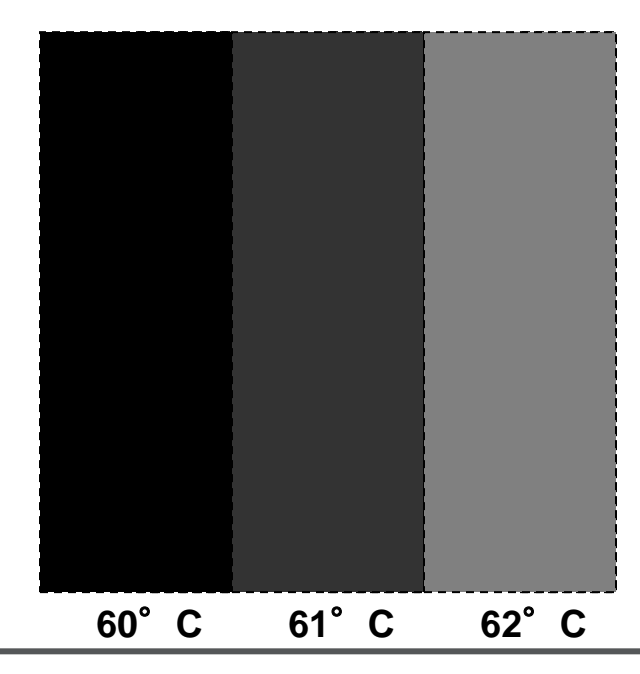

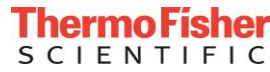

- OptiFlex™ System with Bright White LED
- Four color locked filter system
- Factory calibrated

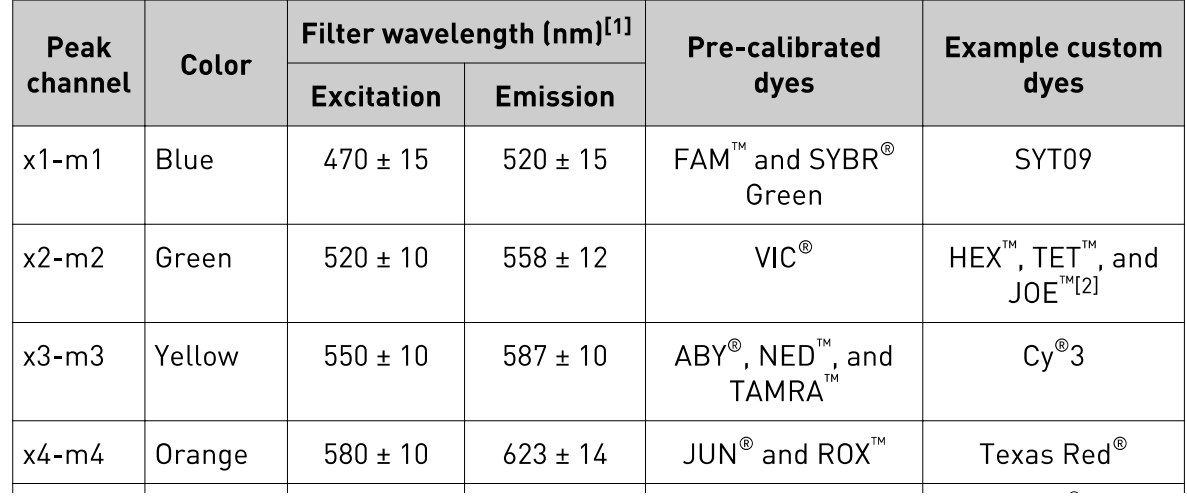

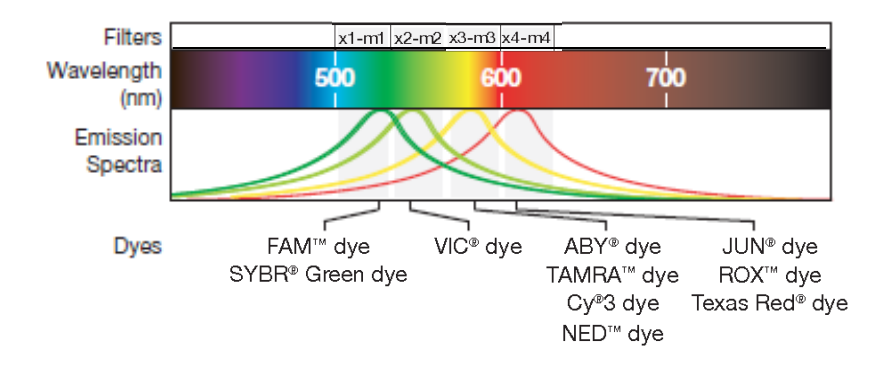

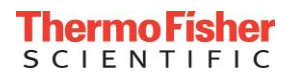

# QuantStudio™ 3 Real-Time PCR System: Consumables

# • 樣品量多時

- MicroAmp Optical 96-Well Reaction Plate (0.2ml) -10 plates (P/N N8010560)
- ABI PRISM™ Optical Adhesive Covers 100 films (P/N 4311971)
- 樣品量少時
	- ABI PRISM™ Optical 8 Tubes/Strip (0.2ml) 125 strips (P/N 4316567)
	- MicroAmp Optical 8 Caps/Strip 300 strips (P/N) 4323032)

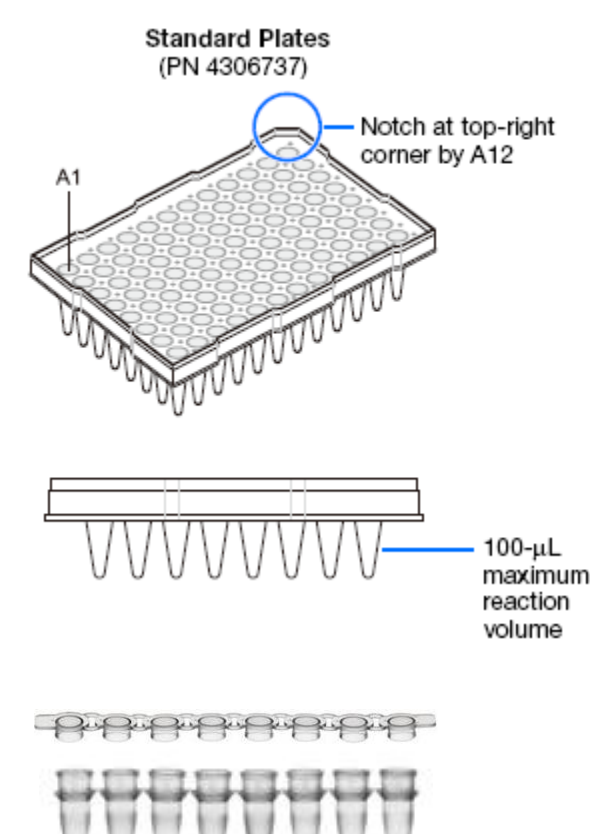

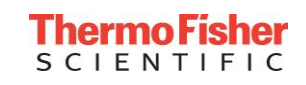

# Sealing the Plate

The flat edge of an applicator is rubbed back-and-forth along the length of the plate with a significant downward pressure to form a complete seal on top the wells

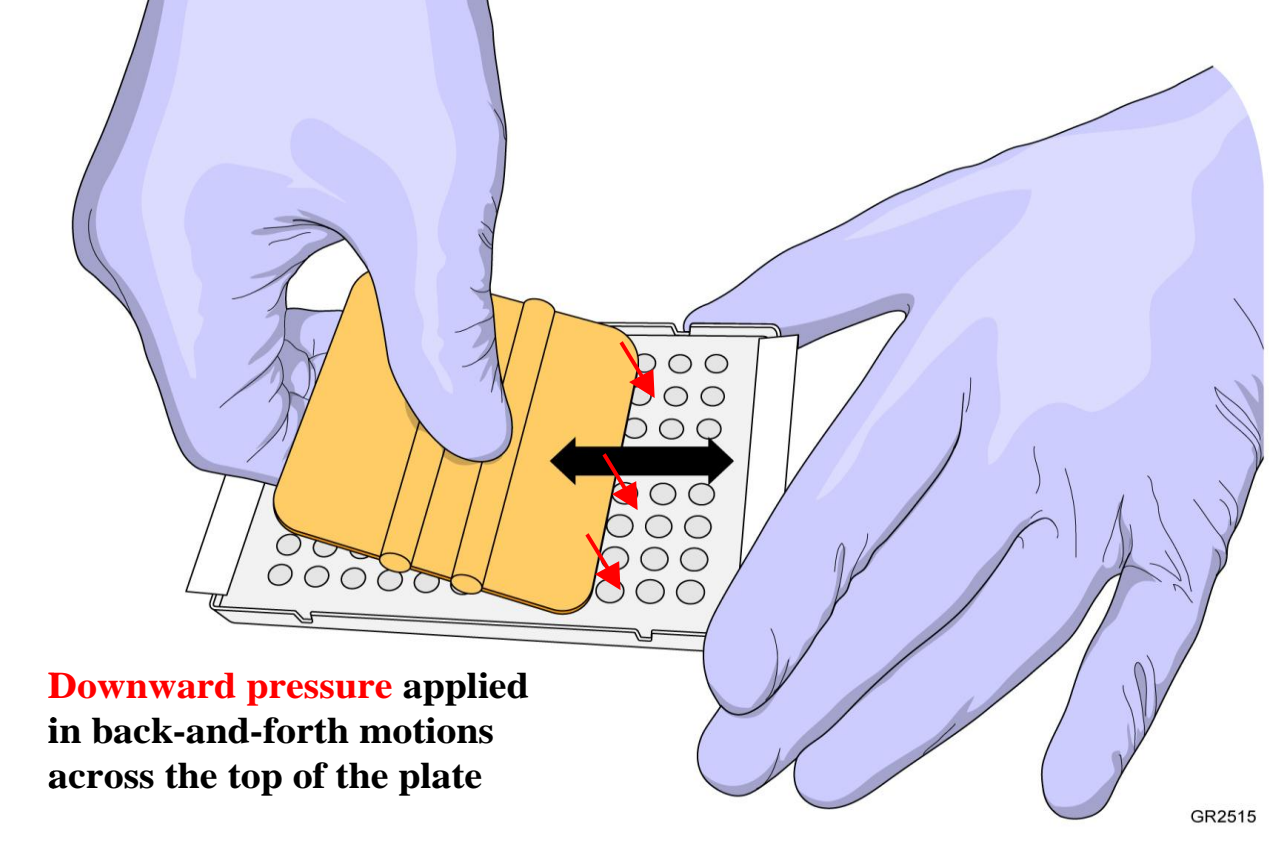

Note: Pressure is required to activate the adhesive on the optical cover

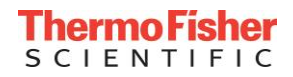

# Sealing the Plate

The end of an applicator is rubbed around all the outside edges of the plate with a significant downward pressure to form a complete seal around the outside wells

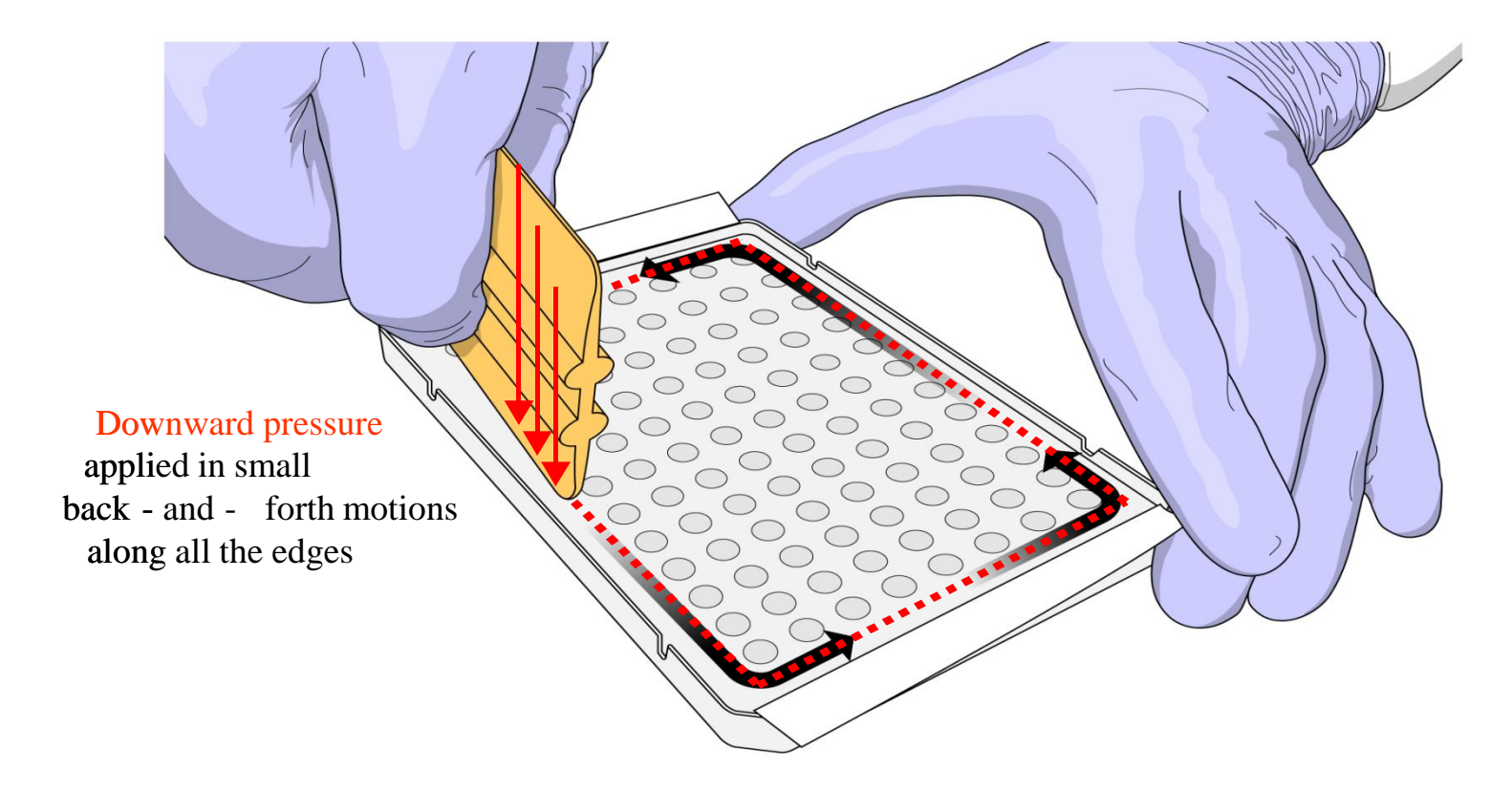

GR2516

Note: Pressure is required to activate the adhesive on the optical cover

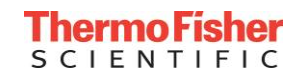

# QuantStudio™ 3 Real-Time PCR System: Operation Notes

- Use a tray for 8-tube strips
- Do not label on the consumables
	- This may increase the background signal
- Avoid bubbles when pipetting into each well
	- Centrifuge samples

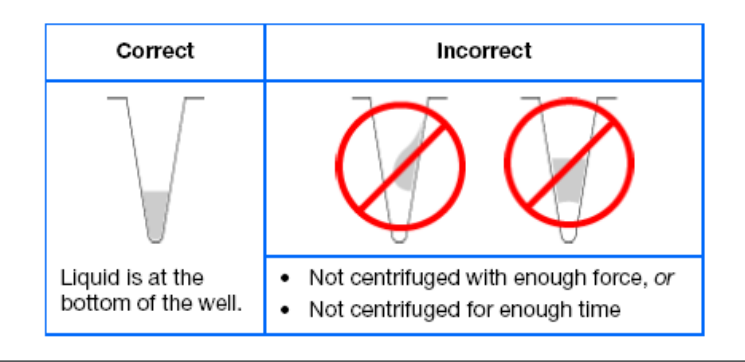

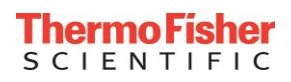

# Stand-alone, Desktop, or Online

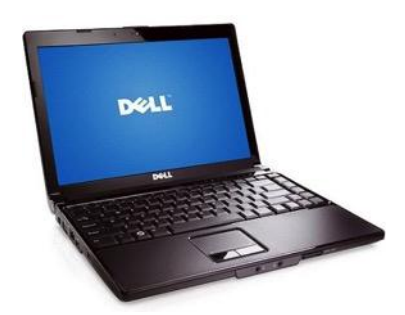

Connected Laptop with QuantStudio Design and Analysis desktop software

**Note**: You can start an experiment run only from the instrument touchscreen or from the Desktop **Software** 

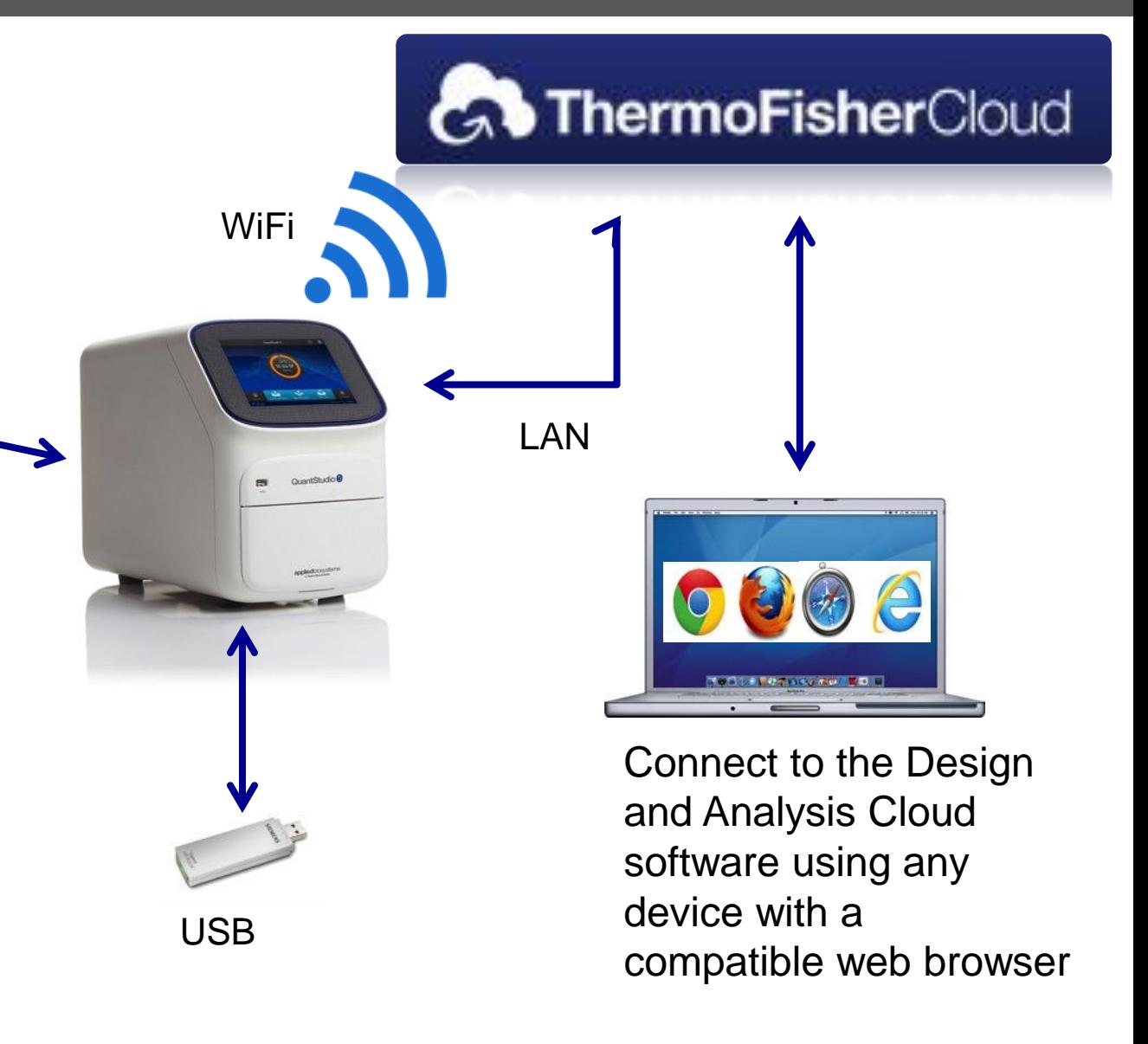

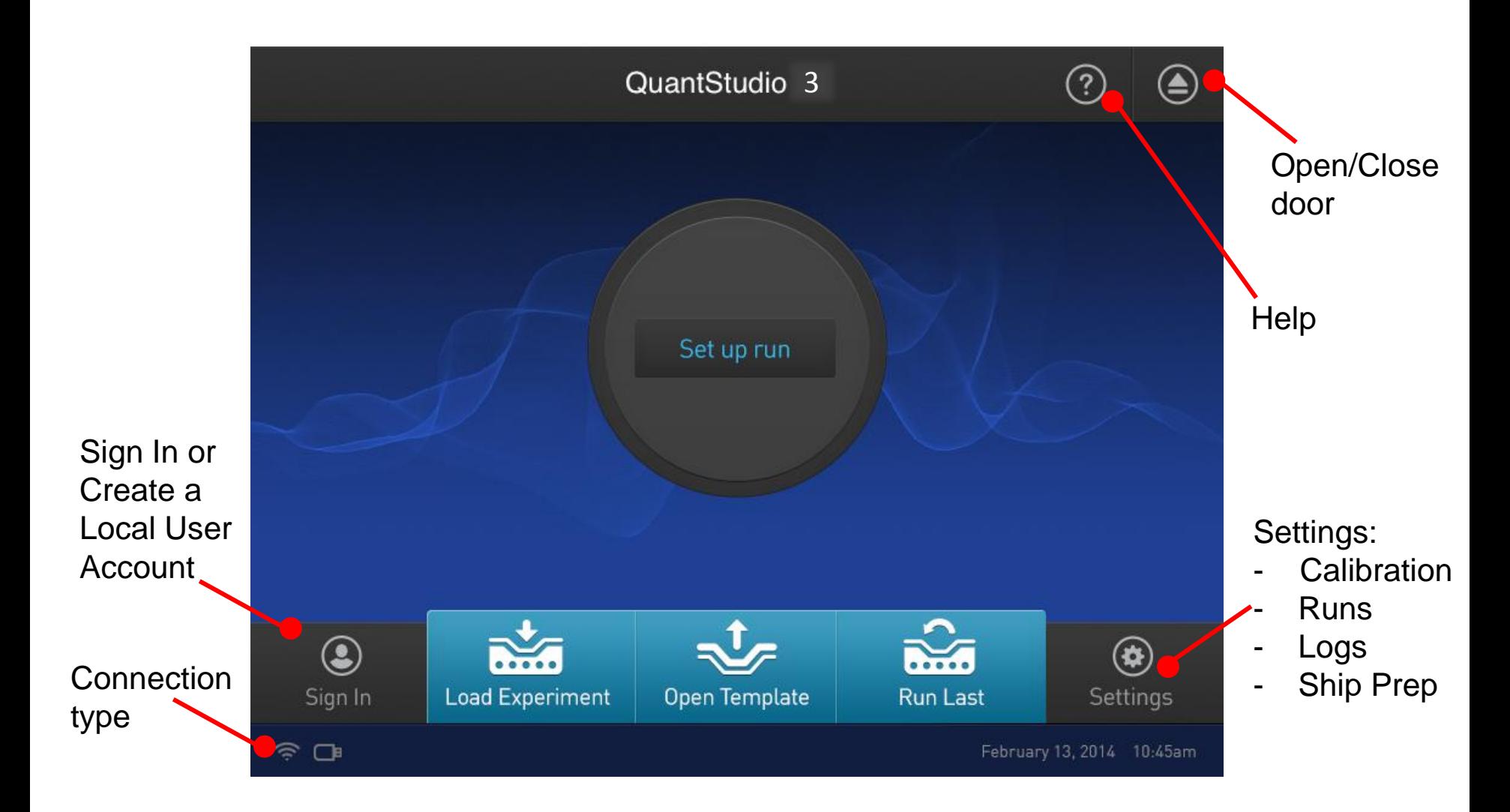

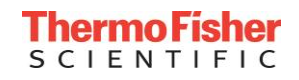

# Edit Run Protocol

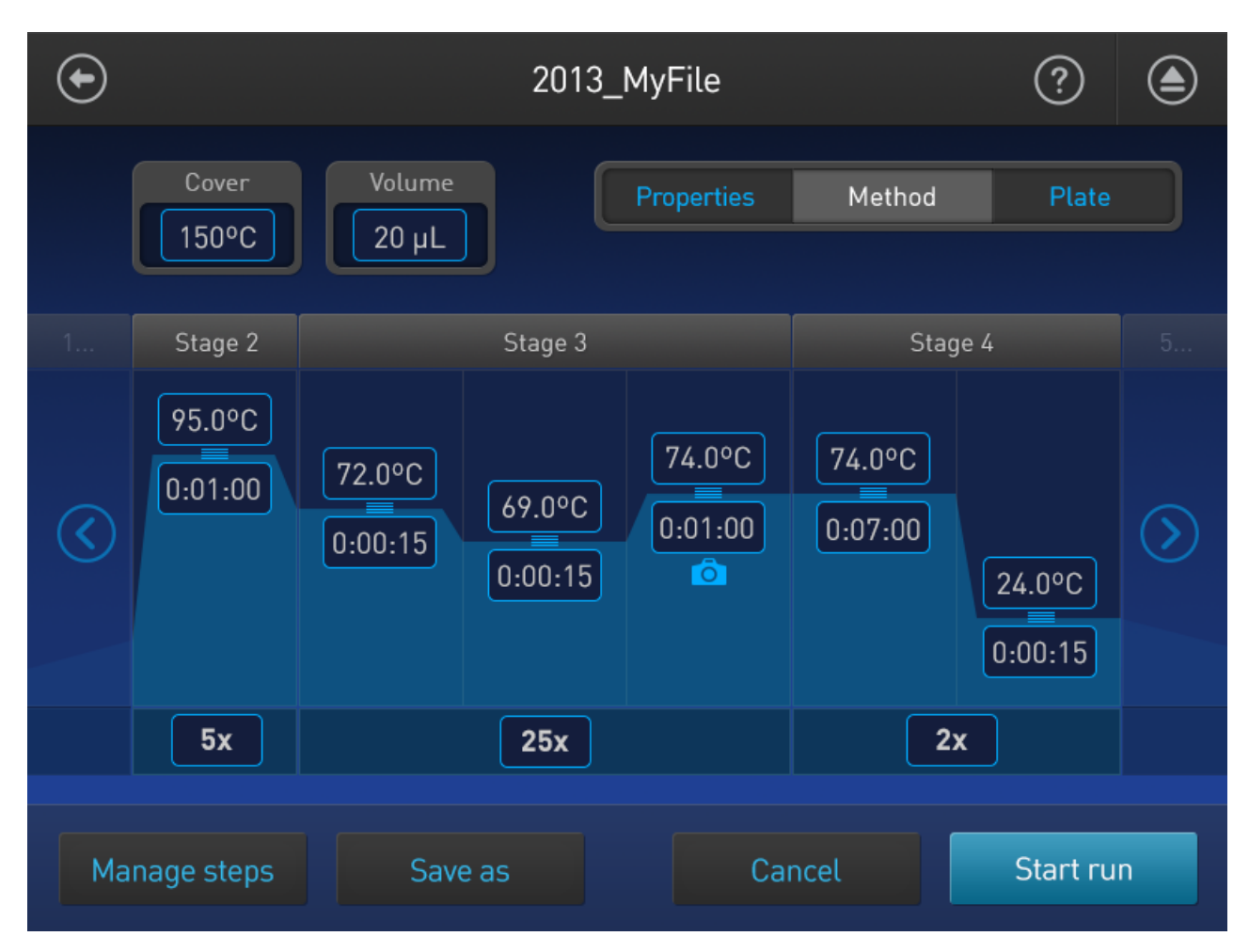

Full method editing capabilities on the touch screen, including VeriFlex, Pause, and Melt

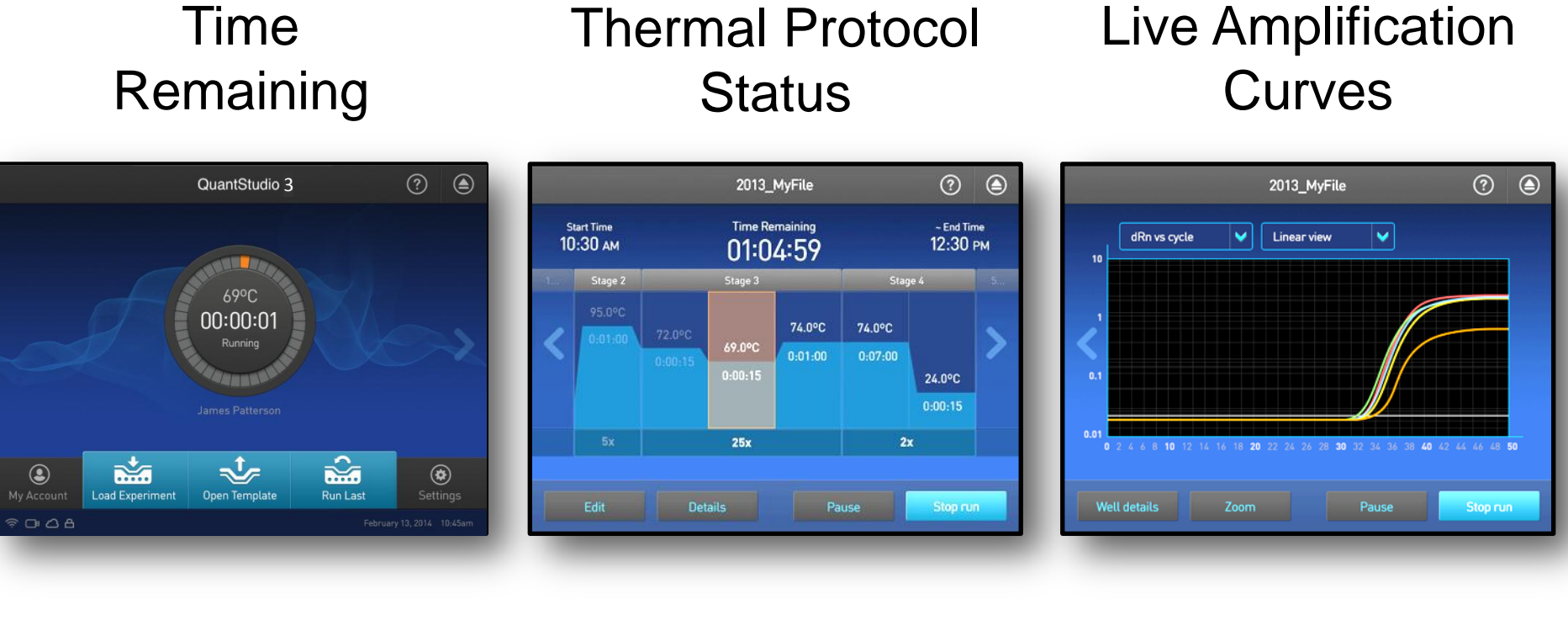

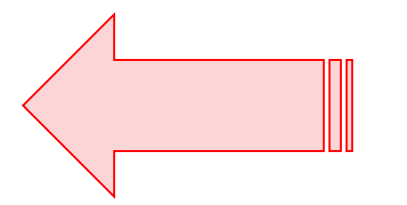

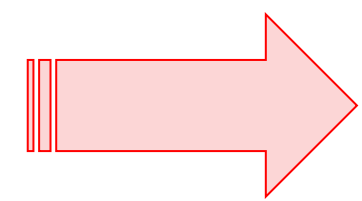

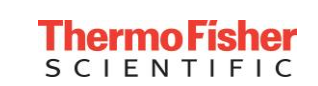

# Options to Upload Data

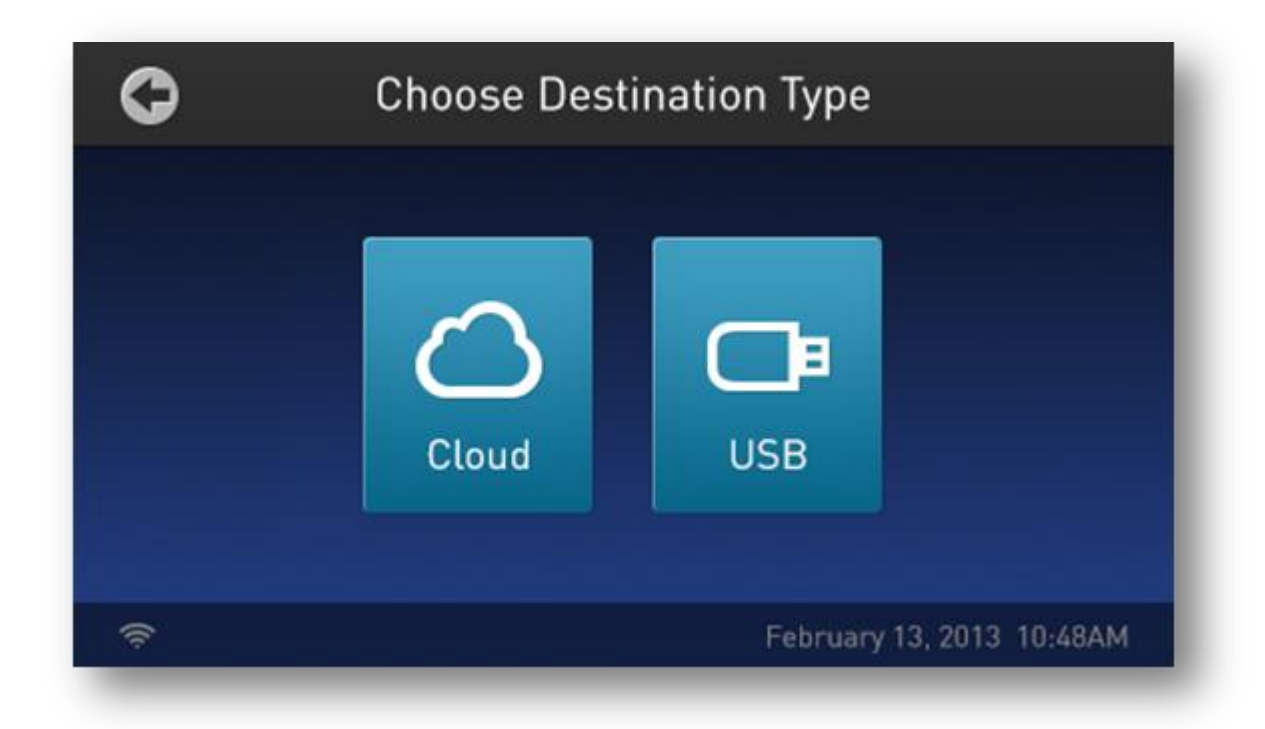

**1. Cloud = Data saved to user's online account 2. USB = Data saved to attached USB drive 3. Desktop = Data automatically saves back to desktop if run started from desktop**

# QuantStudio™ Design and Analysis Software

- QuantStudio™ Design and Analysis Software supports a variety of analysis methods, including:
	- Absolute Quantitation
		- Standard Curve
	- Relative Quantitation
		- Relative Standard Curve
		- Comparative CT (∆∆ CT)
	- Presence/absence (Plus/Minus) assays with an internal positive control
	- Melt curve analysis
	- Genotyping (including real-time amplification)
- Multiplate GEx analysis available online on the QuantStudio Design and Analysis **Cloud** Software (<https://www.thermofisher.com/tw/en/home/cloud.html> )

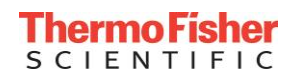

# QuantStudio™ Design and Analysis Software

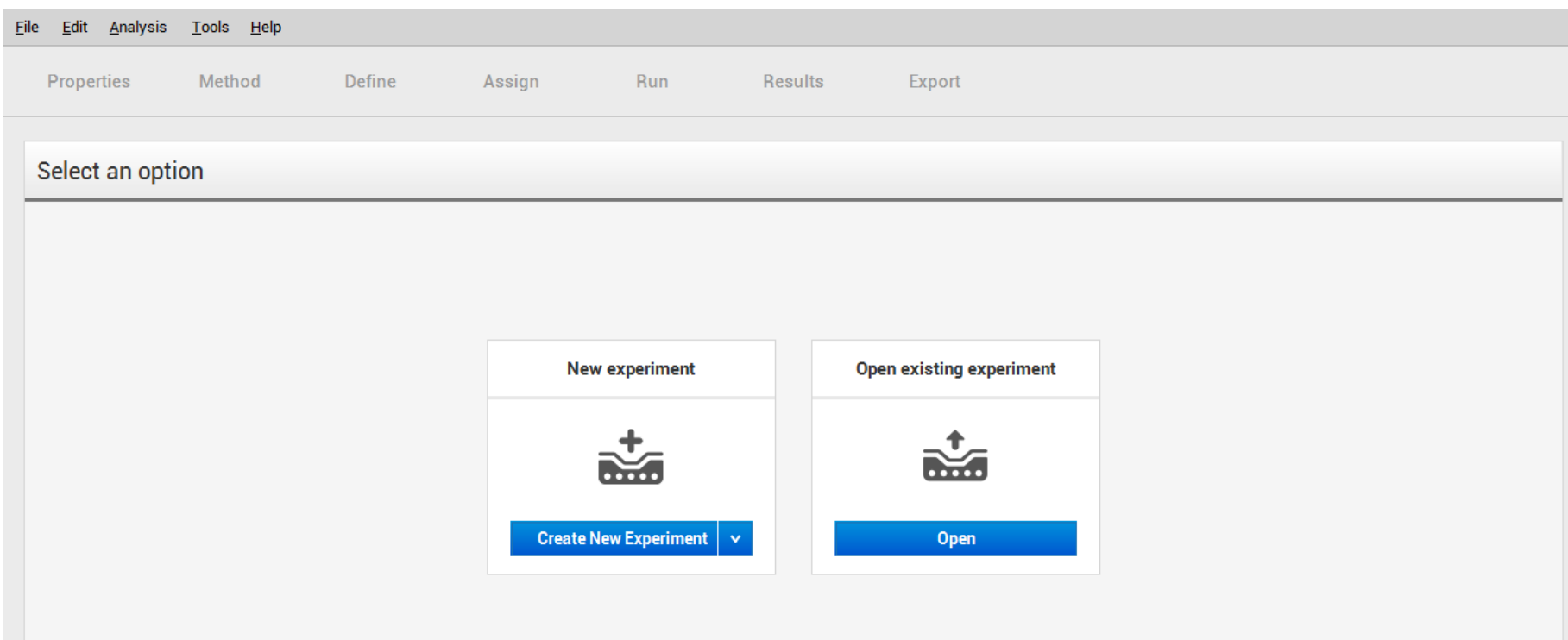

- Similar look and feel as online software
- [http://www.thermofisher.com/tw/en/home/technical-resources/software](http://www.thermofisher.com/tw/en/home/technical-resources/software-downloads/ab-quantstudio-3-and-5-real-time-pcr-system.html)[downloads/ab-quantstudio-3-and-5-real-time-pcr-system.html](http://www.thermofisher.com/tw/en/home/technical-resources/software-downloads/ab-quantstudio-3-and-5-real-time-pcr-system.html)

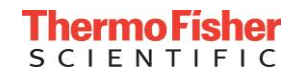

#### Properties

#### **Method**

Plate

**Run** 

#### **Results Export**

**Experiment Properties**  $\square_{\underline{z}}$  Save  $\vee$ Name 2015-06-04\_131959 Comments - optional Barcode - optional Barcode User name - optional User name Instrument type QuantStudio® 3 System  $\checkmark$ **Block type** 96-Well 0.2-mL Block  $\checkmark$ **Experiment type Standard Curve**  $\checkmark$ Chemistry TaqMan® Reagents  $\checkmark$ 

 $\checkmark$ 

Run mode

Manage chemistry details

Fast

**Next** 

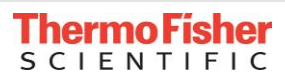

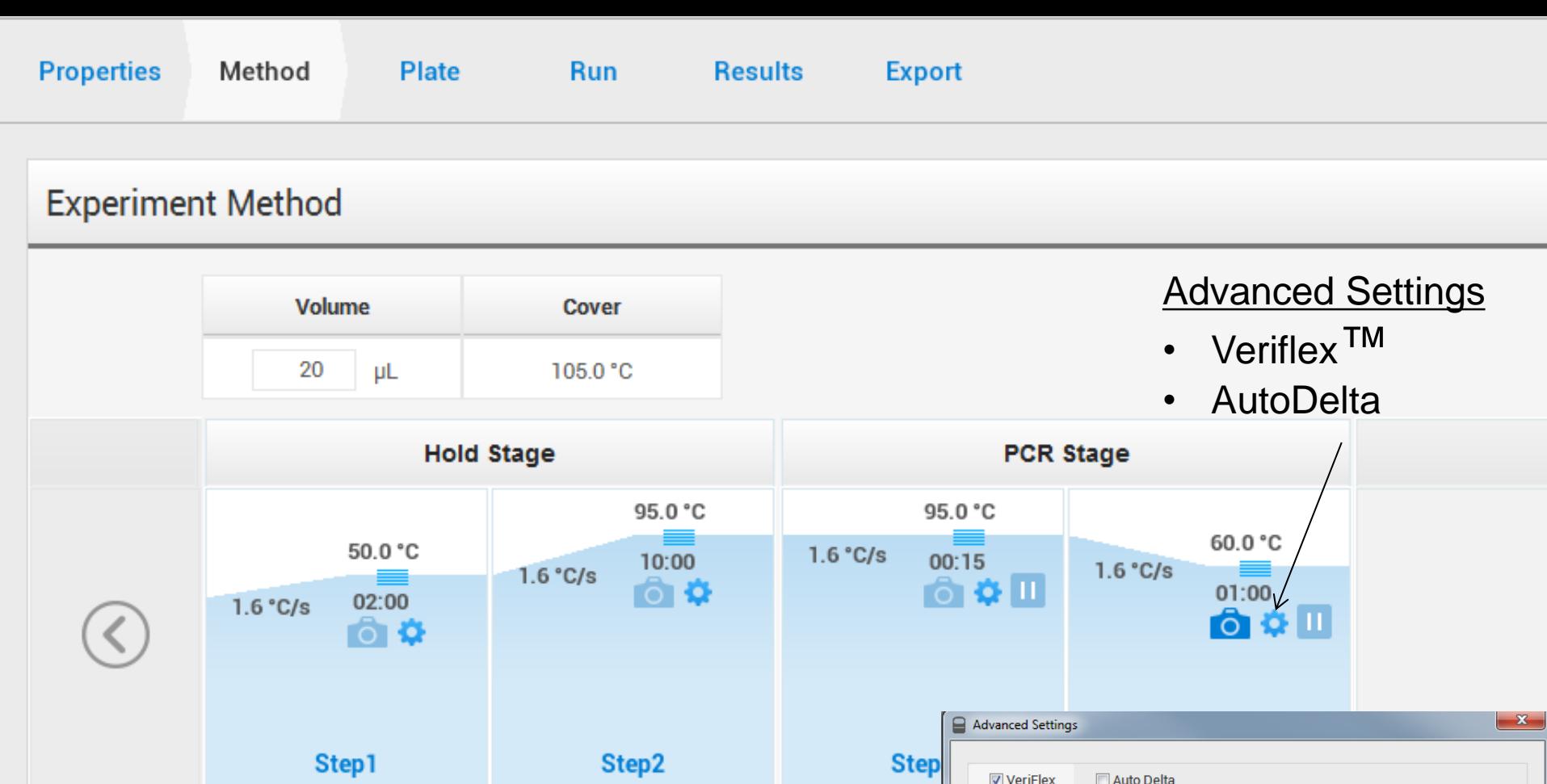

**II** Pause On

**O** Data Collection Off

Legends: **O** Data Collection On

 $\frac{60.0}{1-4}$ 

 $\frac{60.0}{5-8}$ 

 $\begin{array}{|c|c|}\hline \textbf{60.0} & \textcolor{red}{\div} \\ \hline \textbf{9-12} & \\ \hline \end{array}$ 

^Temperature difference between adjacent zones <= 5.0

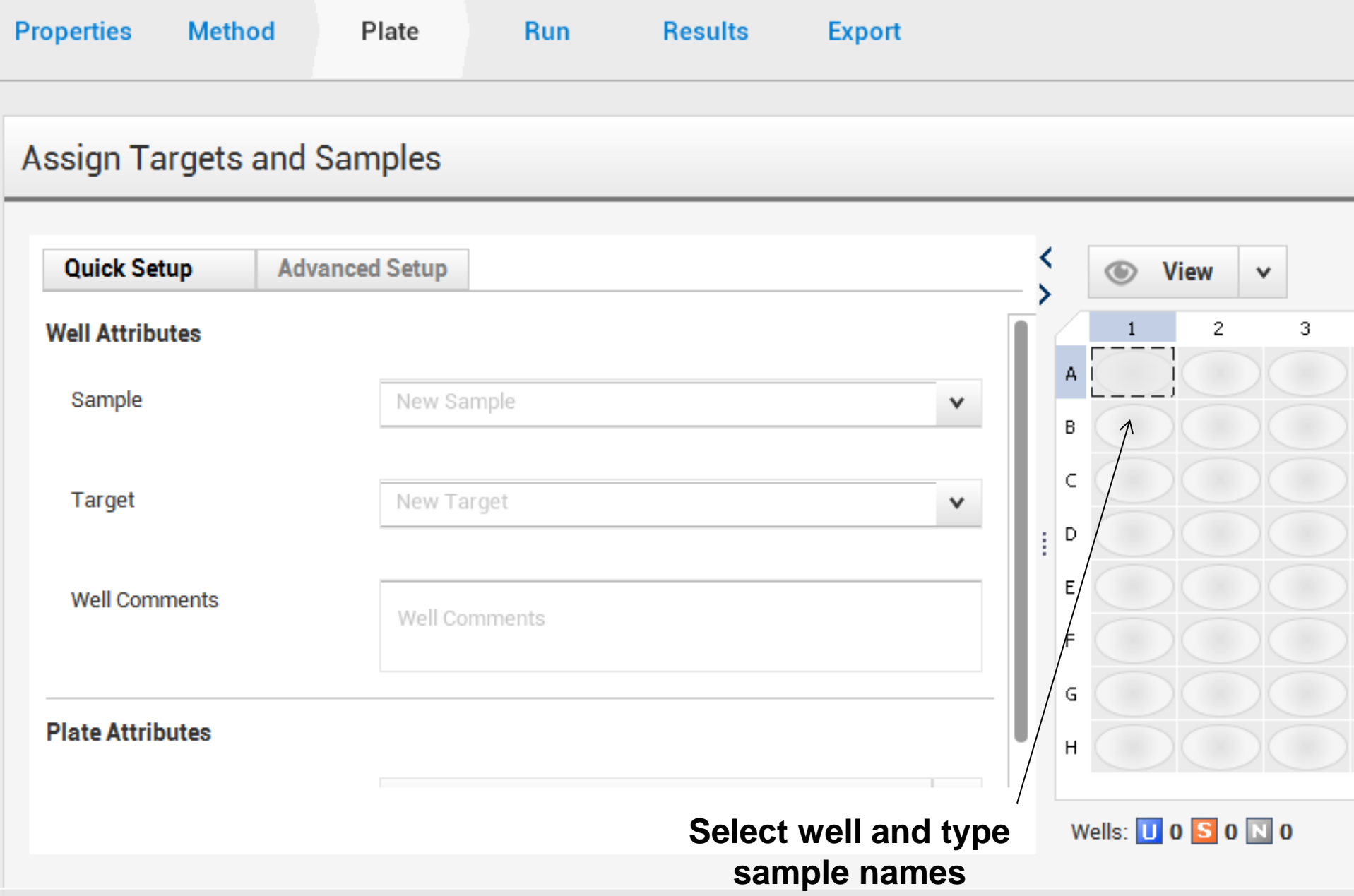

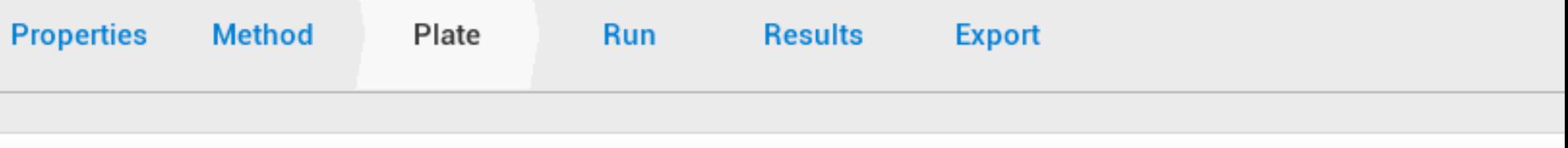

### Assign Targets and Samples

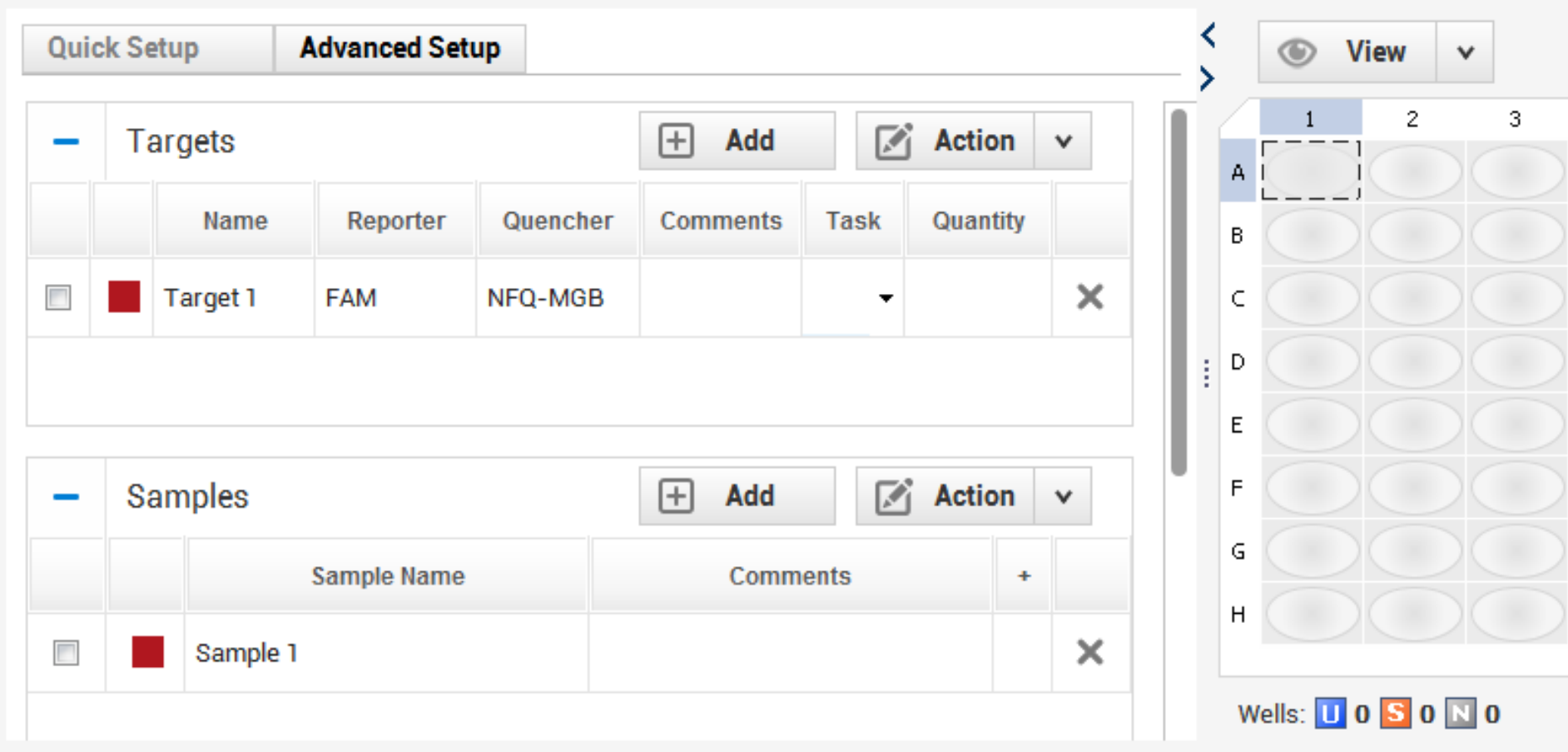

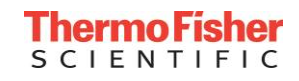

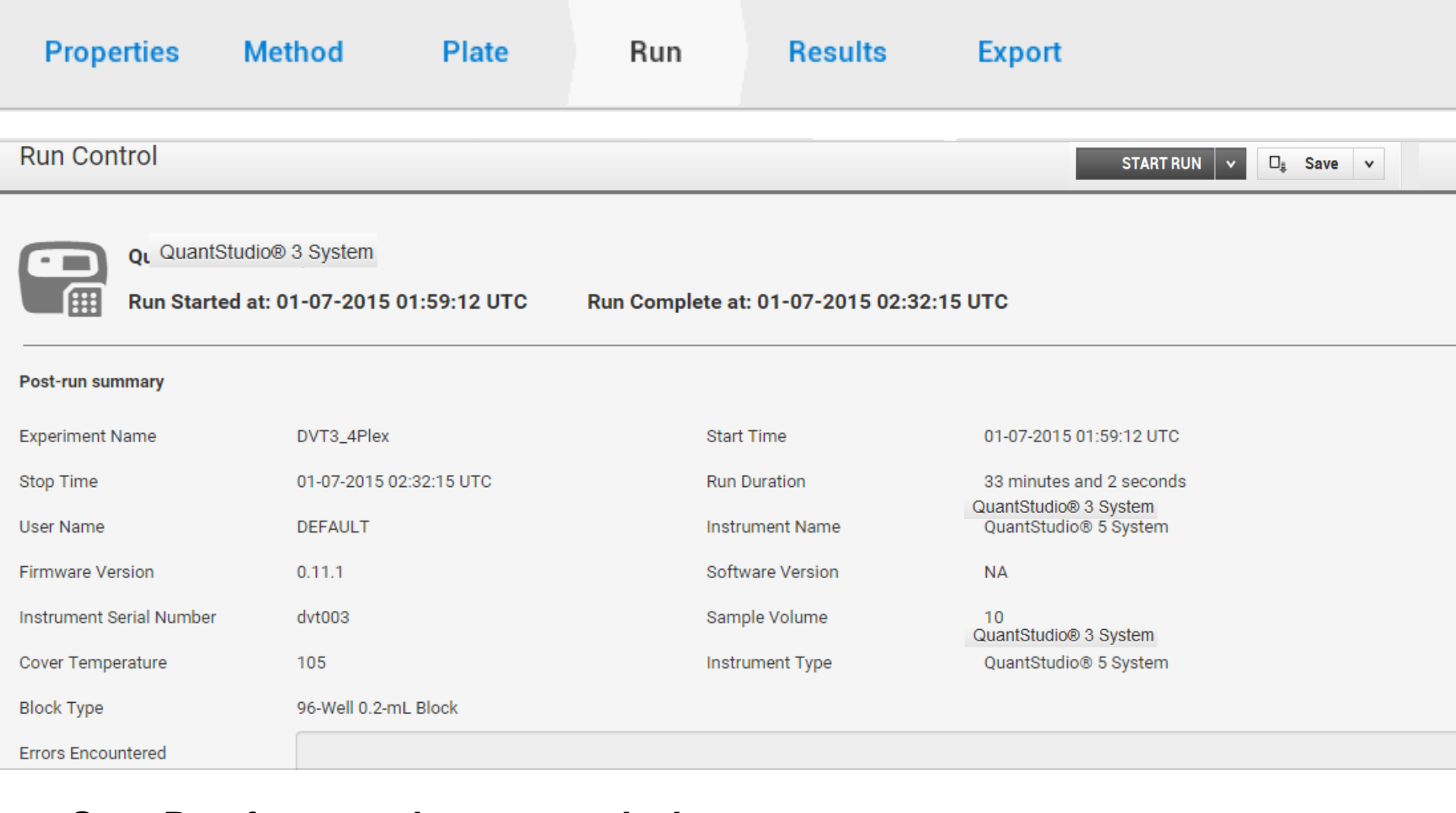

### **Start Run from touchscreen or desktop**

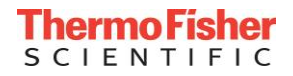
#### **Properties**

#### **Method**

#### **Plate**

**Run** 

#### **Results**

### **Export**

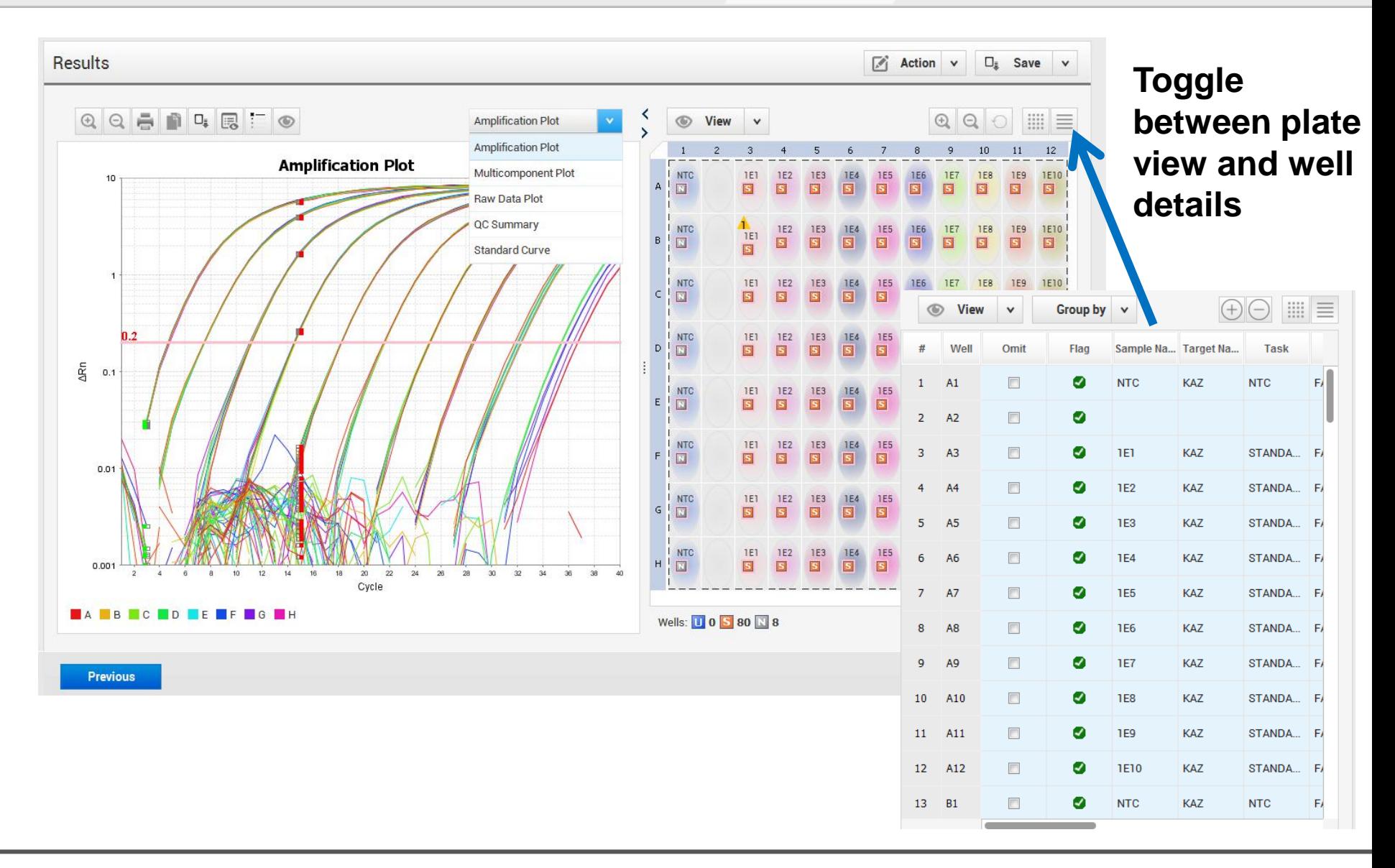

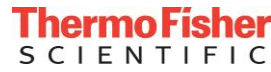

#### **Properties Method**

**Results** 

Plate

**Run** 

#### **Results**

**Export** 

 $\overline{[s]}$  $\square_{\underline{z}}$ Action  $\vee$ 

**Save** 

 $\checkmark$ 

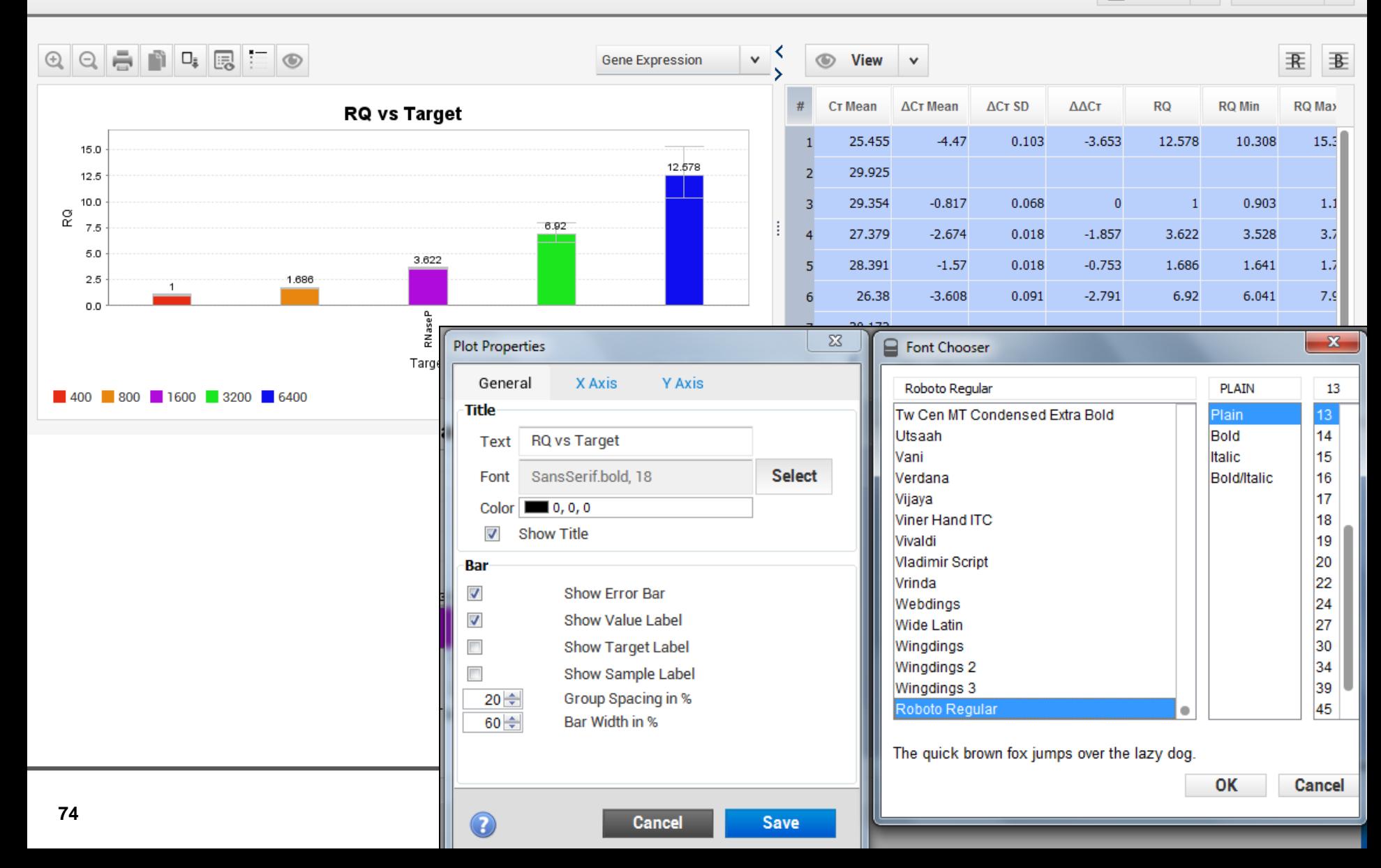

#### **Properties**

Results

#### **Method**

#### **Plate**

**Run** 

**Results** 

**Export** 

図  $\Box_{\bar{z}}$ **Action Save**  $\vee$ 

 $\checkmark$ 

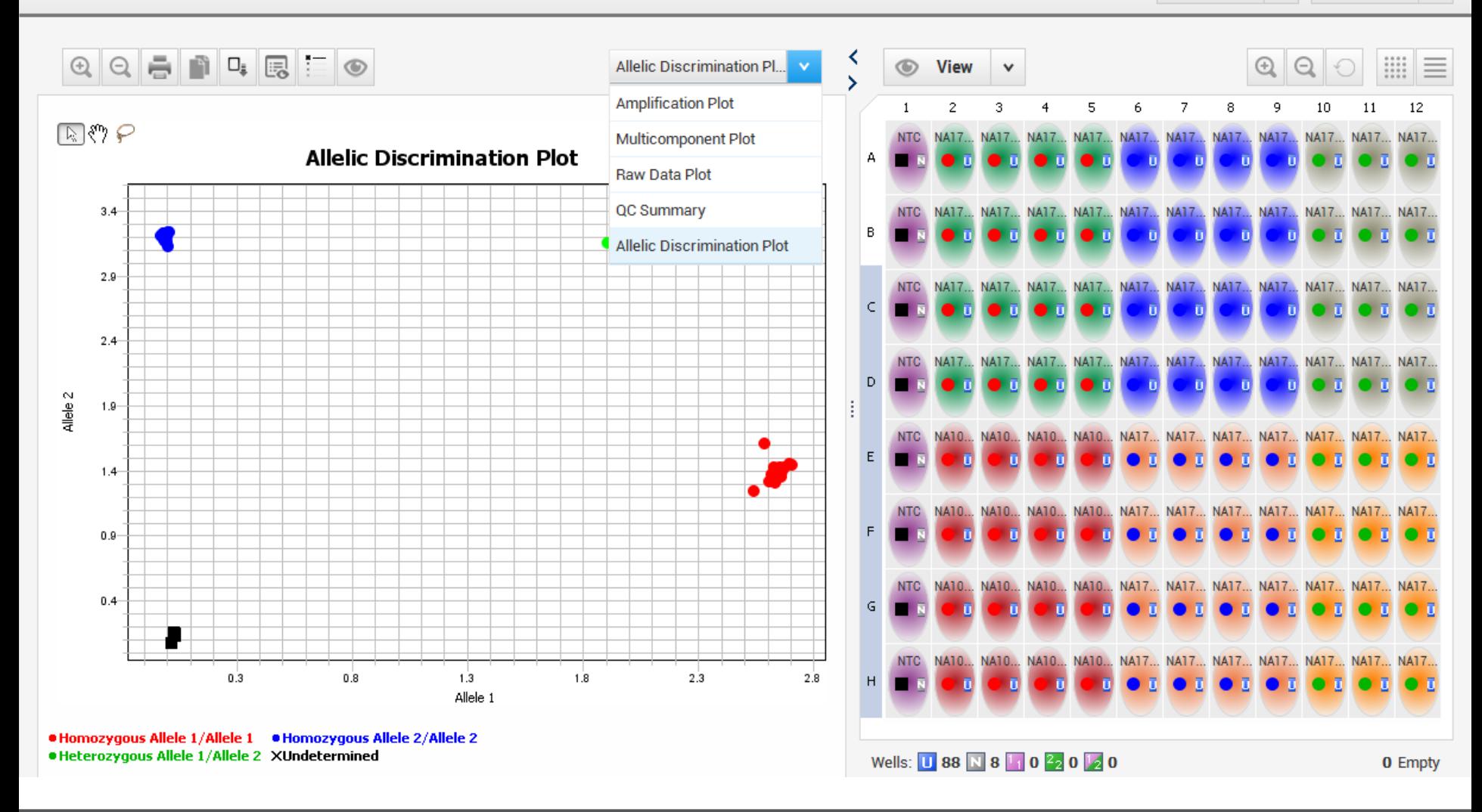

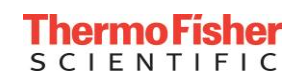

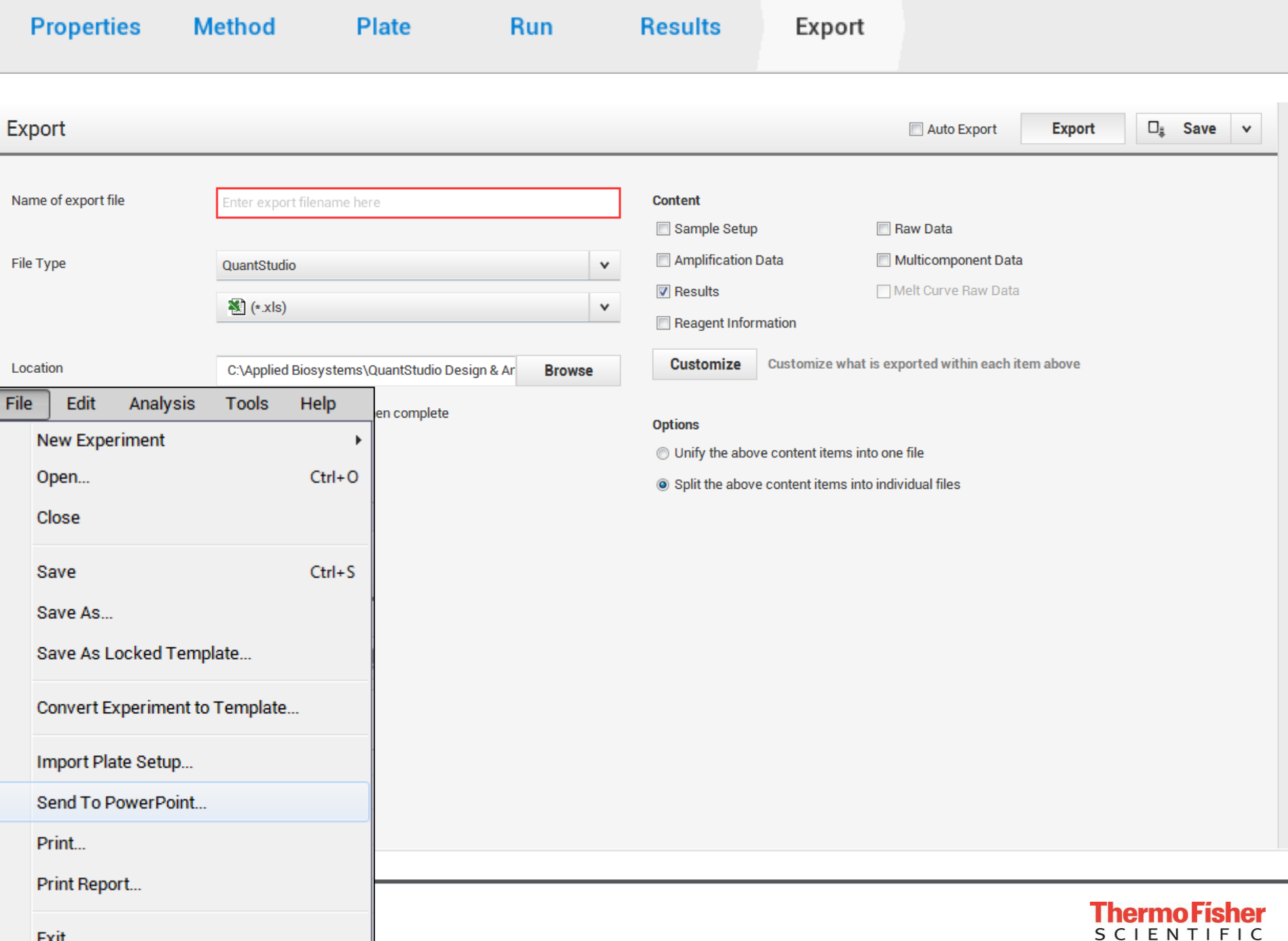

# Real-time PCR 中文線上講座

### [http://www.thermofisher.com/tw/en/home/taiwan/real-time-pcr-webinars/real-time-pcr](http://www.thermofisher.com/tw/en/home/taiwan/real-time-pcr-webinars/real-time-pcr-experimental-configuration.html)[experimental-configuration.html](http://www.thermofisher.com/tw/en/home/taiwan/real-time-pcr-webinars/real-time-pcr-experimental-configuration.html)

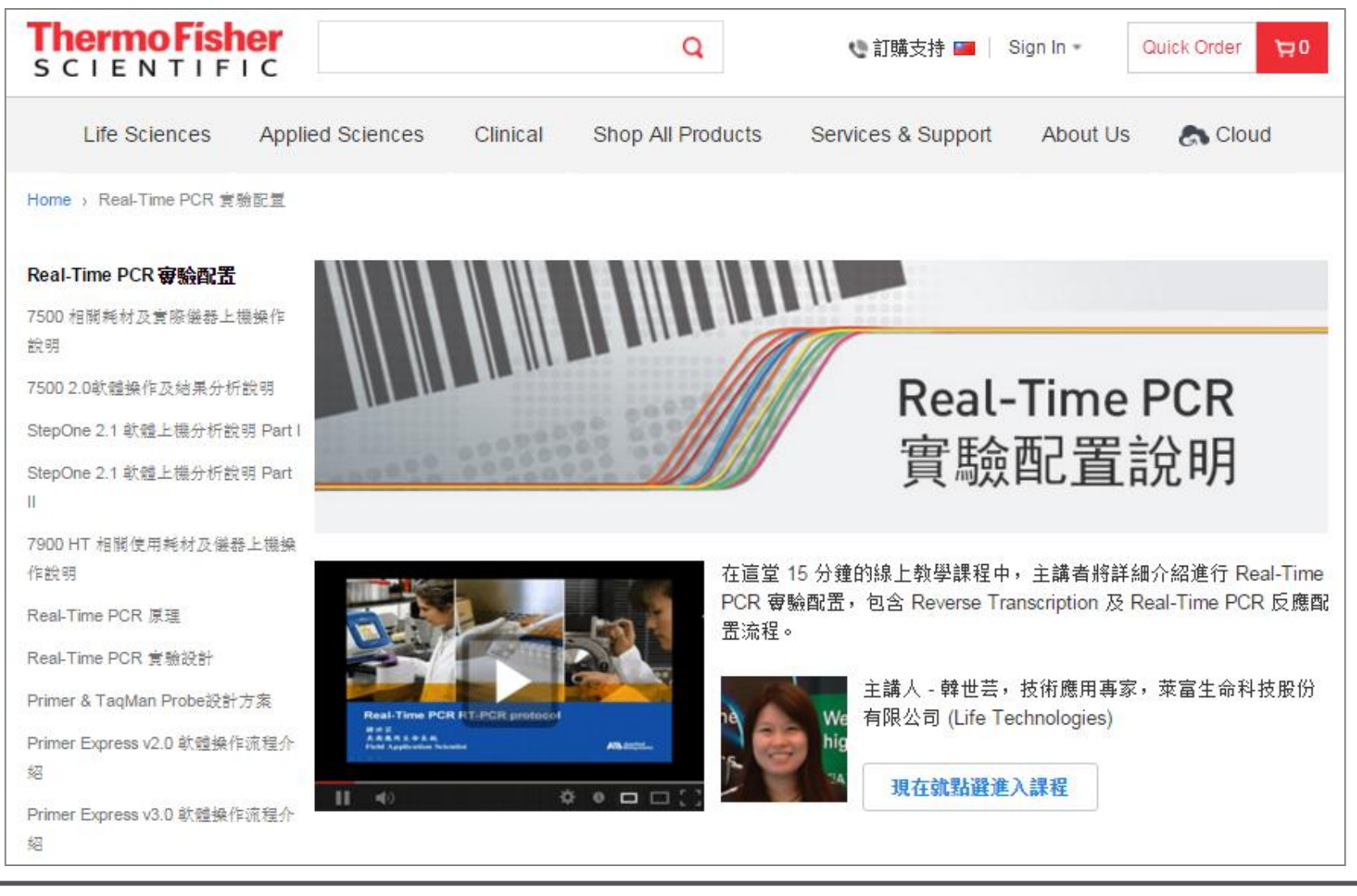

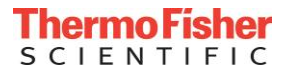

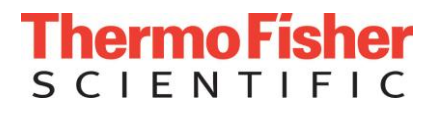

## **Thank You!**

技術服務E-mail: [Support.TW@lifetech.com](mailto:Support.TW@lifetech.com) 訂貨及維修服務專線: 0800-251-326

**<sup>78</sup>** The world leader in serving science